# **CAPÍTULO 4**

# **Implementación y personalización del sistema**

## **4.1 Metodologías de diseño**

Los diagramas o representaciones gráficas son una parte fundamental en el desarrollo de sistemas. En general, se utilizan para definir las especificaciones de un programa y muestran el diseño de los sistemas (programas). Proporcionan el proyecto original para la implantación del diseño en código y además son partes esenciales para la documentación del sistema y posteriormente para su mantenimiento.

Los diagramas claros son una parte fundamental en el diseño de sistemas y en el desarrollo de programas durante el ciclo de vida del software. Una técnica de diagramación pobre puede provocar la inhibición en el razonamiento, en cambio, una buena puede acelerar el trabajo y aumentar la calidad de los resultados. Por ejemplo, si sólo hay una persona que desarrolla el diseño de un sistema o de un programa, los diagramas ayudarán al razonamiento claro. Cuando hay varias personas que participan en el desarrollo del sistema los diagramas son una poderosa herramienta esencial para la comunicación y el desarrollo del sistema.

Con una técnica de diagramación formal, los desarrolladores tendrán la posibilidad de intercambiar ideas y podrán reunir con precisión los distintos componentes del sistema. Una de las características con que deben contar los diagramas es con el uso de una simbología estandarizada para facilitar la comunicación y evitar las confusiones que puedan conducir a un error dentro del desarrollo del sistema por parte del equipo de trabajo.

En términos generales, podemos decir que los diagramas forman un lenguaje que permite el modelado del software, debido a que proporcionan una forma de representación concisa y sin ambigüedades. Además, forman una parte fundamental en el ciclo de vida, análisis y el diseño del software. Ver figura 4.1.1.

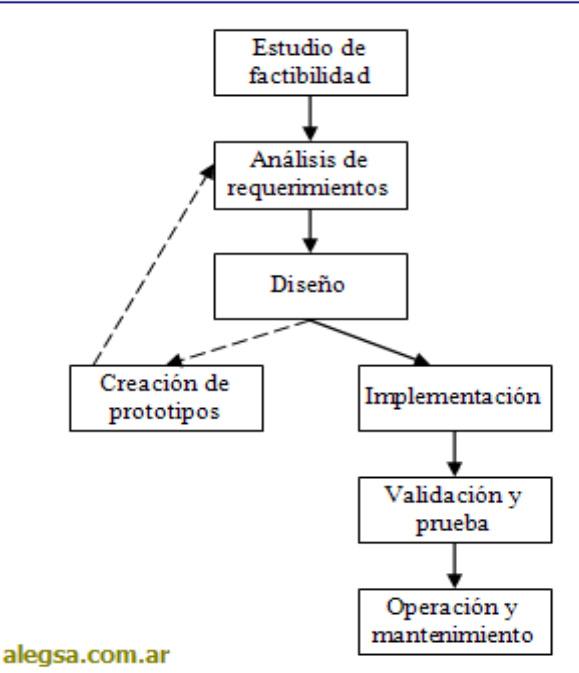

### Ciclo de vida típico de los sistemas informáticos

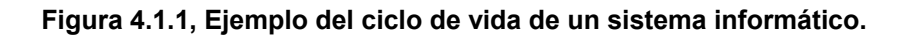

#### **Importancia de la visión en los diagramas**

Las técnicas de diagramación se utilizan para dar una visión de alto nivel y detallada de un sistema. Para representar un sistema completo se necesita un diagrama de estructura de datos de alto nivel y otro detallado del sistema. La visión estructurada del sistema identifica los componentes del proceso y las relaciones entre ellos mostrando el flujo de datos, el flujo de control, así como el tiempo y la secuencia de la información. La visión de la estructura de datos describe principalmente las entidades y atributos, así como sus posibles relaciones o asociaciones. La importancia de ambas visiones radica en que los ingenieros pueden ver cómo los datos se derivan o utilizan en un determinado proceso. Existen varias técnicas de diagramación (estructurada), pero los cuatro tipos de diagramas fundamentales para representar un sistema informático son:

1.- Diagrama de procesos (DP): Un diagrama conocido y utilizado durante el análisis para definir los componentes del problema (sistema) y diseñar un primer esbozo de los componentes del programa y del paso de datos entre ellos. Describe la transformación que los datos experimentan en su flujo a través del sistema. Los Diagramas de Procesos (DP) utilizan 4 símbolos, ver figura 4.1.2.

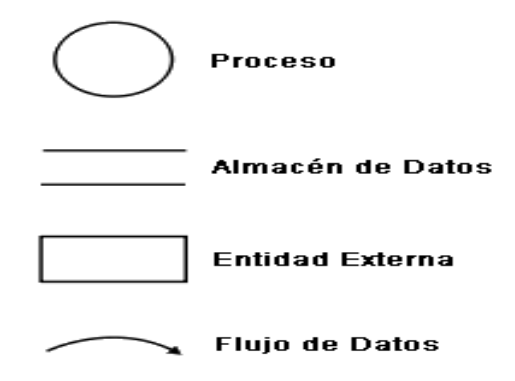

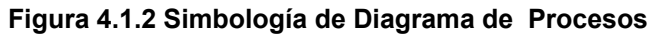

Otros símbolos empleados en los diagramas de flujos de datos son los siguientes, ver figura 4.1.3

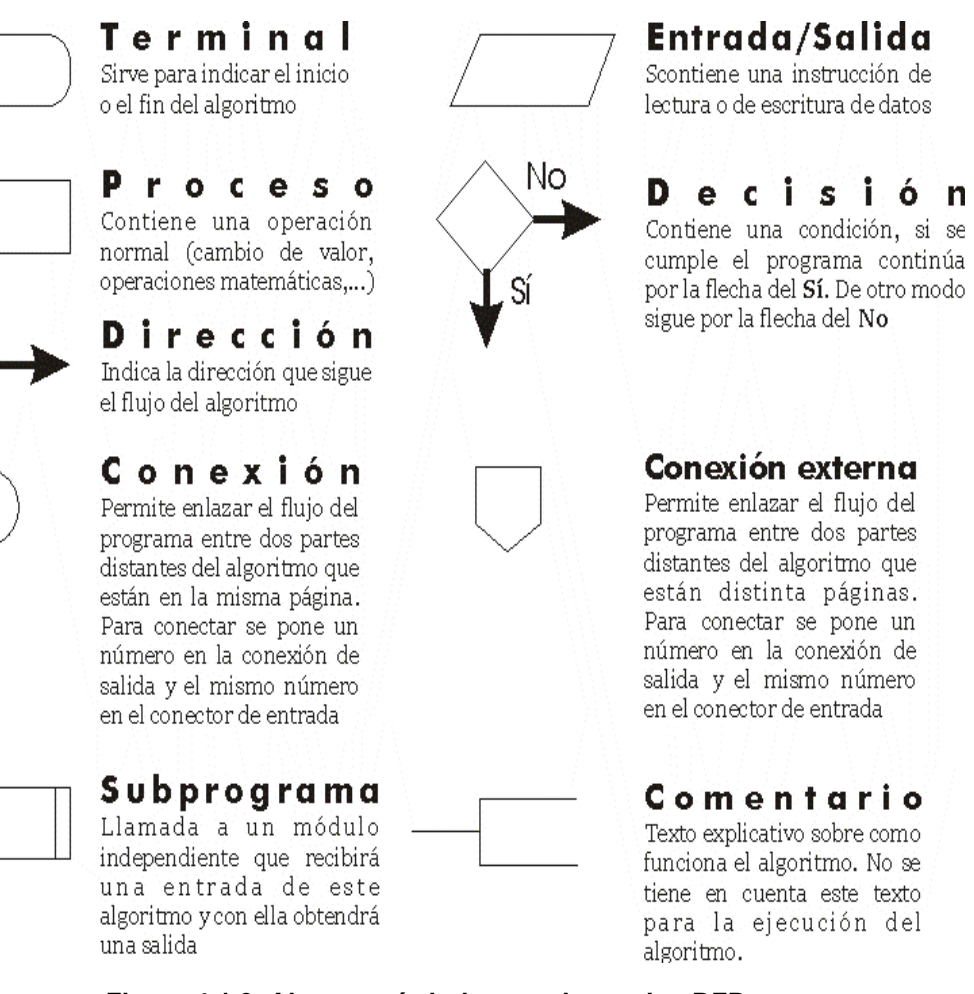

**Figura 4.1.3. Algunos símbolos usados en los DFD.** 

Página 131

### **Metodología Vs Ciclo de vida**

Una metodología puede seguir uno o varios modelos de ciclo de vida, es decir, el ciclo de vida indica qué es lo que hay que obtener a lo largo del desarrollo del proyecto pero no cómo hacerlo. La metodología indica cómo hay que obtener los distintos productos parciales y finales.

La Metodología es el conjunto de pasos, métodos, procedimientos, técnicas, herramientas, y un soporte documental que ayuda a los desarrolladores a realizar nuevas aplicaciones informáticas. Una metodología, por tanto, representa el camino para desarrollar aplicaciones informáticas de una manera sistemática.

Normalmente consistirá en un conjunto de fases descompuestas en subfases (módulos, etapas, pasos, etc.). Esta descomposición del proceso de desarrollo guía a los ingenieros en la elección de las técnicas que debe elegir para cada estado del proyecto y facilita la planificación, gestión, control y evaluación de los proyectos.

### **Evolución de las metodologías**

En la siguiente tabla podemos ver cómo han surgido las metodologías más representativas en la historia de la Ingeniería del Software.

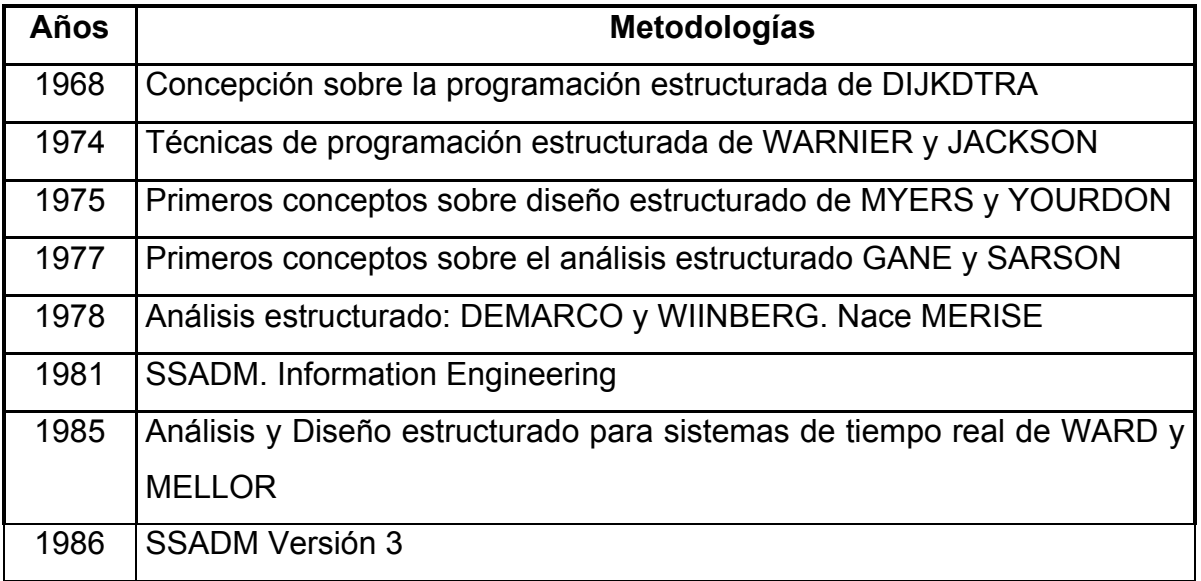

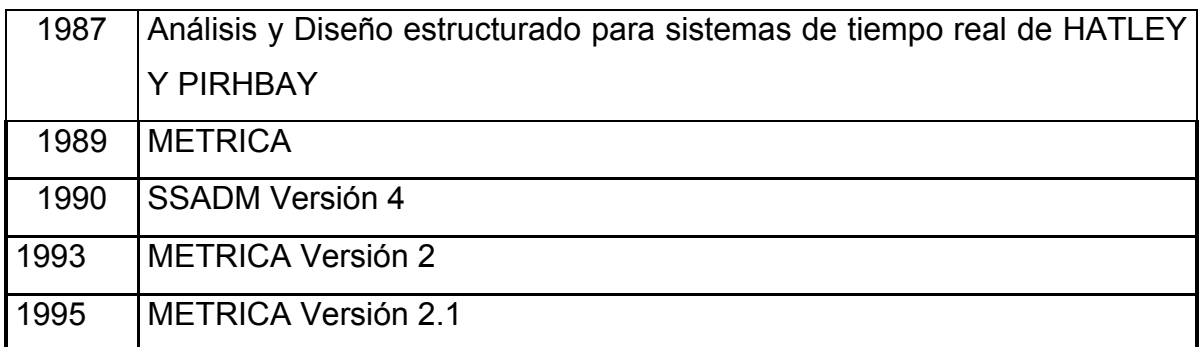

### **Tipos de metodologías**

Entre los tres tipos de metodologías más utilizados para la creación de bases de datos, están la de: Merise, SSADM y la de Yourdon/DeMarco.

### **Estructura general de MERISE**

Las bases de MERISE comenzaron en 1972 por un equipo universitario de ingenieros de Aix-en-Provence. La primera versión salió a finales de 1976. El proyecto partió del Centre Technique Informatique del Ministerio de Industria Francés en Septiembre de 1977, para cubrir las necesidades tanto de la administración como de las empresas. El proyecto finalizó en mayo de 1978 dando lugar a MERISE como metodología de Análisis y Diseño de Sistemas de Información.

Esta metodología aporta un ciclo de vida más largo a los existentes hasta entonces que se materializa en un conjunto definido de etapas. Introducen dos ciclos complementarios: ciclo de abstracción y ciclo de decisión. El ciclo de abstracción se basa en la percepción de tres niveles de abstracción: conceptual, organizativo y físico. Además se definen dos niveles para cada nivel: un modelo de datos y otro de tratamientos.

Las fases de la metodología MERISE son:

- 1. Estudio preliminar.
- 2. Estudio detallado.
- 3. Implementación.
- 4. Realización y puesta en marcha.

## **Estructura general de SSADM**

El gobierno británico plantea la necesidad de crear una metodología y se desarrolló entre el Central Computing and Telecommunications Agency (CCTA) y Learmonth and Burchett Management Systems (LBMS), dando como resultado la metodología SSADM (Structures Systems Analysis and Design Method). Los aspectos claves de SSADM son:

- Énfasis en los usuarios: sus requisitos y participación.
- Definición del proceso de producción: qué hacer, cuándo y cómo.
- Tres puntos de vista: datos, eventos, procesos.
- Máxima flexibilidad en herramientas y técnicas de implementación.

SSADM, ver figura 4.1.4, proporciona un conjunto de procedimientos para llevar a cabo el análisis y diseño, pero no cubre aspectos como la planificación estratégica ni entra en la construcción del código.

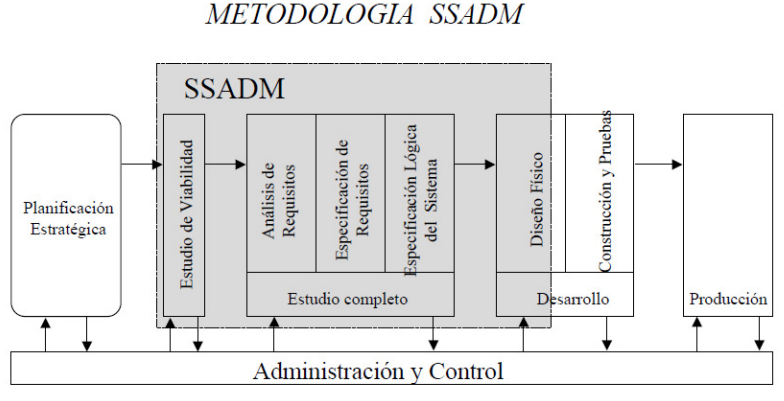

**Figura 4.1.4. Metodología SSADM**

En definitiva las fases son distintas pero a la vez muy similares ya que el proceso de creación de aplicaciones siempre tiene pasos por los que todas las metodologías han de pasar. En general las metodologías pretenden: Obtener mejores aplicaciones, mejorar el proceso de desarrollo, tener un proceso estándar en la organización.

### **Estructura general de Yourdon/DeMarco**

El análisis estructurado de Tom DeMarco 1979 & diseño estructurado de Yourdon en 1979, propusieron un análisis y un diseño de sistema estructurados. Varios poderes del gobierno de los Estados Unidos de América lo estandarizaron en base al modelo DoD 2167A el cual requiere que los sistemas se compongan de una jerarquía de elementos de configuración de hardware y software. La comunidad DBA, con frecuencia, aplica niveles de detalle para modelar bases de datos relacionales.

La Técnica de Análisis y Diseño Estructurado propuesta por Edward Yourdon y Tom de Marco, se basa en una aproximación top-down al problema del diseño de los sistemas de información: comienza con el diagrama más general a lo particular. Ésta metodología está basada en los siguientes conceptos:

- Usa la organización jerarquizada descendente, por medio de la descomposición funcional para definir los requerimientos del sistema.
- Herramientas gráficas de comunicación y documentación. Ver la figura 4.1.5 es un ejemplo de Metodología Yourdon / De Marco.

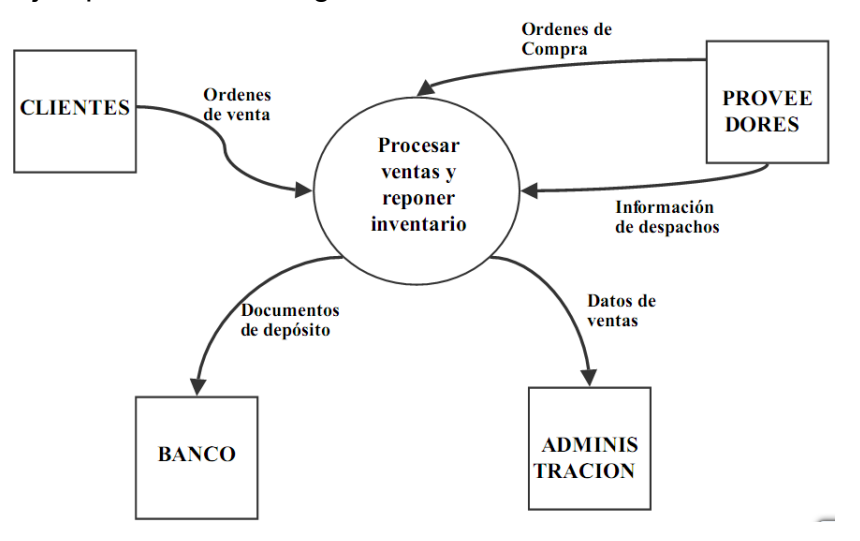

**Figura 4.1.5. Metodología de diseño estructurado de Yourdon/DeMarco** 

Proponen la creación de modelos del sistema que representan los procesos, los flujos y la estructura de los datos de una manera descendente. Hay dos tipos: Orientada a Procesos*:* Se basan en la utilización de un método descendente de descomposición funcional para definir los requisitos del sistema, dan lugar a un nuevo concepto que es la especificación estructurada a un modelo gráfico particionado, descendente y jerárquico de los procesos del sistema. Esta metodología s*e* compone de*:* 

- Diagrama de procesos: Son diagramas que representan los procesos de datos que deben llevar a cabo un sistema a distintos niveles de abstracción y los datos que hay entre las funciones.
- Diagramas de flujo: muestran como se llevan a cabo cada una de las actividades de un proceso.
- Diagrama entidad relación: muestra como se asocian los procesos y relaciona la información en las diferentes tablas.
- Diccionario de datos: Es el conjunto de las definiciones de todos los datos que aparecen en el DFD.
- Especificaciones de procesos: como se obtienen las salidas del proceso a partir de sus entradas.

Esta metodología proporciona una manera para diseñar paso a paso sistemas y programas detallados. Cabe mencionar que unos pasos involucran el análisis, otros el desarrollo del diseño y otros más la medición y la mejora de la calidad del diseño. La principal herramienta generada en el diseño estructurado es el "diagrama de estructura" donde muestra los componentes de procedimientos del programa, su ordenación jerárquica y los datos conectados a ellos. El diagrama de estructura es un diagrama de árbol o jerárquico que, en términos generales, define la arquitectura global de un programa que muestra los procedimientos y sus interrelaciones. En dicho diagrama se utilizan bloques básicos, como son cajas que representan los componentes de procedimientos y las flechas que muestran como se conectan. Estos procesos y los datos que los enlazan forman los cimientos para definir los componentes del programa. Ver figura 4.1.6.

La política de refinamiento Yourdon/DeMarco recomiendan que un DFD no debería contener más de siete procesos, y que los procesos complejos deberían ser refinados hasta que cada proceso primitivo del DFD de menor nivel pueda ser documentado en una página o menos de lenguaje natural estructurado.

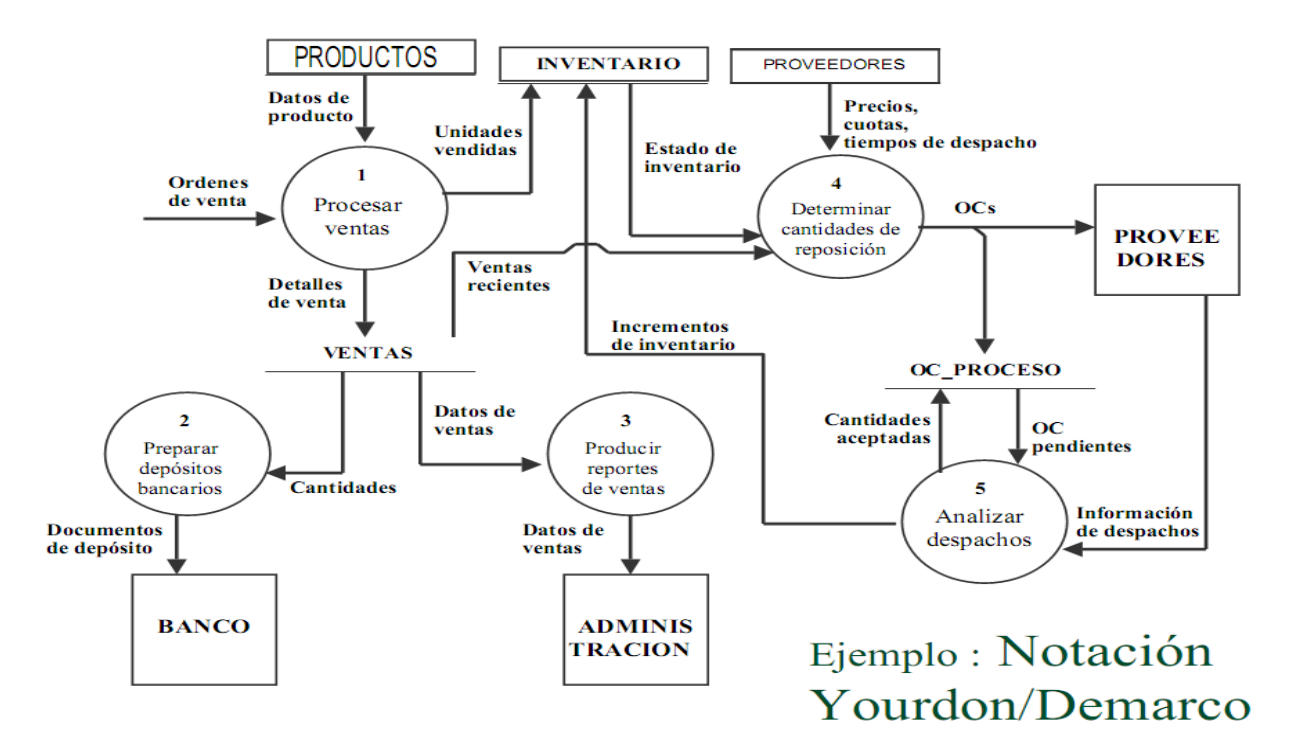

**Figura 4.1.6 Ejemplo del Método Yourdon & DeMarco.** 

La metodología seleccionada es la de Yourdon/De Marco por los siguientes motivos:

- Se diseñará previamente un diagrama del contexto, en donde se definen las características generales del proceso en investigación,
- Luego se desarrollará el primer nivel en un diagrama físico de flujo de datos, en donde se definirá el sistema tal como es entendido y
- Finalmente se desarrollará cada uno de los procesos de primer nivel con todos los detalles que éste presenta. Con un menor tiempo de desarrollo.

Es decir, comenzaremos con el diagrama más general e iremos descomponiendo el sistema hasta lo más particular. Paso a paso con el análisis, el desarrollo del diseño y la medición y mejora del sistema.

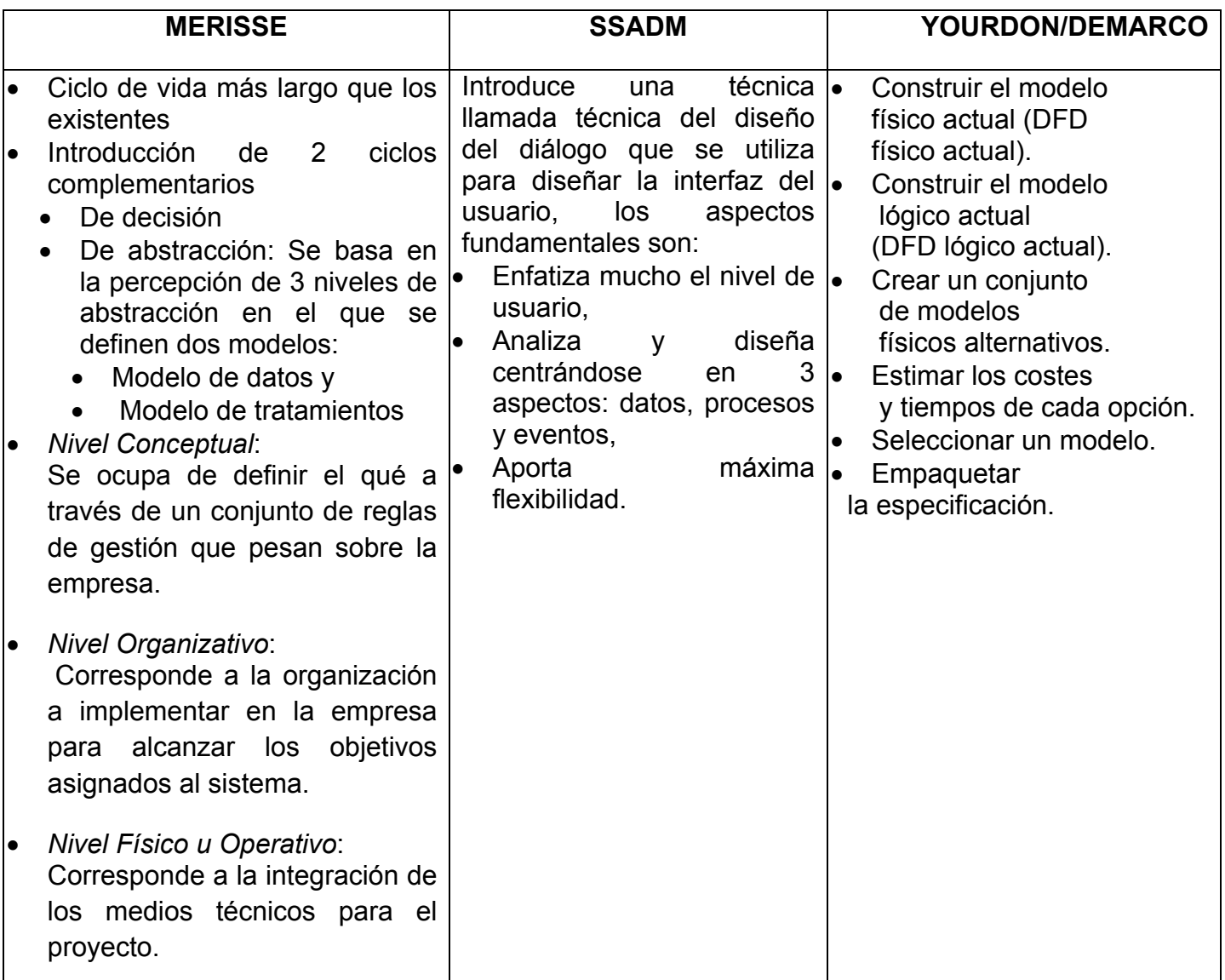

# **Características de la Principales Metodologías:**

# **4.2 D Diagrama ación**

### Diagrama de contexto

Un diagrama de contexto indica las interacciones del sistema con entidades extern nas a este, como lo m uestra la fig gura 4.2.1

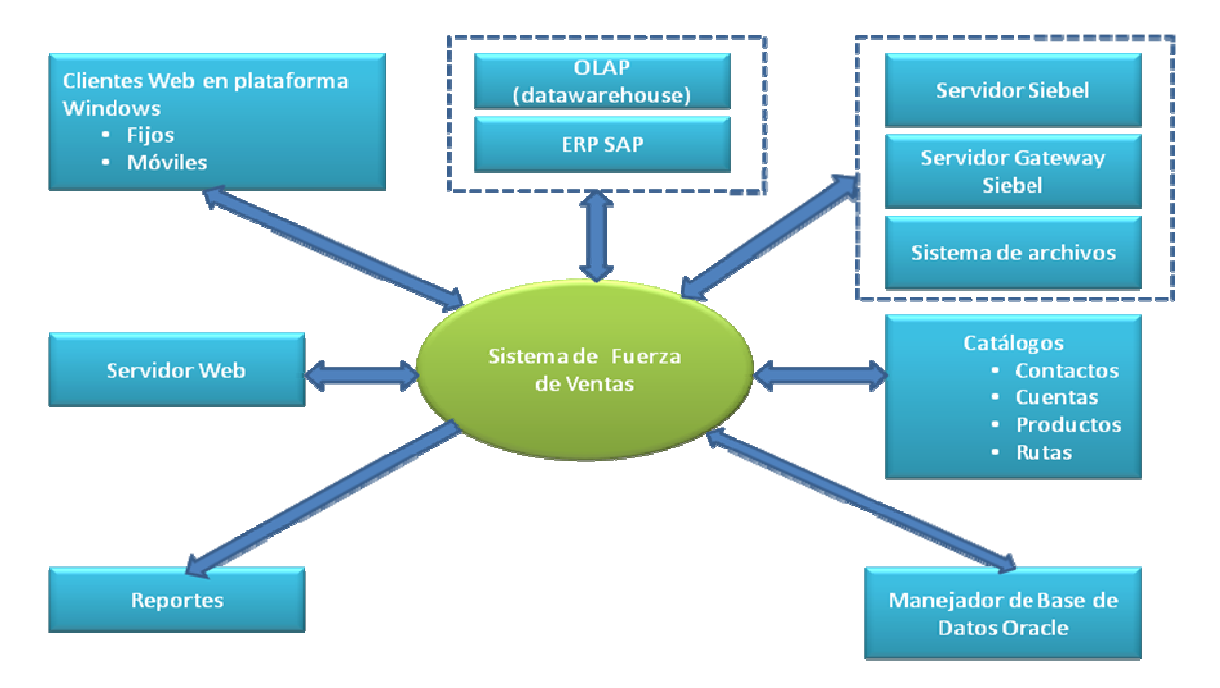

**F Figura 4.2.1 D Diagrama de Contexto** 

# **Diag grama de flujo**

Un diagrama de flujo es la funcionalidad que se espera sea satisfecha por el sistema y que ha sido solicitada por un rol de este. Analizando los requerimientos solicitados, se tiene lo siguiente:

### **Roles** identificados:

- Visitador médico profesional (Usuario)
- Gerente de Distrito y/o Regional
- Administr adores

### Tareas que los usuarios del sistema deben realizar con la ayuda de este:

- Alta Médi co - Cuenta
- Alta Médico - Cuenta<br>Baja Médico - Cuenta
- Cambio de perfil básico Médico - Cuenta
- Pre-Visita Médico
- Pre-Visita Cuenta
- Visita Méd dico
- Visita Cuenta
- Proceso A Administrat ivo

Todo esto está modelado en los diagramas de flujo de las figuras 4.2.2 a la 4.2.10 En el diagrama de flujo de la figura 4.2.2 muestra la ruta a seguir de cada uno de los procesos involucrados en el Sistema de Fuerza de Ventas, como en el caso de los representantes de ventas, el papel que tiene los gerentes y la parte que controla los flujos de datos que es el proceso administrativo.

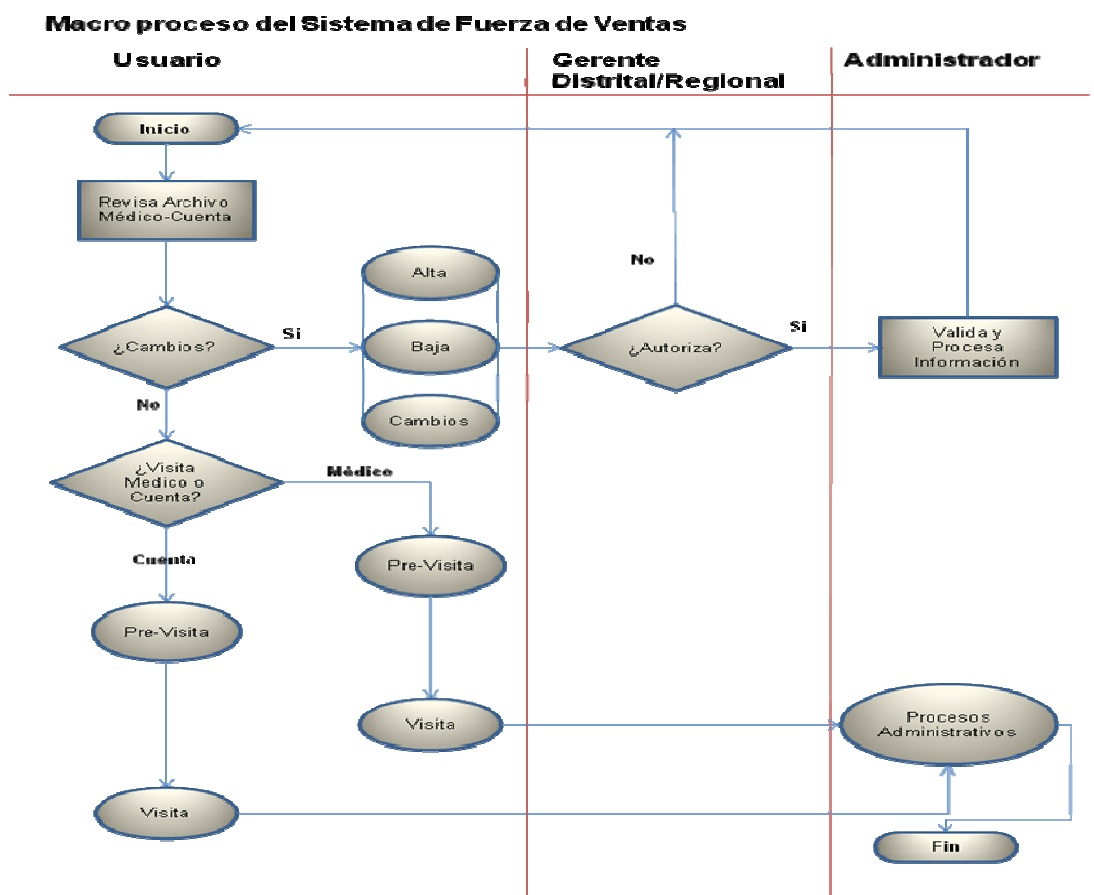

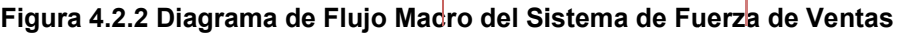

La figura 4.2.3, 4.2.4 y 4.2.5 muestra una de las partes principales del Sistema de Fuerza de Ventas que es la Médico-Cuenta, la cual representa a las instituciones que los Representantes visitan con acciones comerciales; Siendo en esta parte donde se capturan los datos básicos del Médico y la Cuenta asociados.

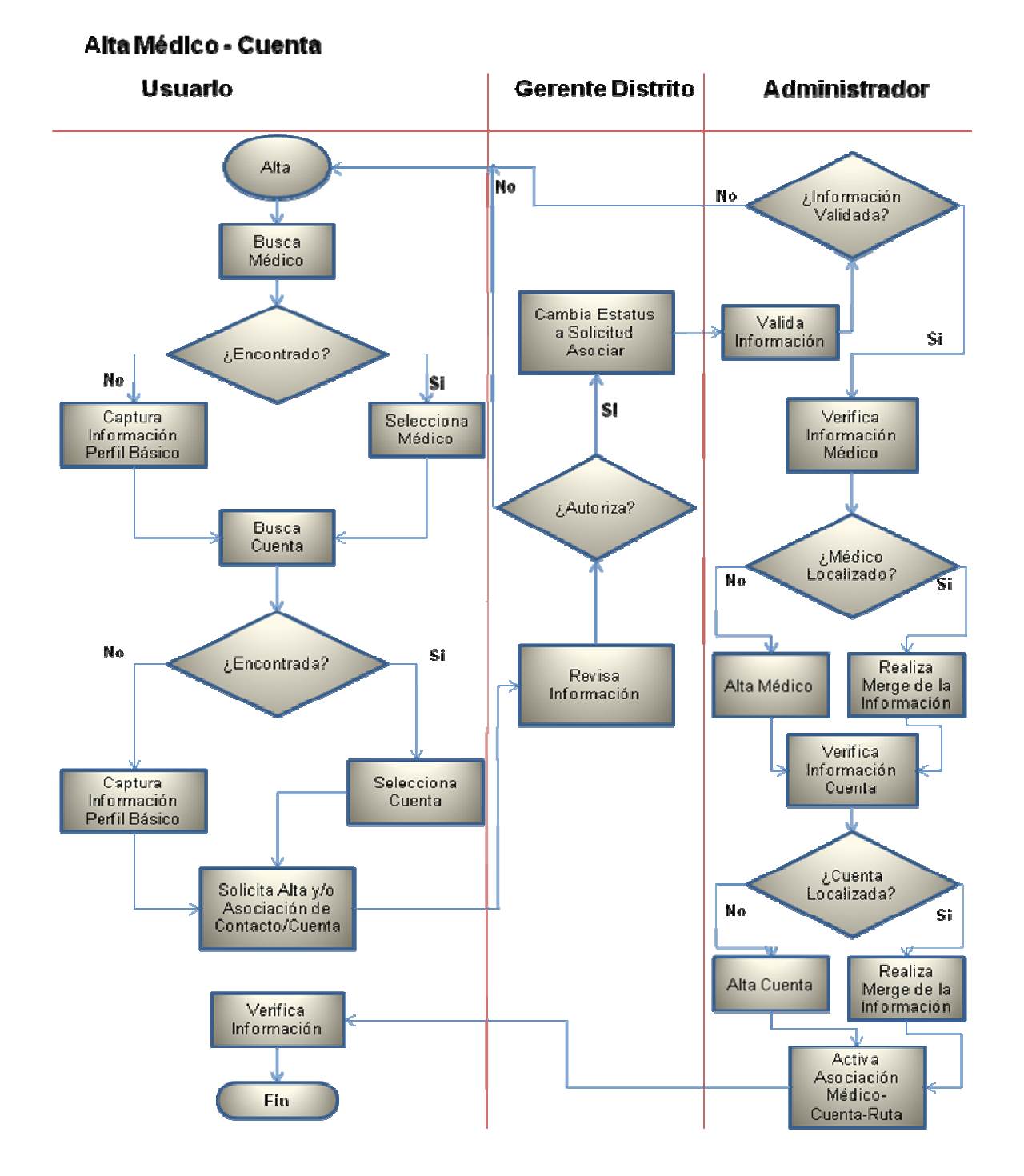

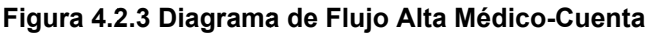

Pá ágina 141

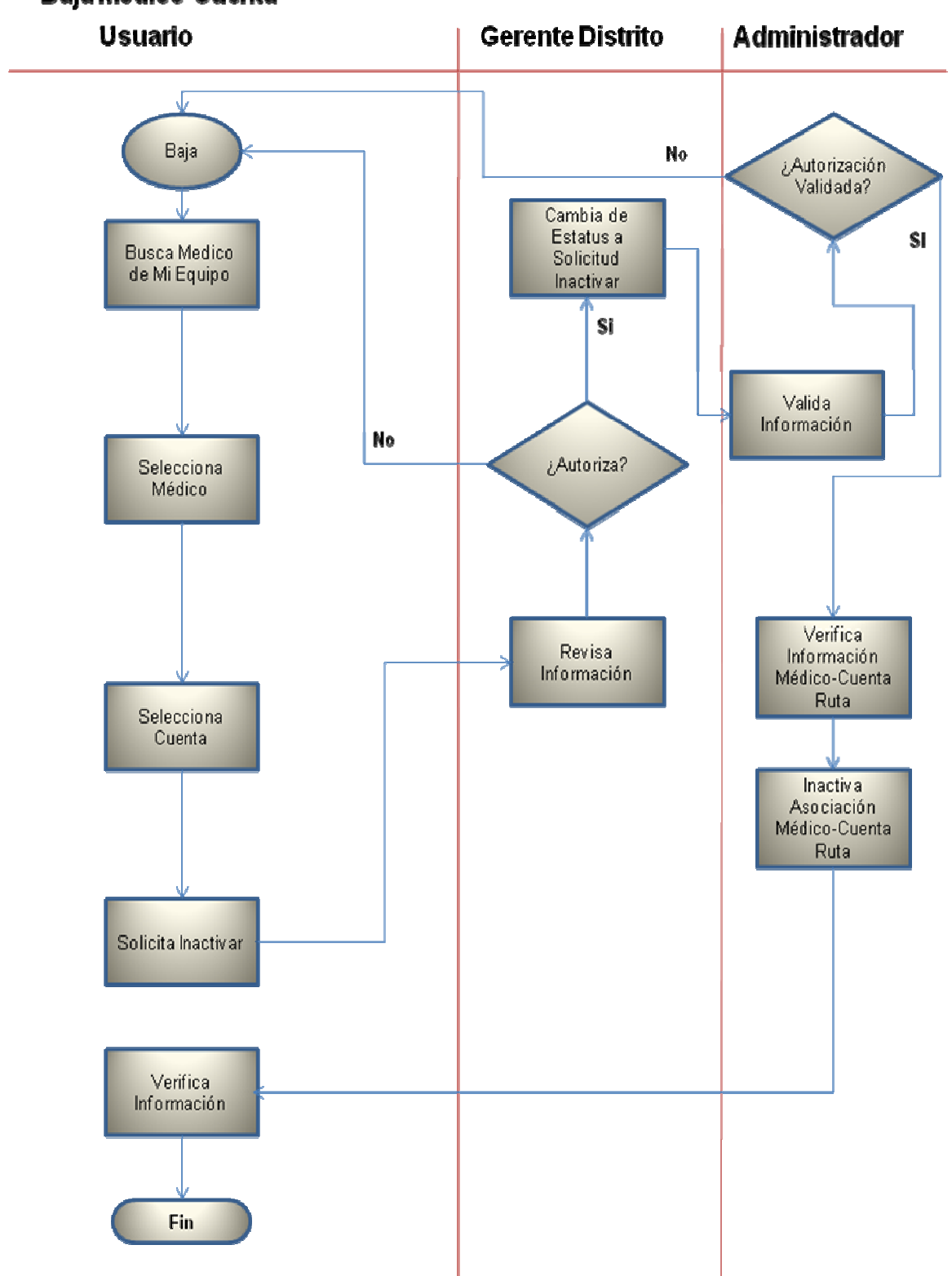

# **Baja Médico-Cuenta**

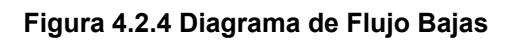

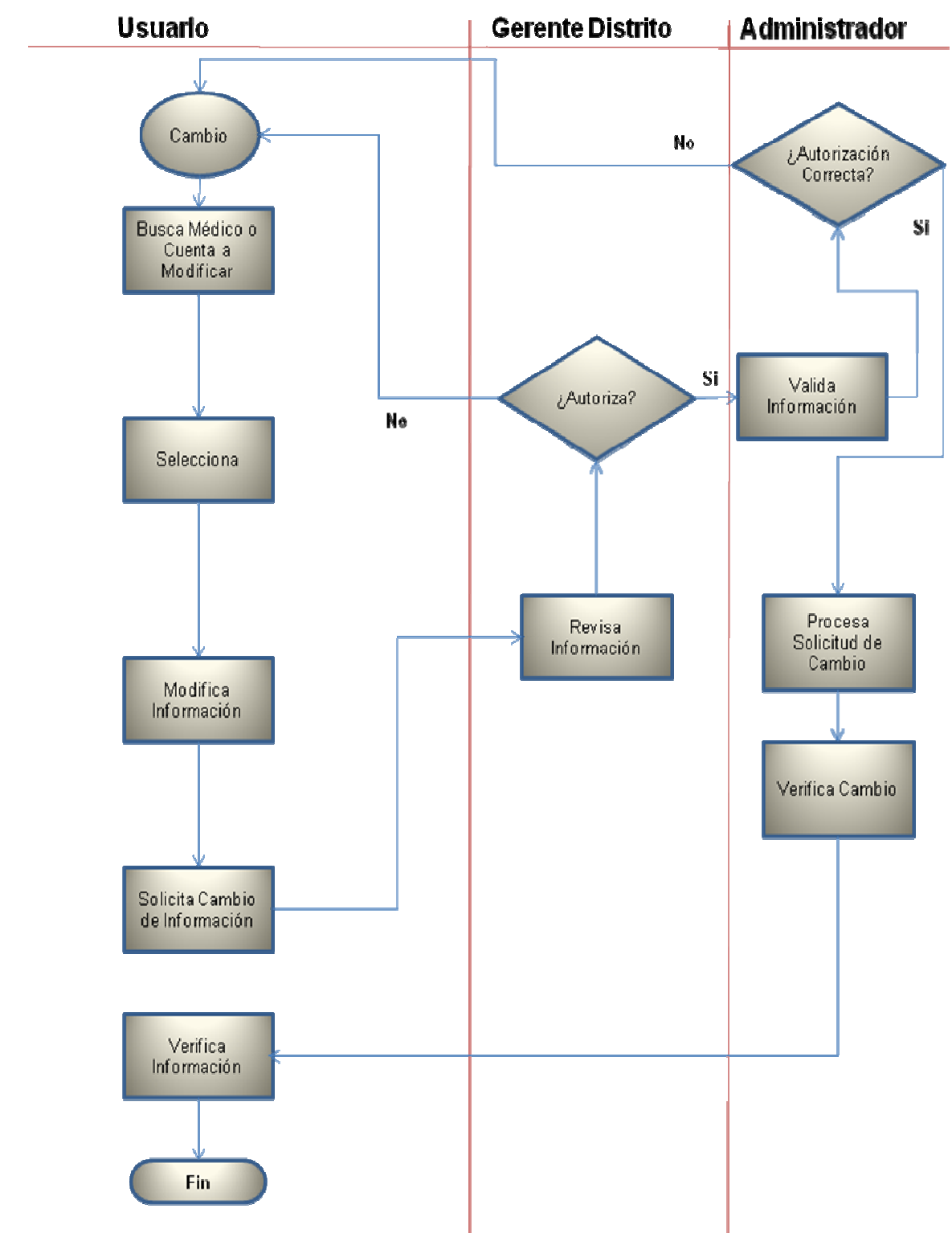

Cambio Perfil Básico Médico-Cuenta

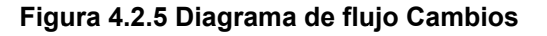

En el diagrama que se muestra en la figura 4.2.6 se selecciona el médico y la cuenta al cual se le realizará la visita, revisándose el historial de visitas, la parrilla promocional, las muestras que se tienen para este médico, así como la captura de algunas notas importantes para la visita.

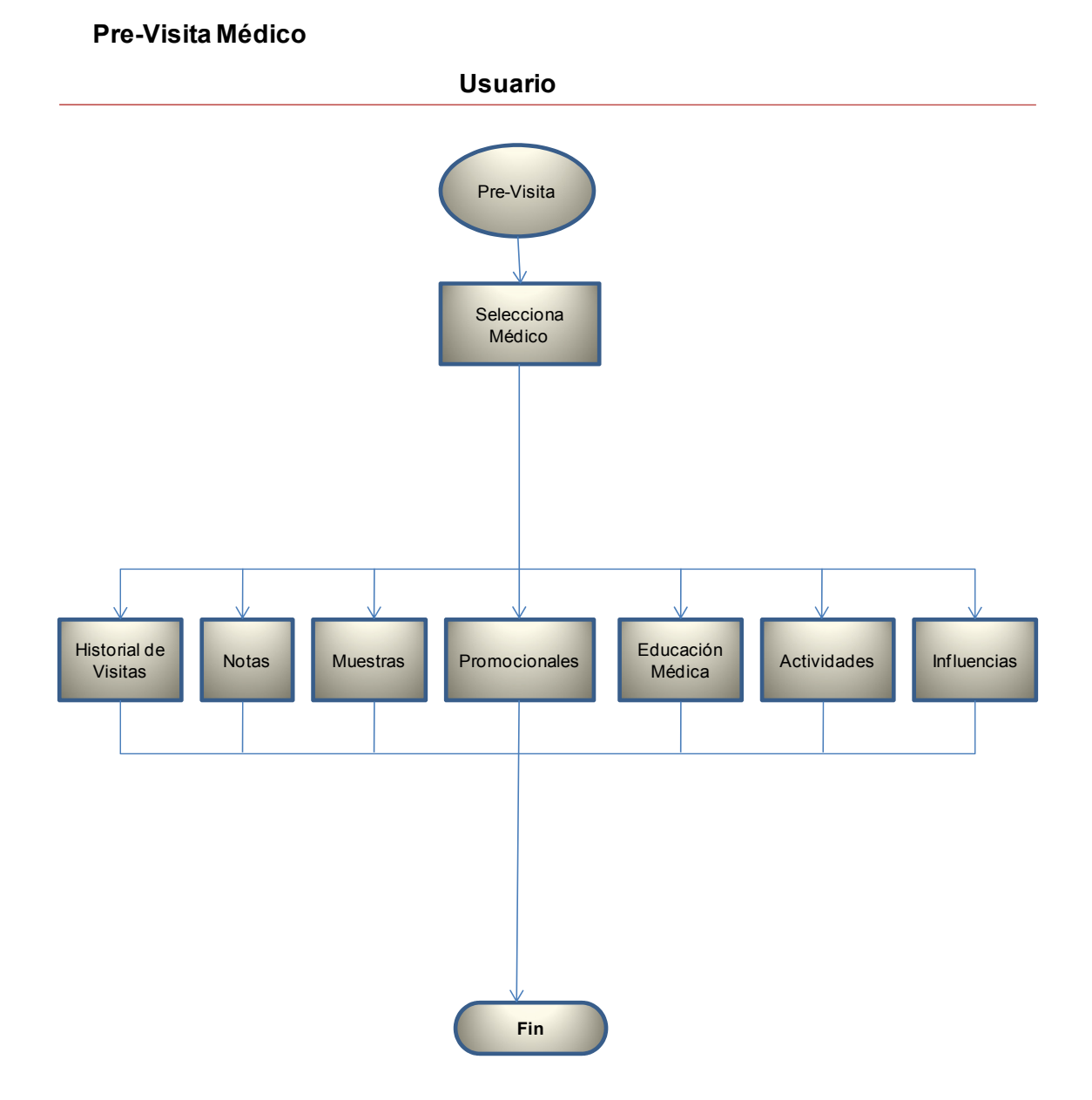

**Figura 4.2.6 Diagrama de Flujo Pre-Visita Médico** 

En el diagrama de la figura 4.2.7 se muestra la **Pre-Visita**, en la que podemos revisar los datos que el Representante ingresa en sus visitas. Se muestran las siguientes opciones para revisar:

- Historial de visitas. Se muestra la lista de visitas que el Representante ha realizado al Profesional.
- Notas de visita. Notas relevantes de la visita que son **Públicas**.
- Educación médica. Se muestra si el Profesional está asignado a algún evento de educación médica.
- Actividades. Se muestran las actividades alternas a una visita médica.

• Parrila promocional. En esta sección se muestran los promocionales para la relación Profesional-Ruta (Fuerza de ventas, Sub-Especialidad). Sólo está disponible para el Representante la visualización de la información.

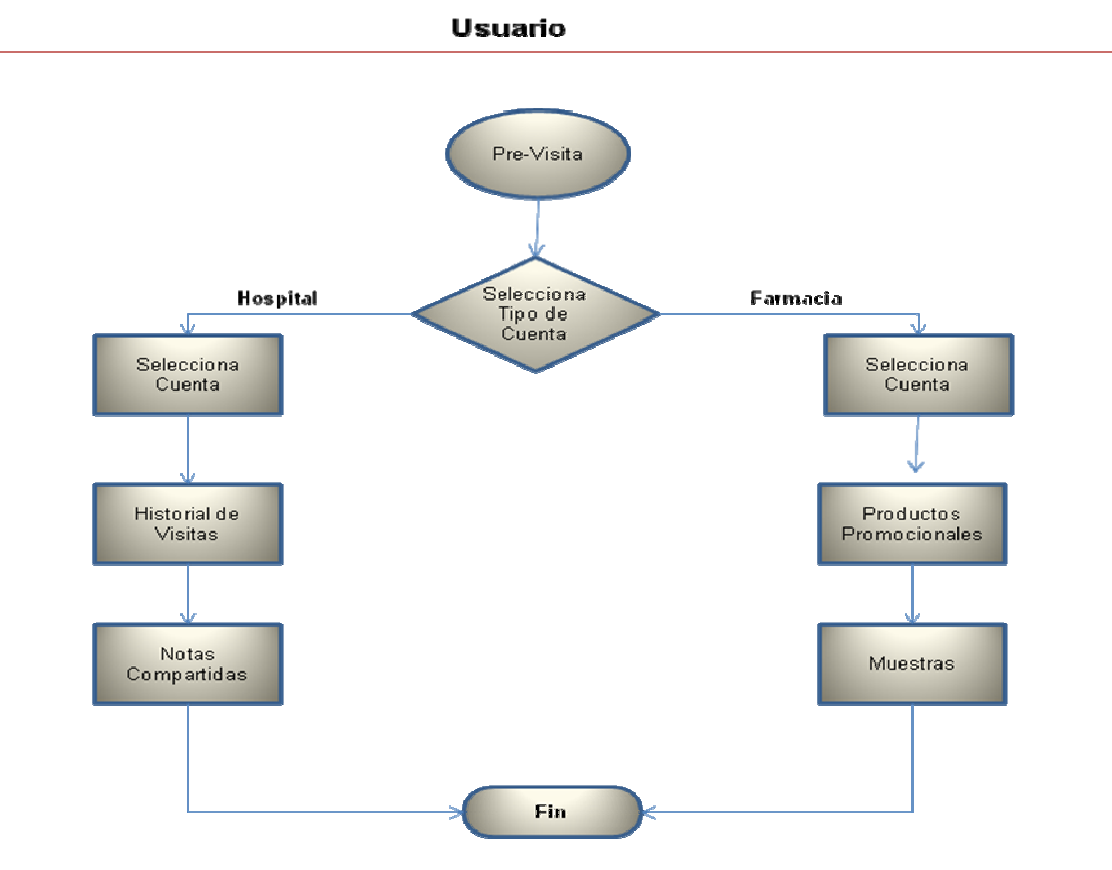

### Pre-Visita Cuenta

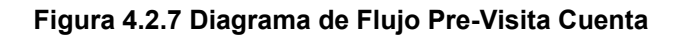

En el diagrama de la figura 4.2.8 se muestra el historial de las visitas a la Cuenta, mostrando el status y la ruta a la que pertenece la visita, además se capturan las notas pertinentes y el objetivo de la siguiente visita.

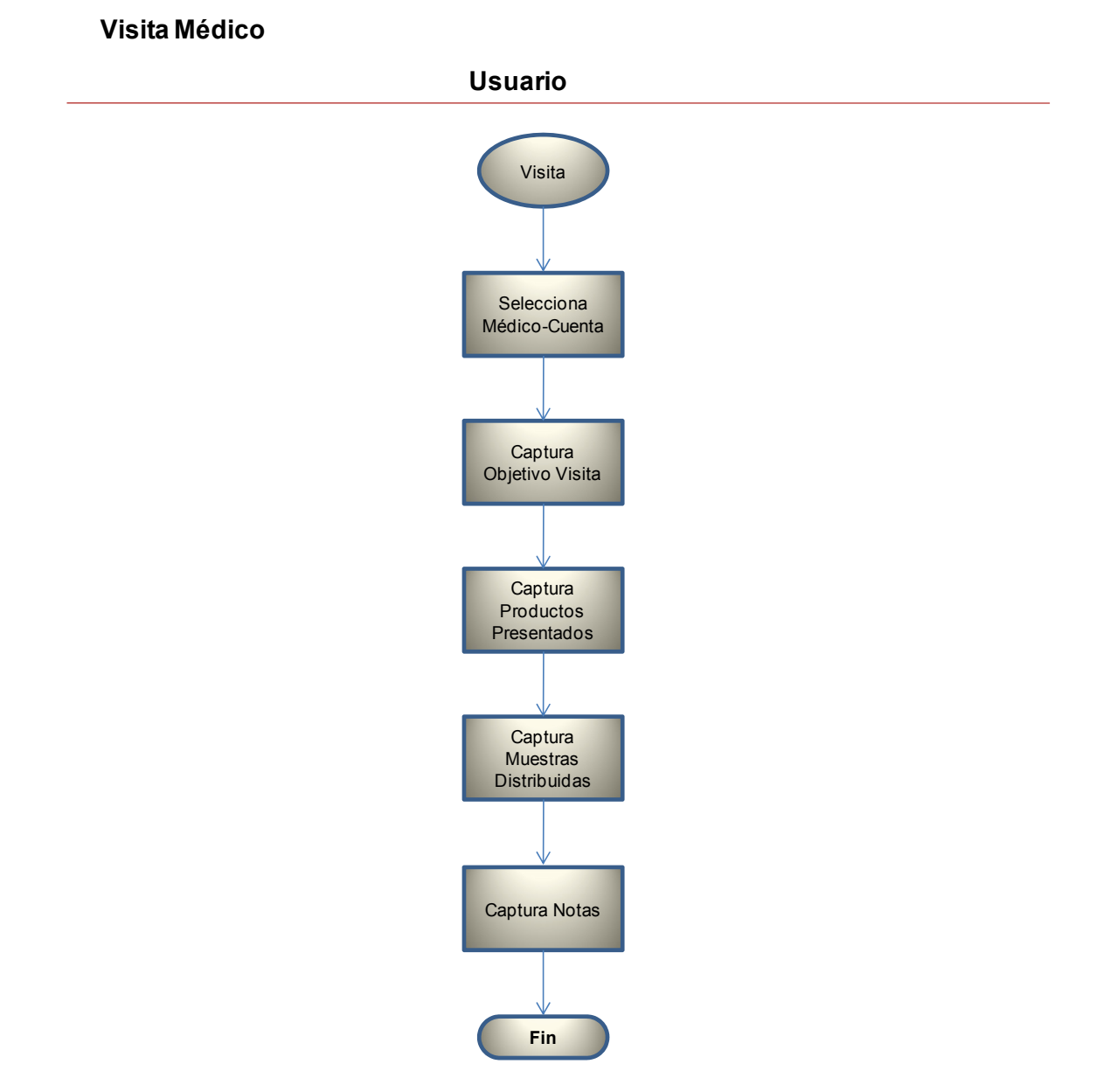

**Figura 4.2.8 Diagrama de Flujo Visita Médico** 

En el diagrama de la figura 4.2.9 se muestra la preparación de una vista, determinándose el tipo de visita a realizar, ya sea a hospital o farmacia, se captura el objetivo de la vista, los productos promocionales, etc.

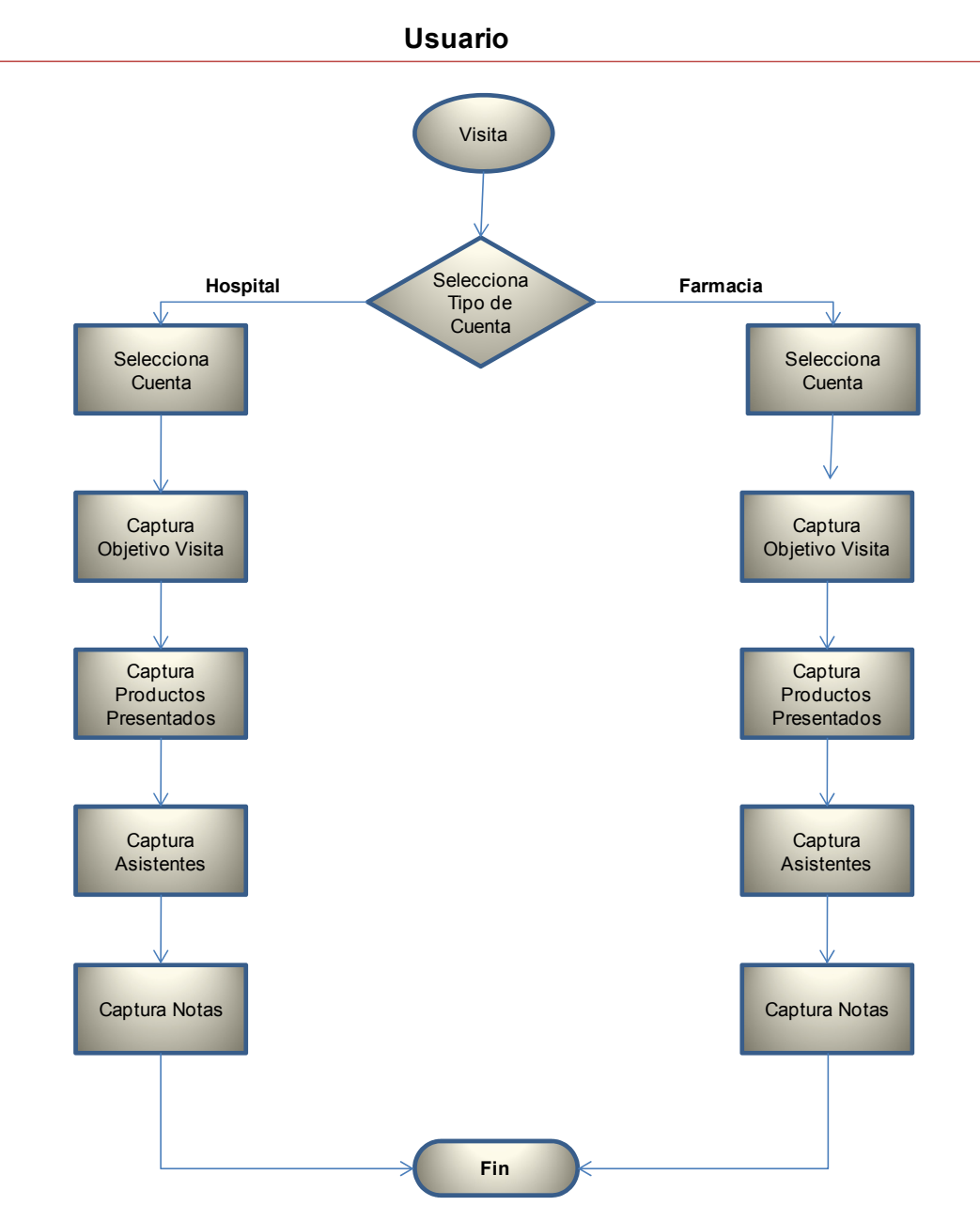

#### **Visita Cuenta**

**Figura 4.2.9 Diagrama de Flujo Visita Cuenta** 

El diagrama de flujo de la figura 4.2.10 muestra todos los procesos administrativos de la aplicación, como es la administración de grupos la cual está enfocada a definir la jerarquía organizacional de la compañía, que determina el acceso de los empleados a vistas y registros; La administración de usuarios proporciona al Administrador mayor control sobre Altas y Bajas de los empleados que utilizan la aplicación. Además de identificar fácilmente el rol que desempeñan en la compañía; La administración de datos involucra la creación de catálogos disponibles en la aplicación para ser utilizados en otros procesos por los usuarios.

**Proceso Administrativo**

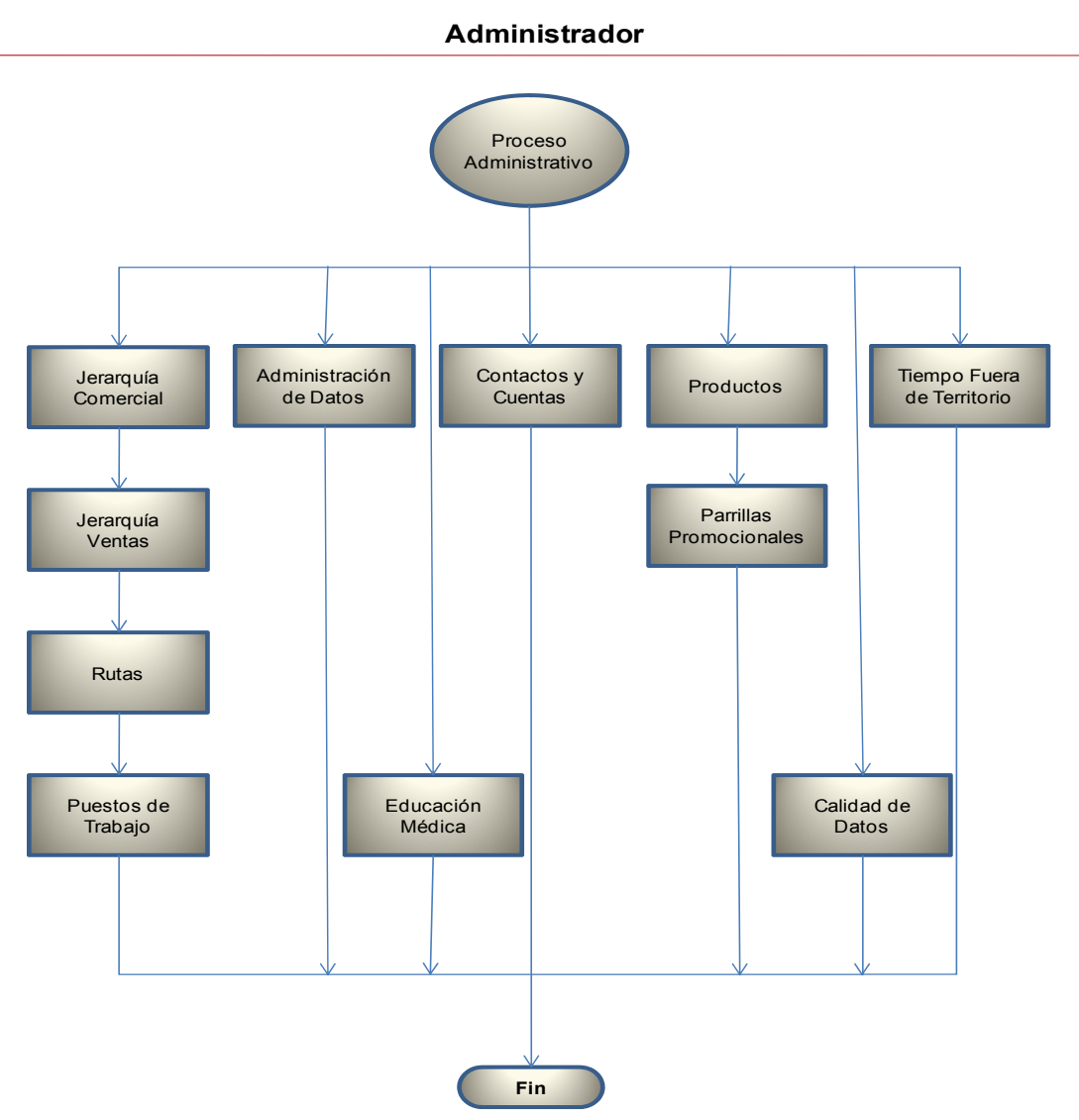

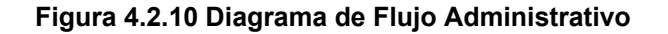

Página 148

# **4.2.1 Diagrama de Proceso**

Los Diagramas de procesos representan la funcionalidad que se espera sea satisfecha por el sistema, indicando que tabla está involucrada, como lo muestra la figura 4.2.1.1. Analizando los requerimientos solicitados, se tiene los siguientes procesos:

- Proceso de Altas, bajas y cambio de Cuenta –Contacto.
- Proceso de Visita.
- Proceso de asignación de Cuenta a Contacto.
- Proceso de Asignación de Ruta a empleado

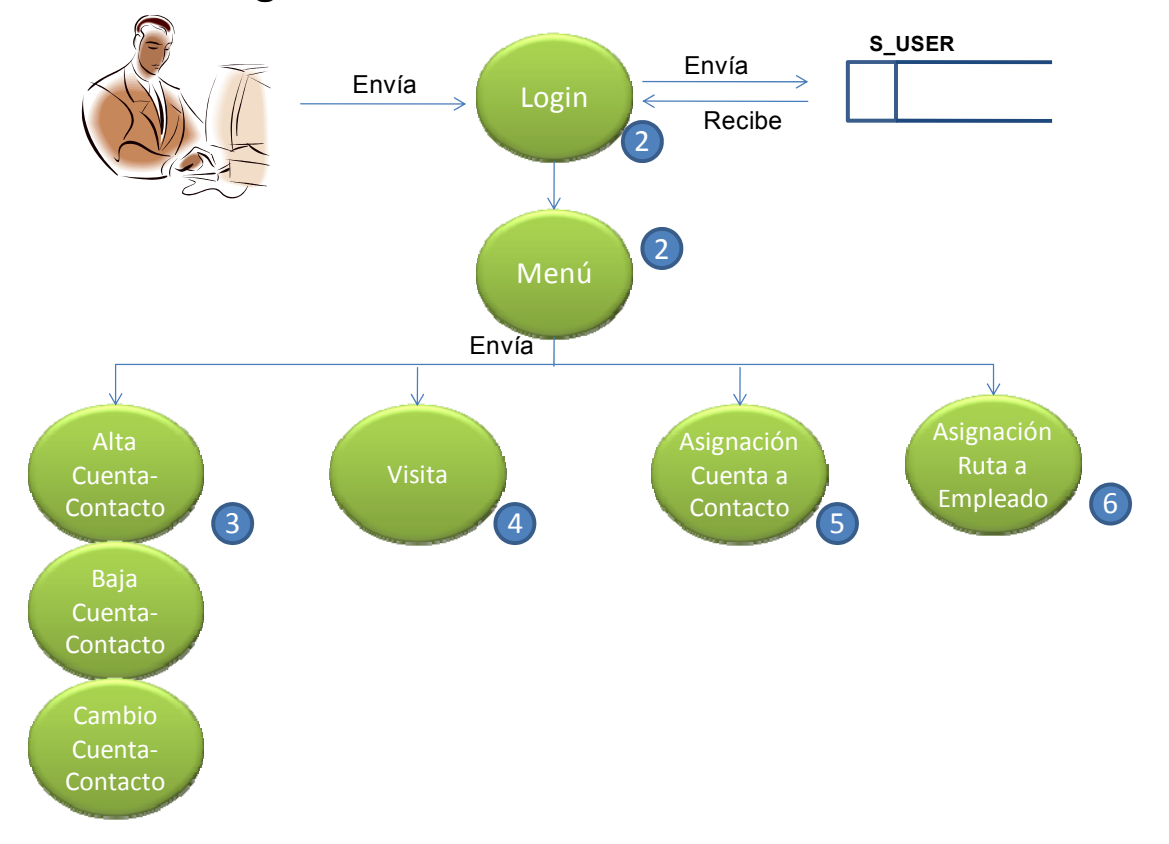

# **Diagrama de Proceso General**

#### **Figura 4.2.1.1 Diagrama de Proceso General**

La figura 4.2.1.2 representa el proceso de inicio de sesión en el Sistema de Fuerza de ventas.

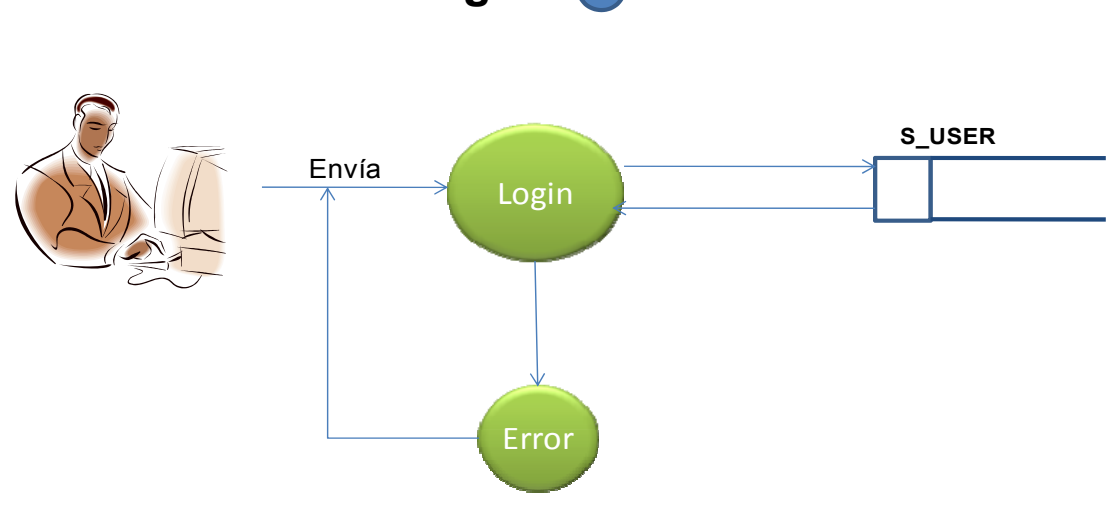

**Proceso Login**  $(2)$ 

**Figura 4.2.1.2 Diagrama de Proceso de inicio del sistema** 

Las figuras 4.2.1.3 a la 4.2.1.5 representan los procesos a seguir y las tablas que se consultan o se modifican para realizar altas bajas y cambios en una Cuenta y qué relación se tiene con el Contacto, pudiéndose asignar una Ruta.

**Proceso Alta Cuenta - Contacto** 3

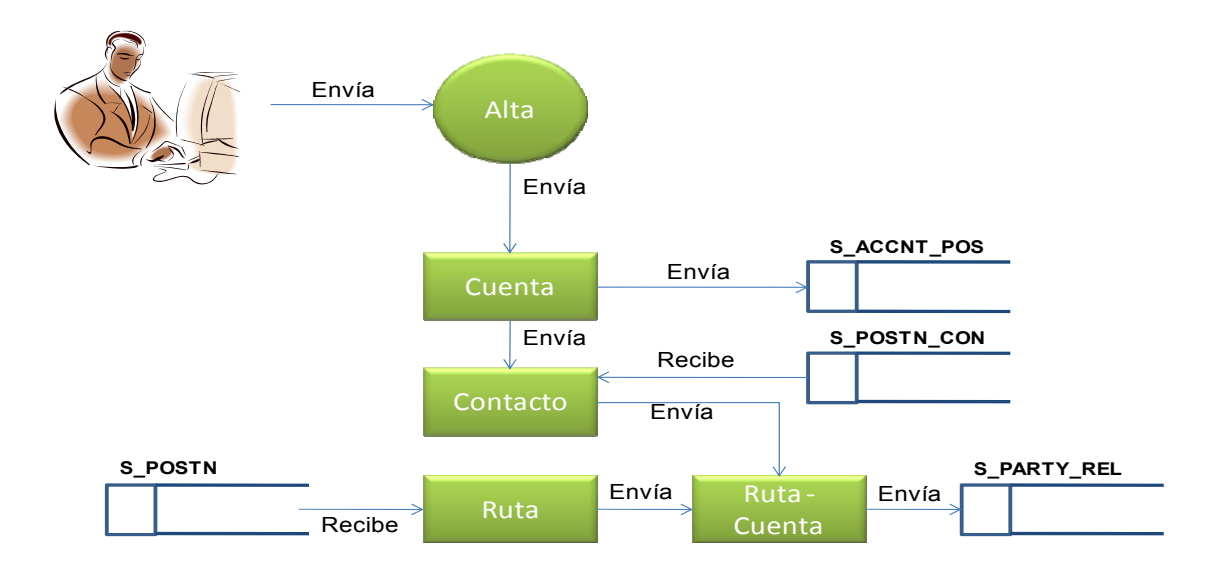

**Figura 4.2.1.3 Diagrama de Proceso de Alta Cuenta-Contacto** 

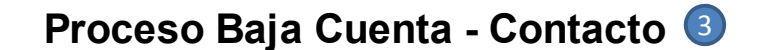

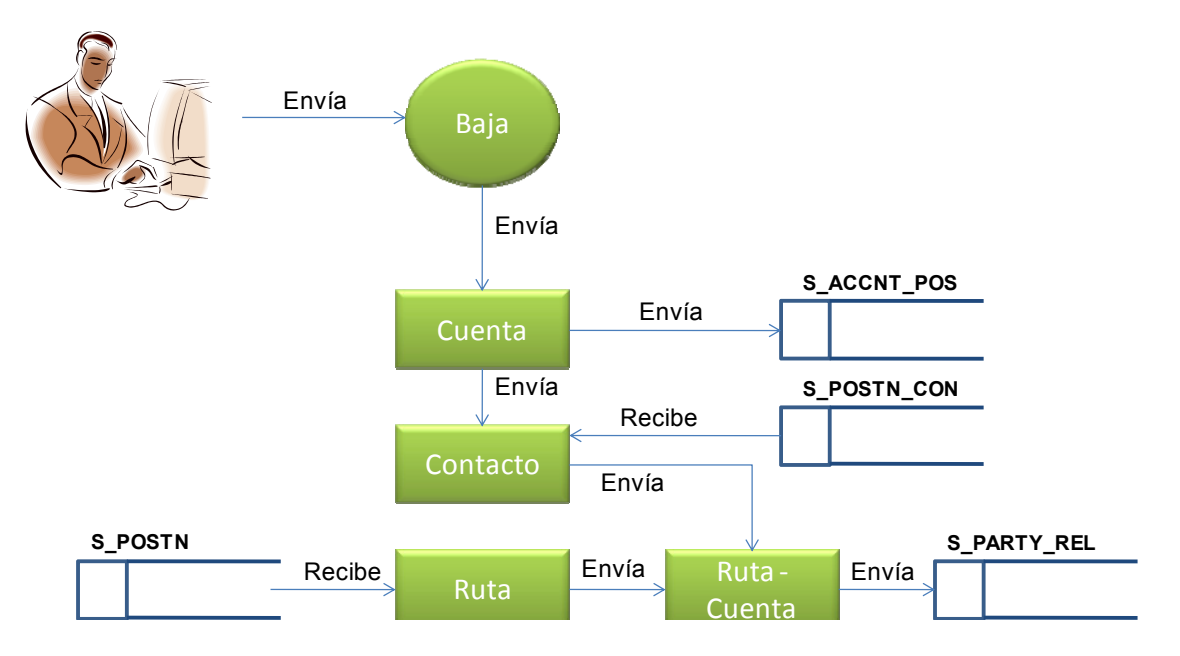

**Figura 4.2.1.4 Diagrama de Proceso de Baja Cuenta-Contacto** 

**Proceso Cambio Cuenta - Contacto** 3

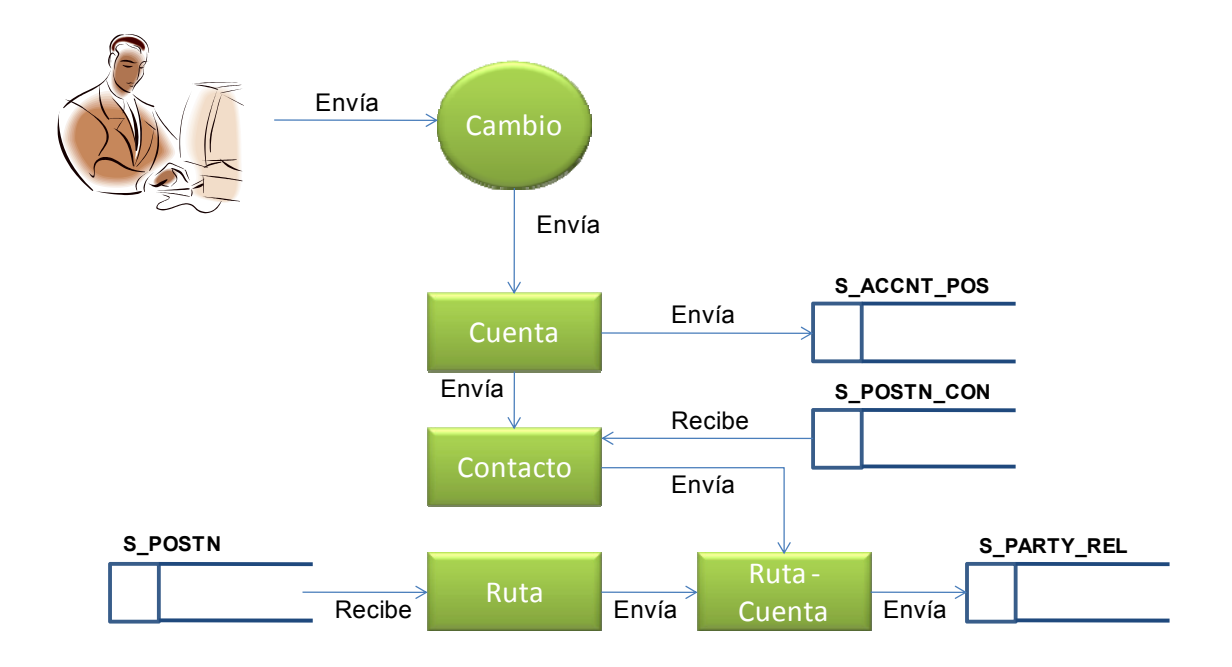

**Figura 4.2.1.5 Diagrama de Proceso de Cambio Cuenta-Contacto** 

La figuras 4.2.1.6 representa el proceso a seguir y las tablas que se consultan o se modifican para preparar las visitas que se van a realizar, tomando en cuenta las relaciones de Cuenta y Contacto, además de los productos que serán presentados. **Proceso Visita** 4

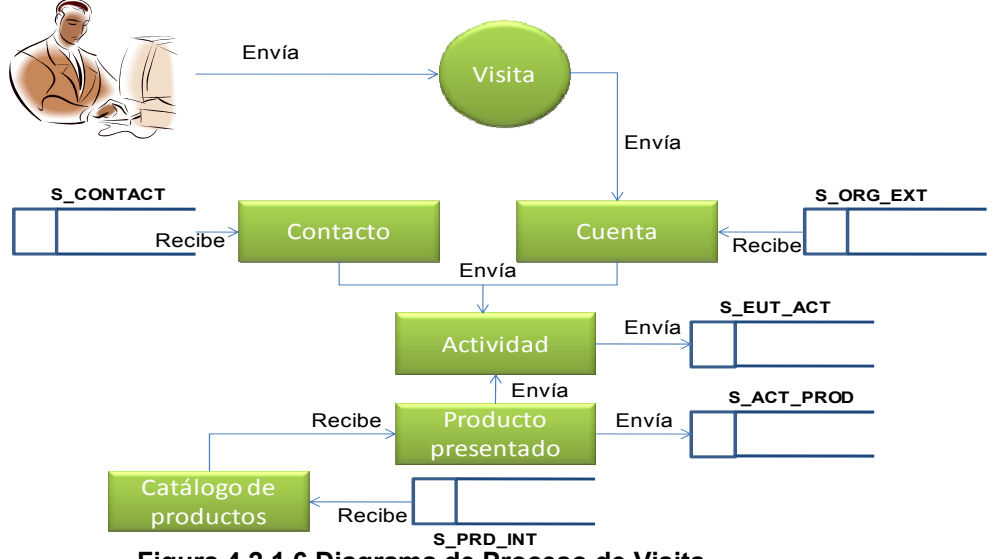

**Figura 4.2.1.6 Diagrama de Proceso de Visita** 

La figuras 4.2.1.7 representa el proceso a seguir y las tablas que se consultan o se

modifican para realizar la asignación de una Cuenta a un Contacto.

**Proceso Asignación Cuenta a Contacto** 5

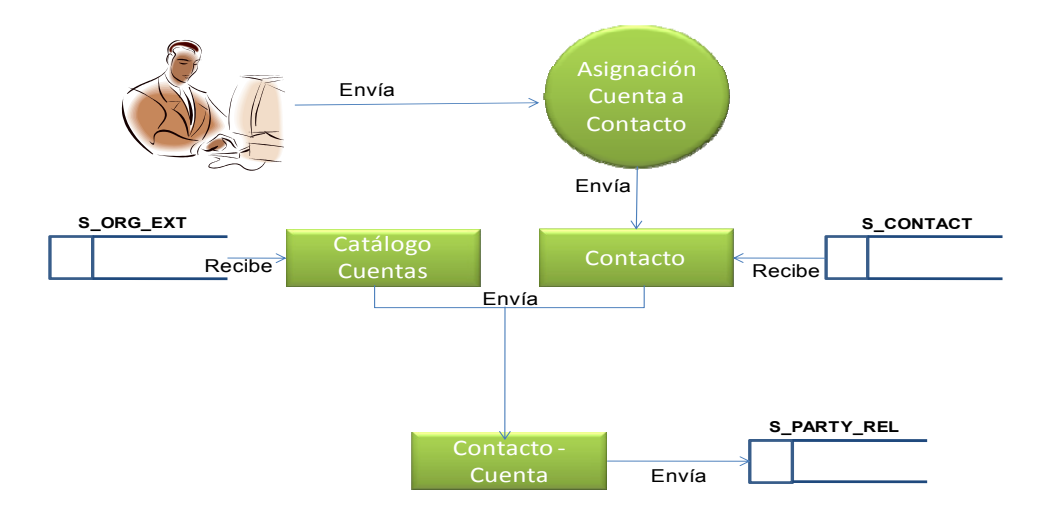

**Figura 4.2.1.7 Diagrama de Proceso de Asignación Cuenta a Contacto** 

La figuras 4.2.18 representa el proceso a seguir y las tablas que se consultan o se modifican para realizar la asignación las Ruta a seguir por un Empleado.

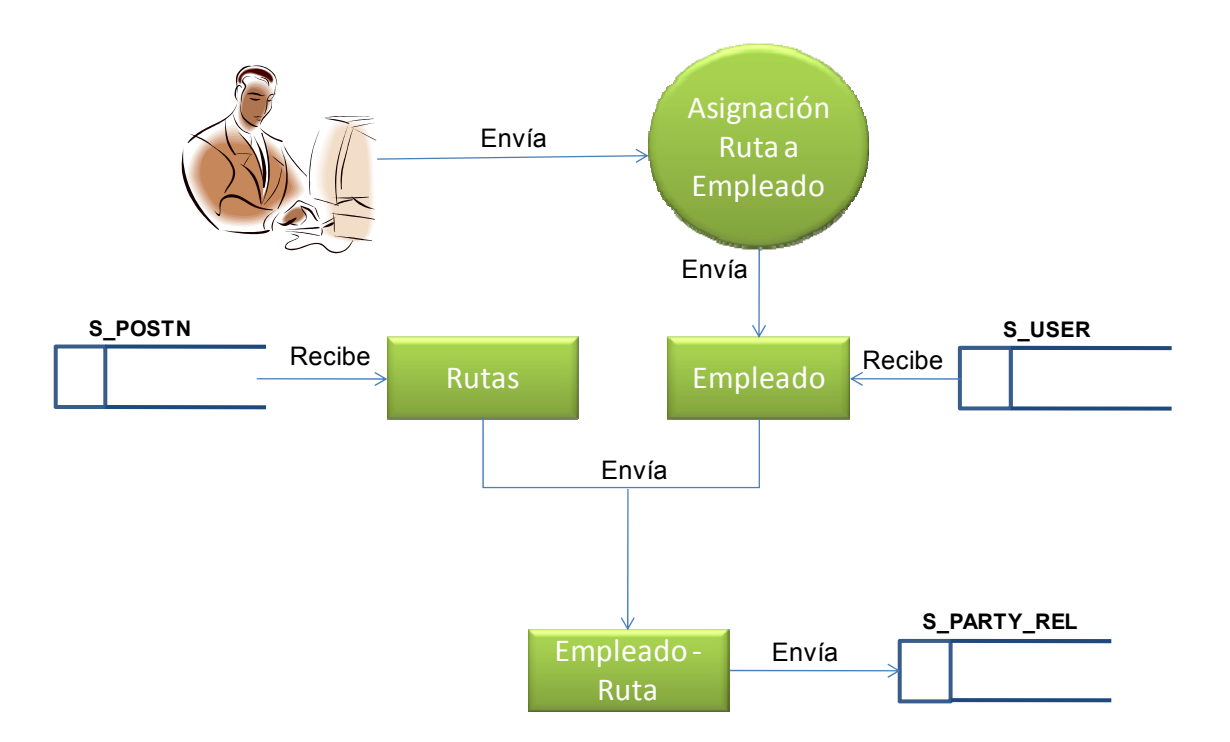

# **Proceso Asignación Ruta a Empleado** 6

**Figura 4.2.1.8 Diagrama de Proceso de Asignación Ruta a Empleado** 

# **4.2.2 Diagrama de Entidad – Relación**

Los diagramas entidad relación (DER) están basados en el modelo de nombre ídem. Se basa en la percepción del mundo real, que consiste en un conjunto de objetos llamados entidades y las relaciones entre ellas.

Representa la estructura lógica general de la base de datos gráficamente.

### **Conceptos**

**Entidad:** es un objeto concreto como una persona o abstracto como un día festivo o evento, siempre son sustantivos tangibles o intangibles.

**Atributos:** características propias que definen a la entidad

**Dominio de Atributo**: rango de valores permitidos para definir un atributo.

**Conjunto de entidades:** grupo de entidades del mismo tipo.

**Relación:** asociación entre entidades.

**Llave candidato:** Conjunto de uno o más atributos que junto identifican a una entidad como única.

**Llave primaria:** Es la llave candidato elegida para identificar una entidad como única (es la llave candidato más pequeña posible).

**Llave Foránea:** Es llave primaria en la Entidad "A" y la que sirve para relacionar con la Entidad "B"

**Entidad fuerte o dominante:** Entidad que tiene suficientes atributos para formar una llave primaria

**Entidad débil o subordinada:** Entidad que no tiene suficientes atributos para formar una llave primaria.

**CUENTA**

En esta entidad se almacenarán las cuentas y se observa la relación con direcciones y cuentas principalmente.

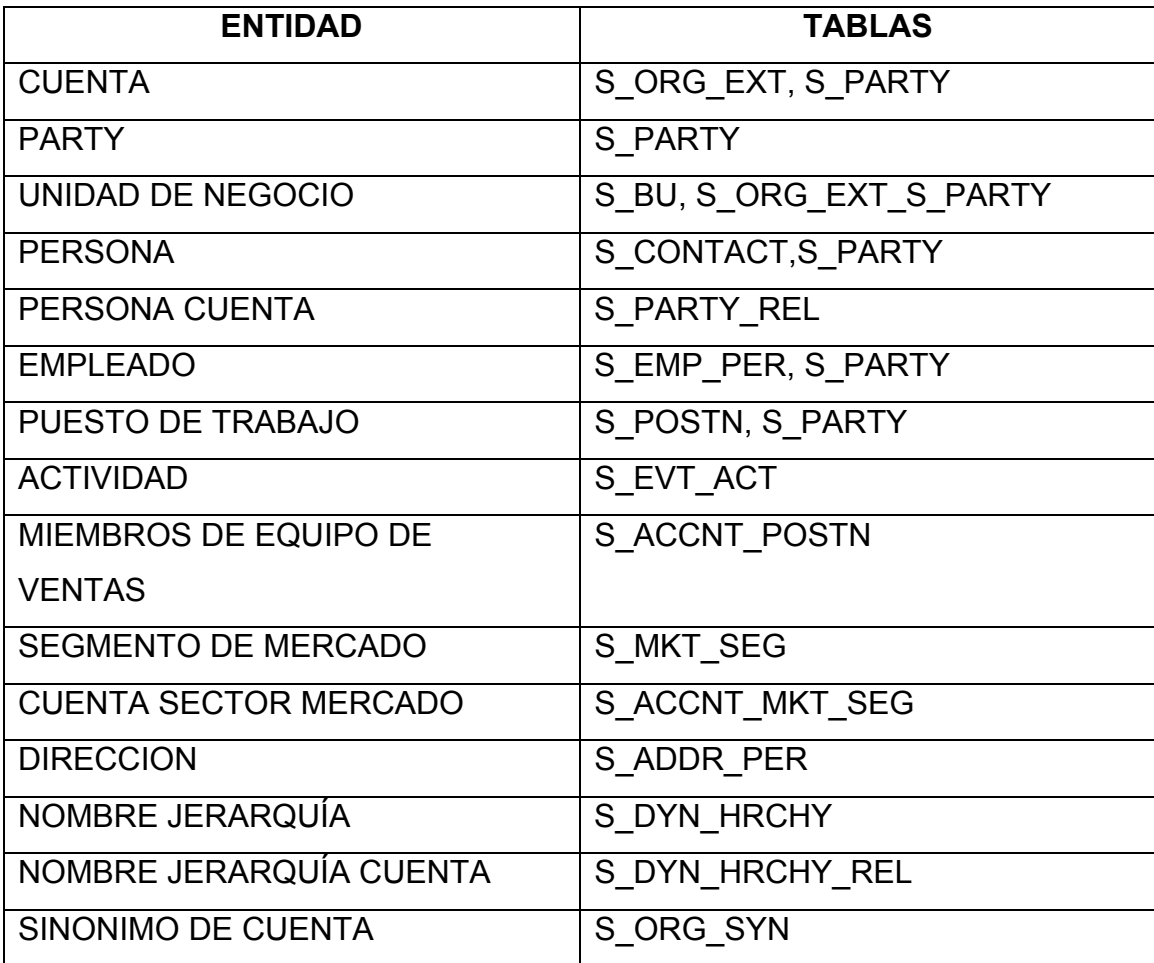

**Tabla 4.2.2.1 Tabla de entidad Cuenta** 

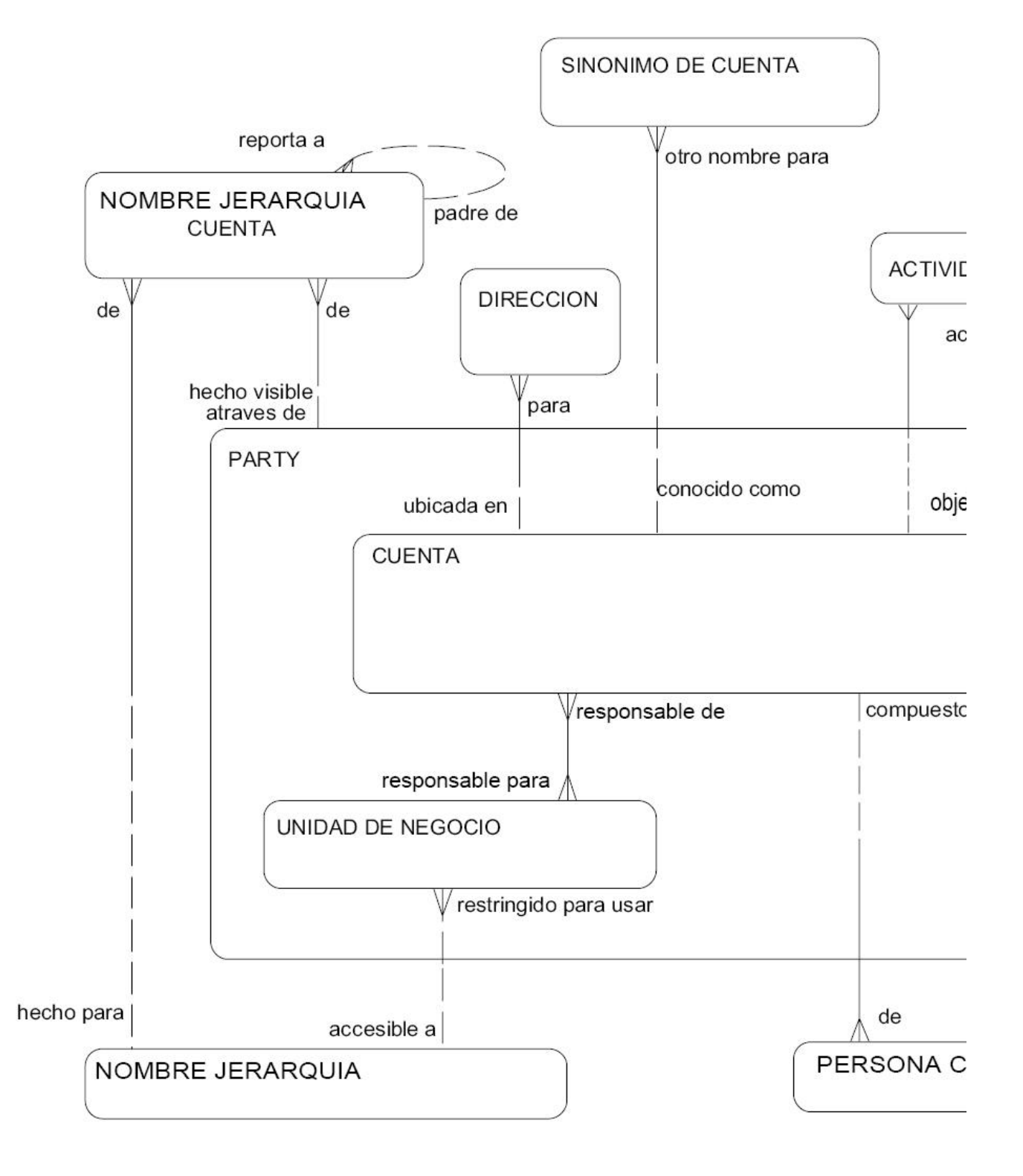

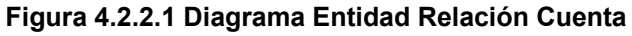

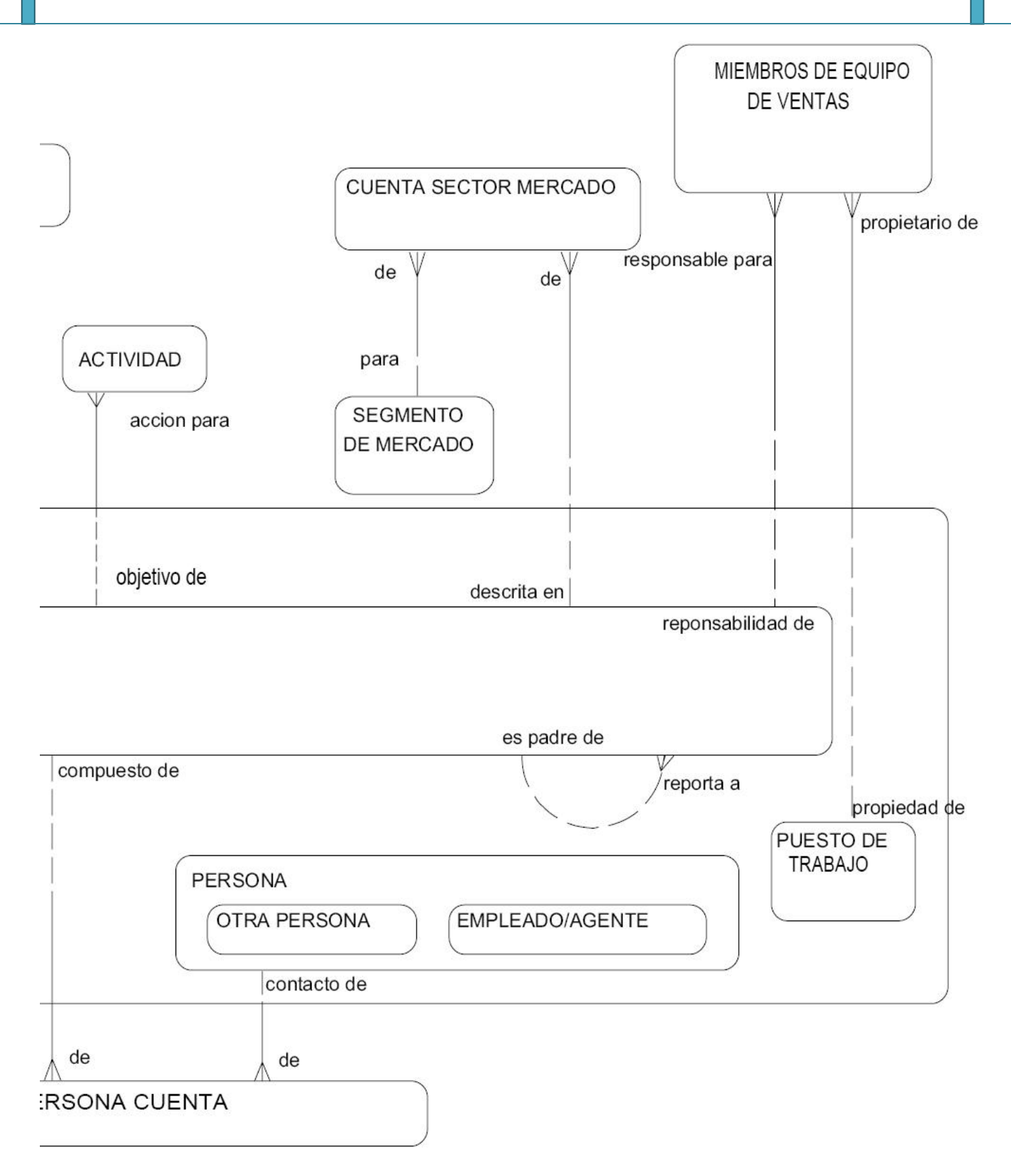

#### **Figura 4.2.2.2 Diagrama Entidad Relación Cuenta (Continuación)**

# **ACTIVIDAD**

En esta entidad se almacenarán las actividades. Se le asocian a las Cuentas y a los Contactos, y se relaciona con productos.

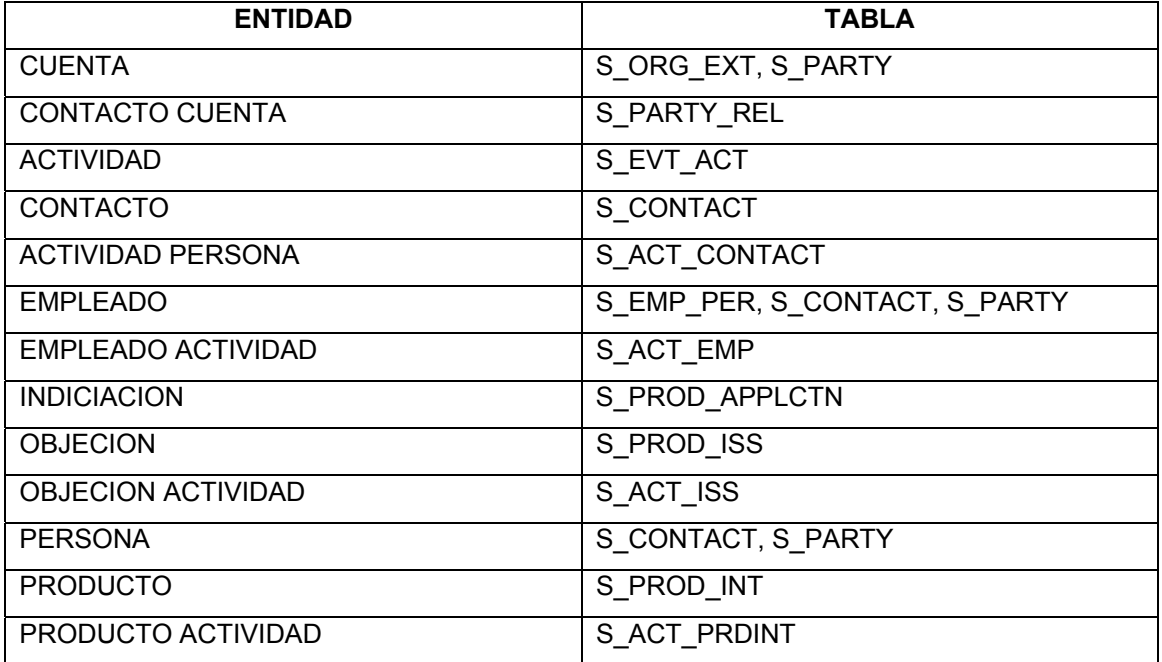

**Tabla 4.2.2.2 Tablas de entidad Cuenta** 

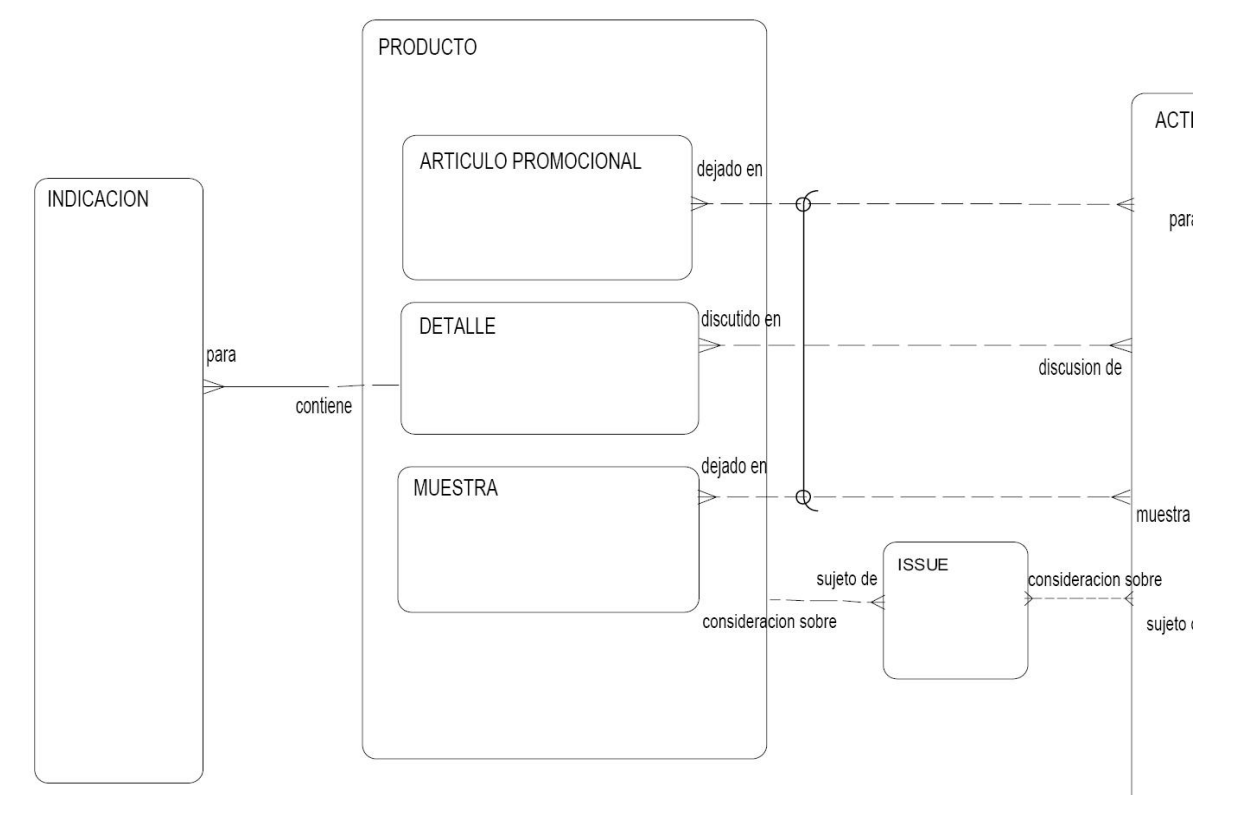

**Figura 4.2.2.3. Diagrama Entidad Relación Actividad** 

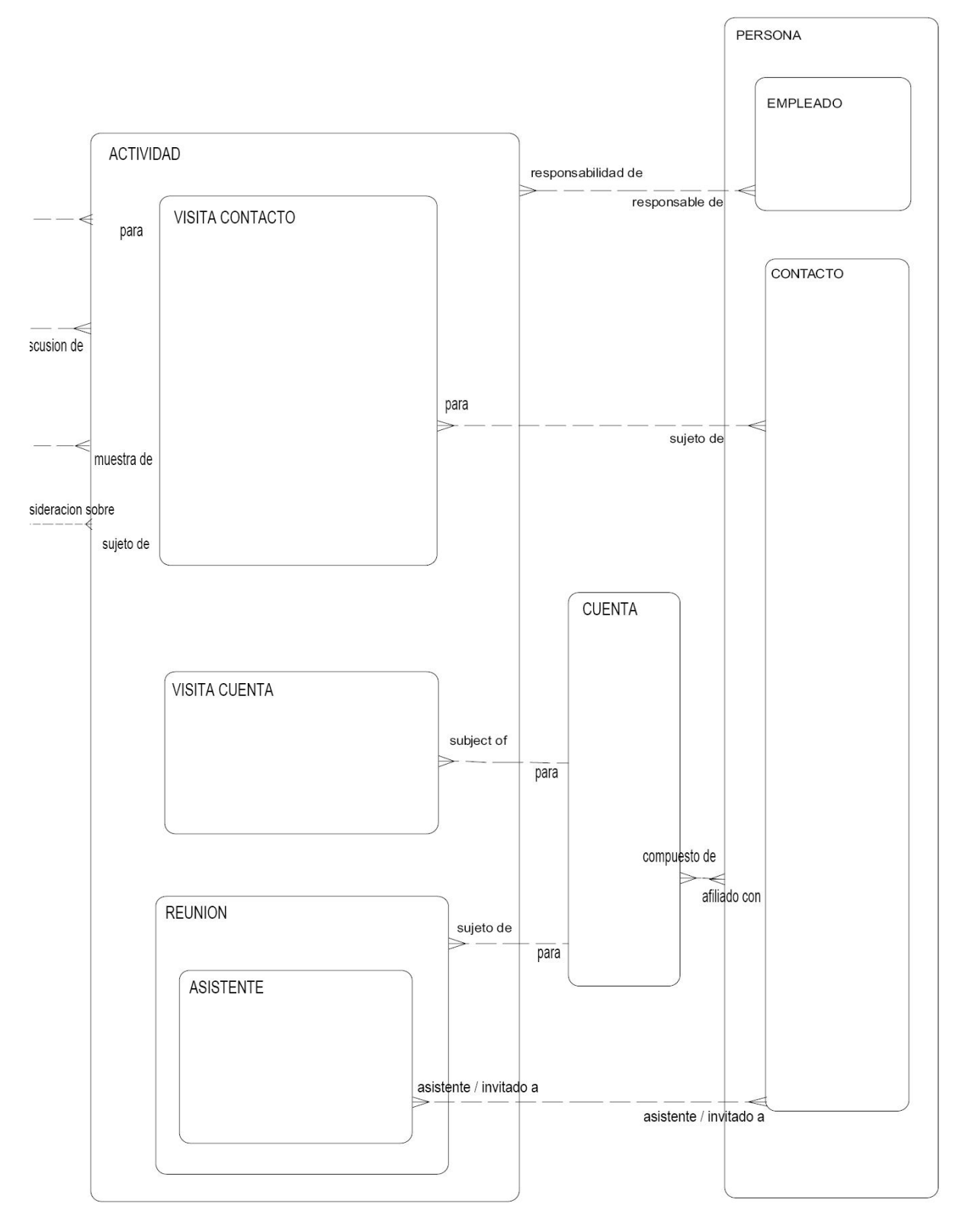

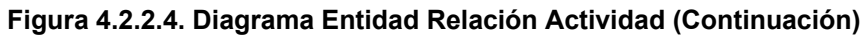

## **CONTACTO**

En esta entidad se almacenarán todos los contactos y personas en general como usuarios. Se relaciona con un puesto de trabajo o Ruta.

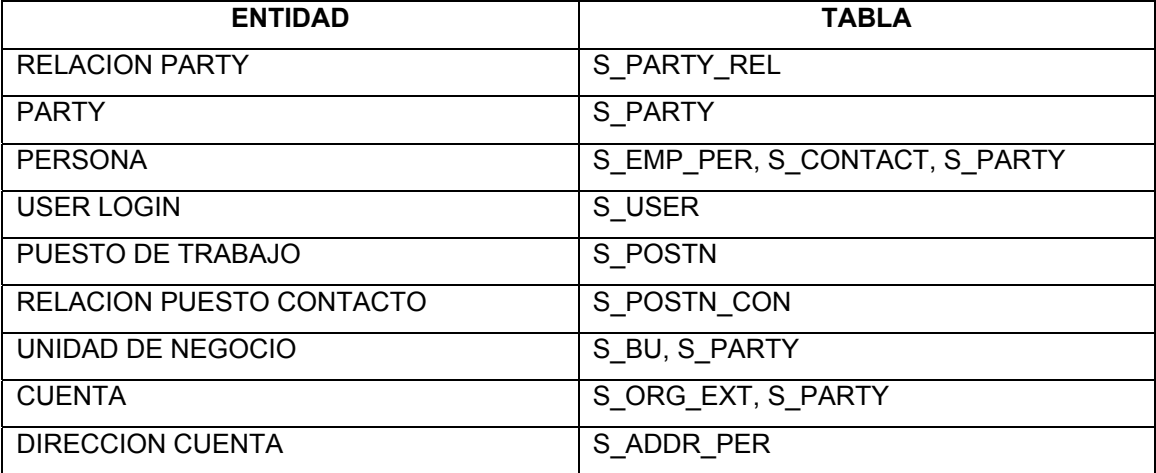

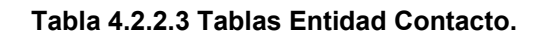

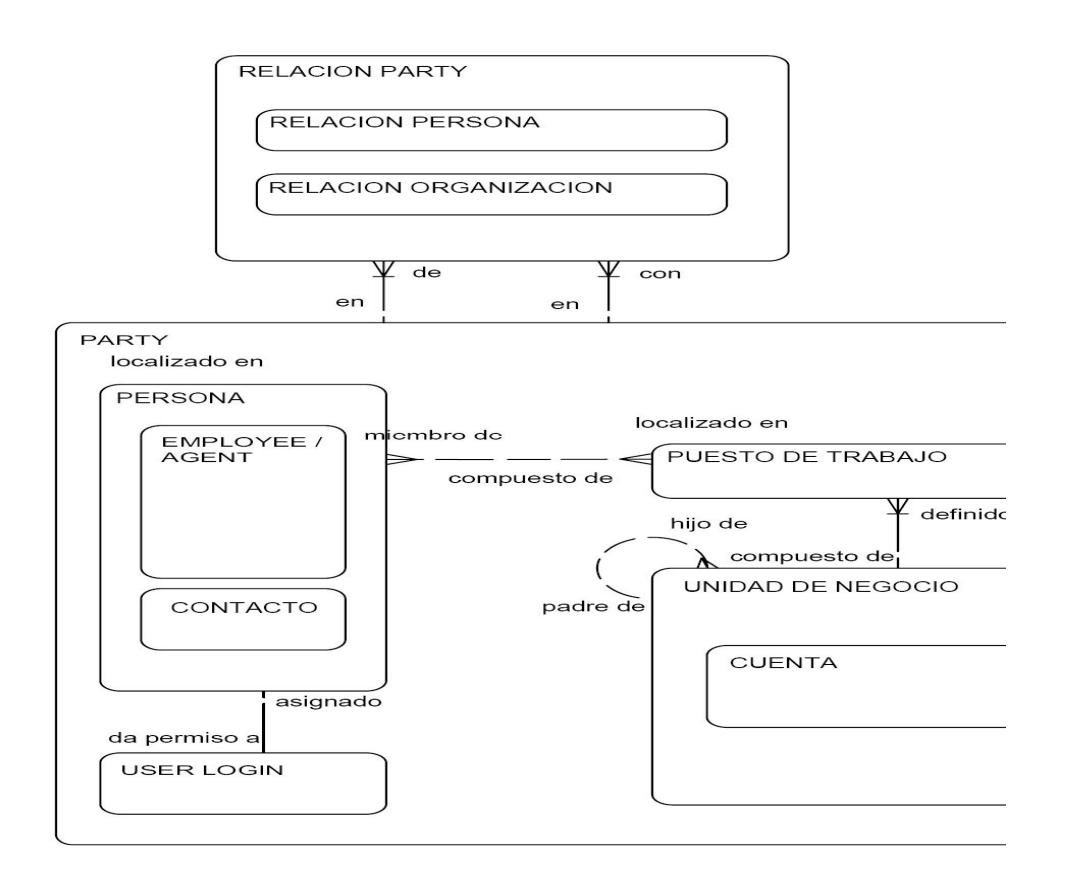

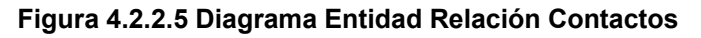

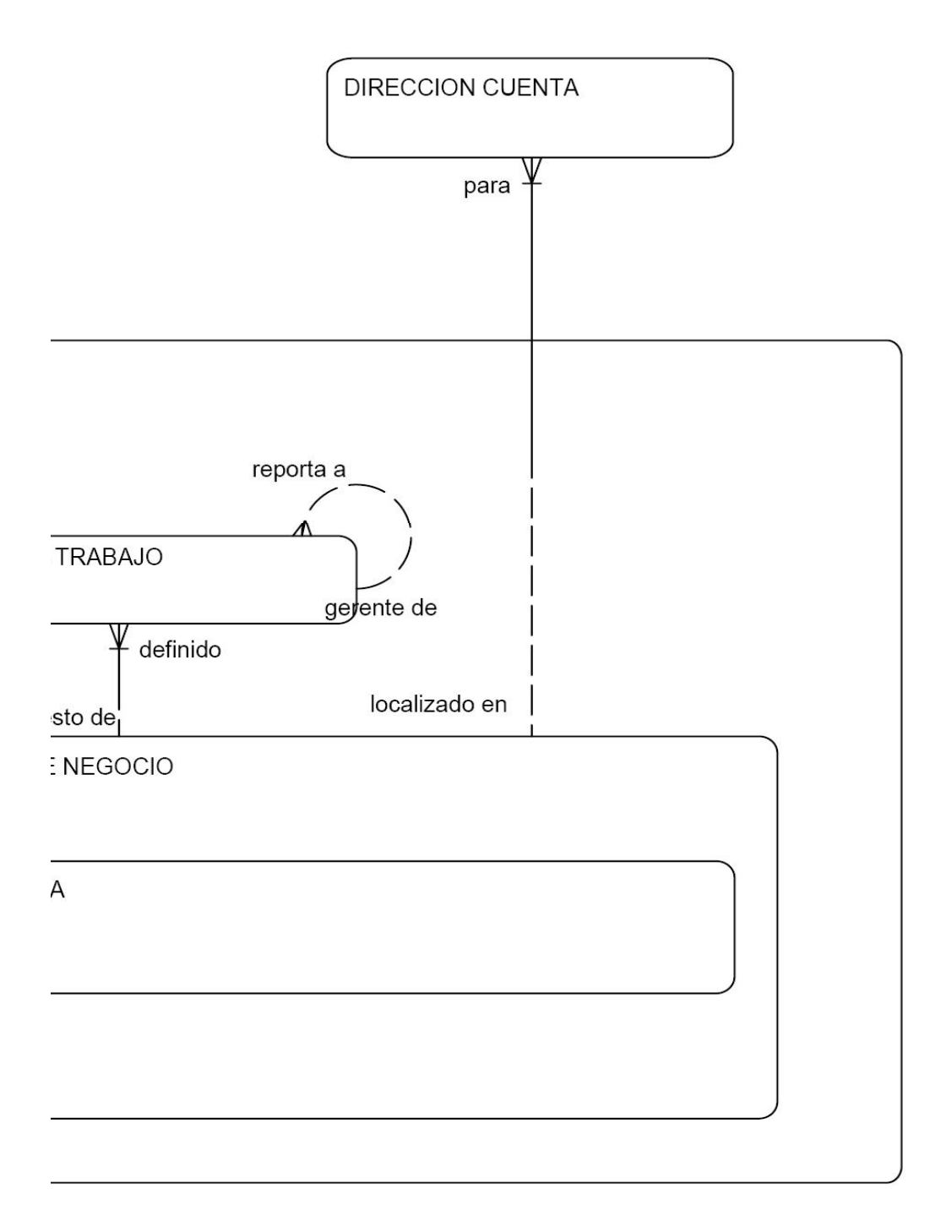

## **Figura 4.2.2.6 Diagrama Entidad Relación Contactos (Continuación)**

### **PRODUCTO**

En esta entidad se almacena el catalogo de productos y líneas de producto están asociadas a una unidad de negocio

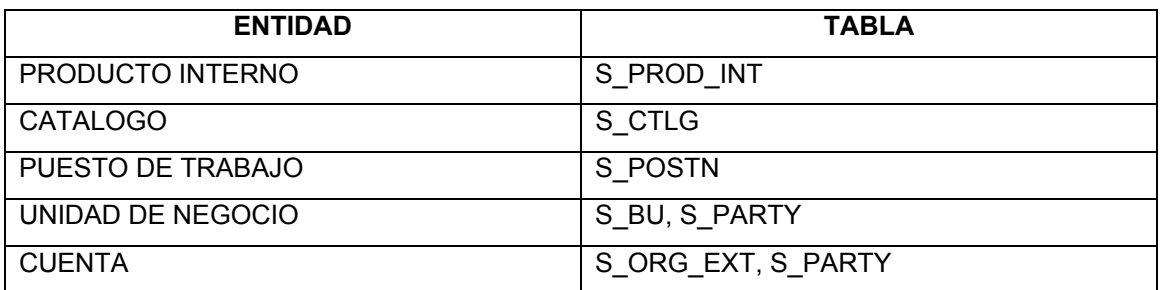

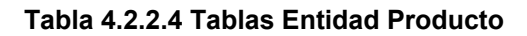

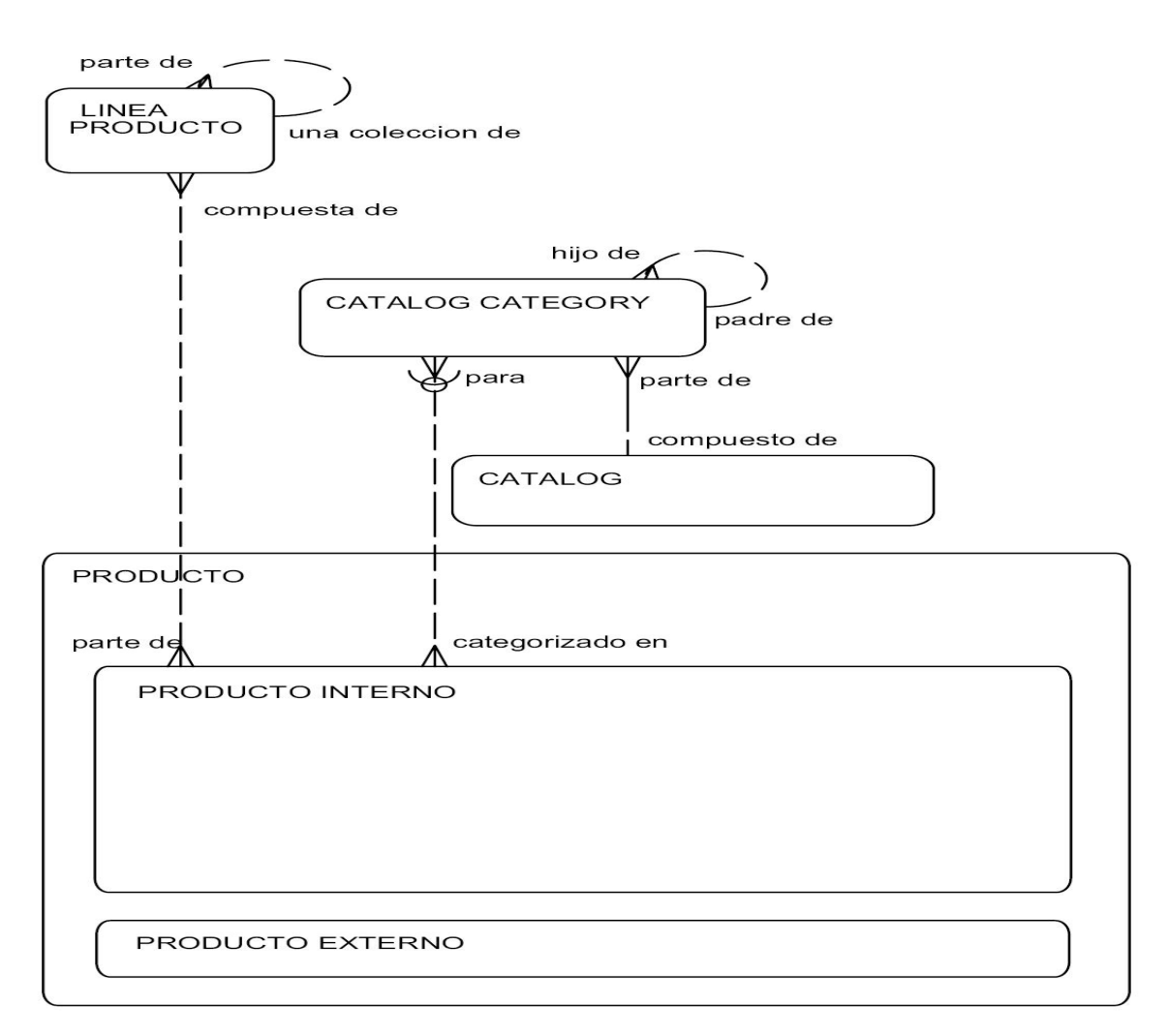

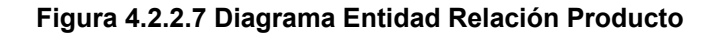

### VISIBILIDAD DE DATOS

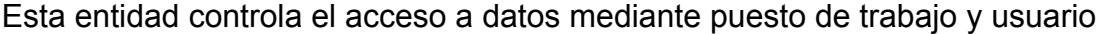

| <b>ENTIDAD</b>            | <b>TABLA</b>                 |
|---------------------------|------------------------------|
| <b>CUENTA</b>             | S ORG EXT, S PARTY           |
| <b>CONTACTOS</b>          | S CONTACT, S PARTY,          |
| <b>ACTIVIDAD</b>          | S EVT ACT                    |
| <b>PARTY</b>              | S PARTY                      |
| <b>EMPLEADO</b>           | S EMP PER,S CONTACT, S PARTY |
| <b>PUESTO</b>             | S POSTN                      |
| UNIDAD DE NEGOCIO         | S BU, S PARTY                |
| UNIDAD DE NEGOCIO INTERNA | S_ORG_EXT, S_PARTY           |
| <b>PRODUCTO</b>           | S PROD INT                   |

**Tabla 4.2.2.5 Tablas para Visibilidad de Datos.** 

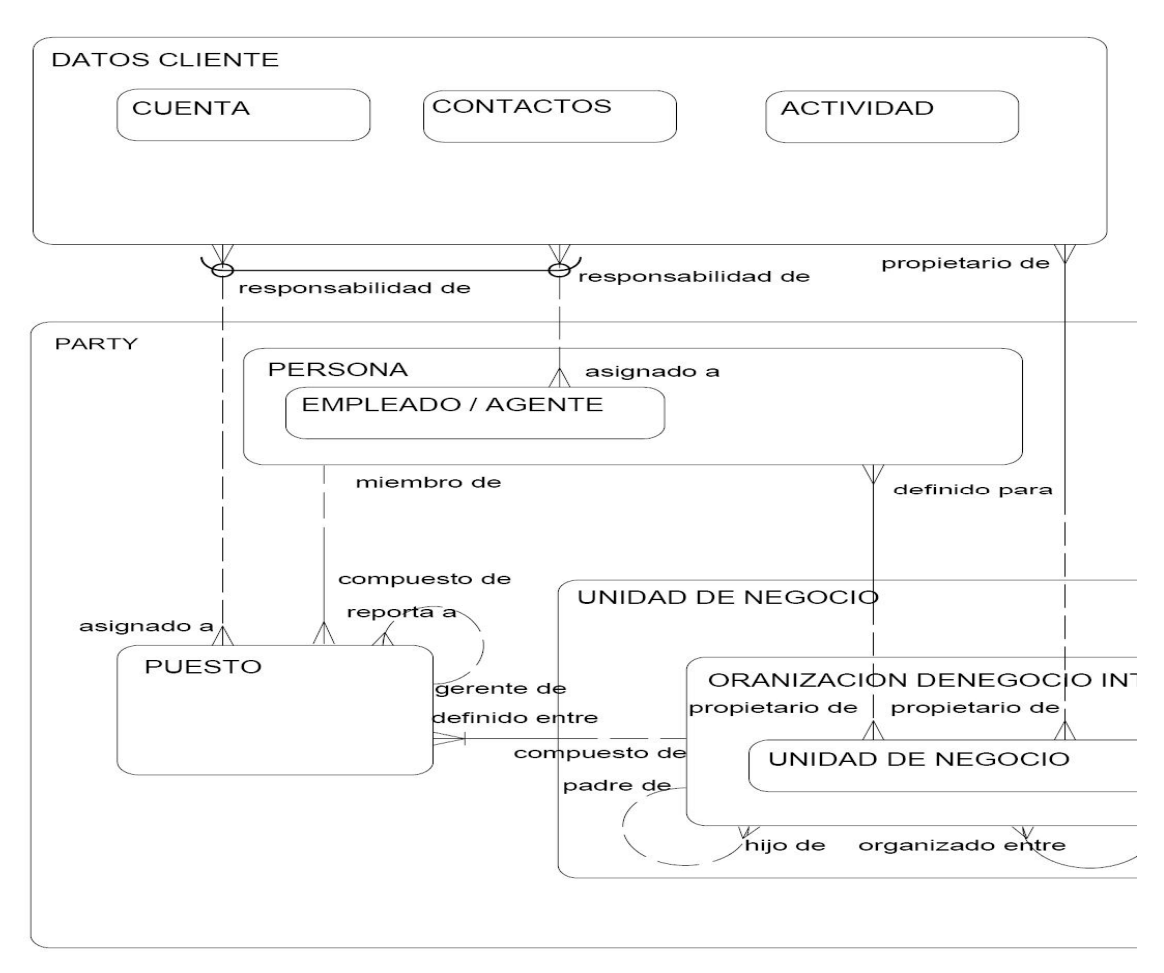

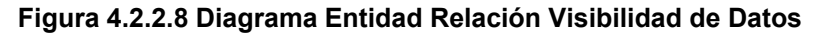
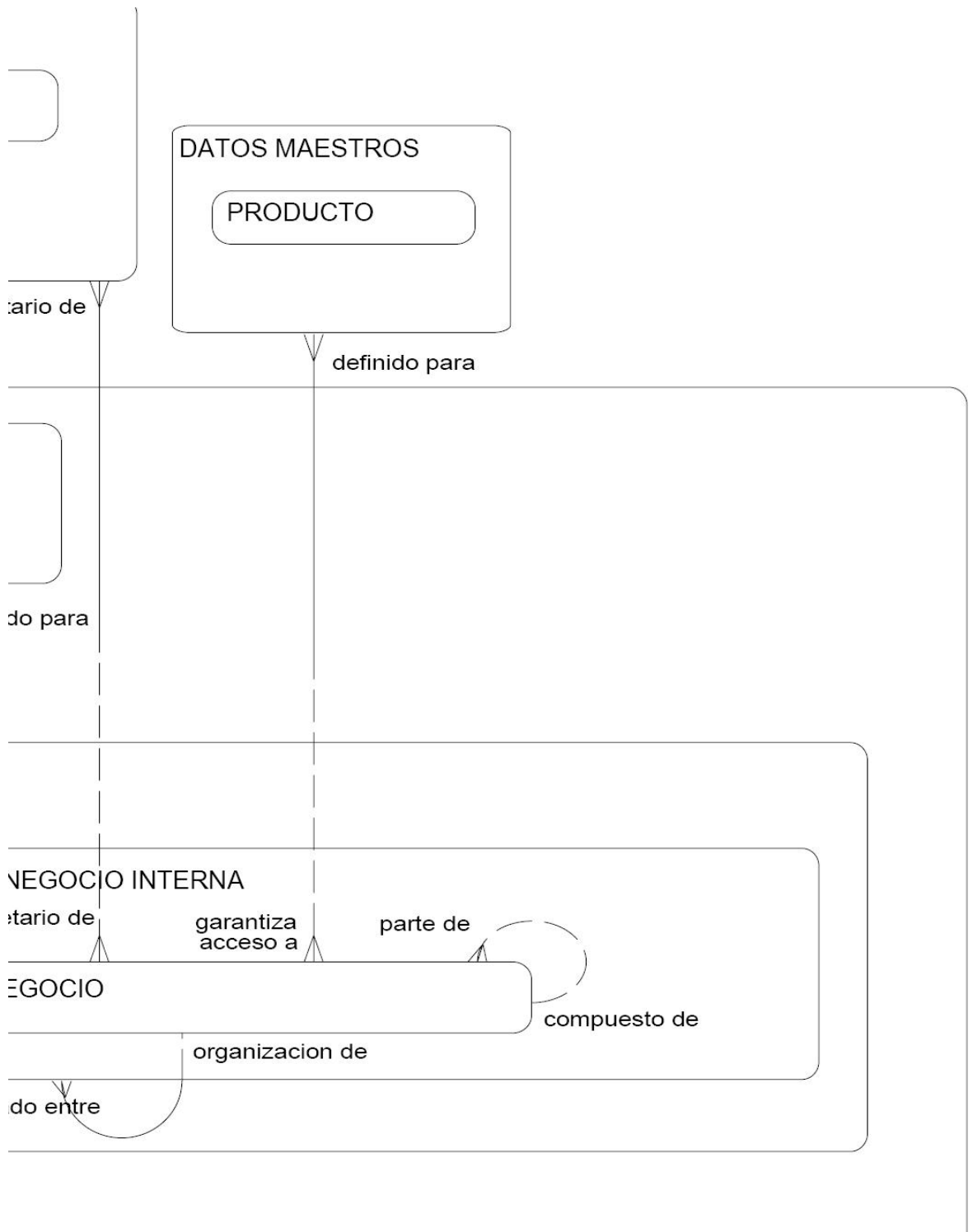

**Figura 4.2.2.9 Diagrama Entidad Relación Visibilidad de Datos (Continuación).** 

## **4.3 Diccionario de Datos.**

Conjunto central de tablas y vistas de la base de datos de solo lectura. (BD Maestra)

Un diccionario de datos proporciona la siguiente información**:**

- Estructura lógica y física de la BD.
- Nombre de los usuarios
- Privilegios y roles que tienen los usuarios
- Definiciones de los objetos de la BD (Tablas, Vistas, índices, Sinónimos, Clúster, Secuencias, Procedimientos, Triggers, Tablespaces, Funciones, etc.)
- Auditoría de información, como los accesos a los objetos
- Espacio ocupado por los objetos

Un diccionario de datos debe cumplir las siguientes características:

- Debe soportar las descripciones de los modelos conceptual, lógico, interno y externo de la BD.
- Debe estar integrado dentro del Sistema Gestionador de BD
- Debe apoyar la transferencia eficiente de información al Sistema Gestionador de BD. La conexión entre los modelos interno y externo debe ser realizada en tiempo de ejecución.
- Debe comenzar con la reorganización de versiones de producción de la BD. Además debe reflejar los cambios en la descripción de la BD. Cualquier cambio a la descripción de programas ha de ser reflejado automáticamente en la librería de descripción de programas con la ayuda del diccionario de datos.
- Debe estar almacenado en un medio de almacenamiento con acceso directo para la fácil recuperación de información.

A continuación se mostrará la descripción de tablas más representativas de los modelos Entidad Relación descritos. Debido a lo extenso de los campos solo se muestran algunos campos como forma representativa de cada tabla.

## **S\_BU**

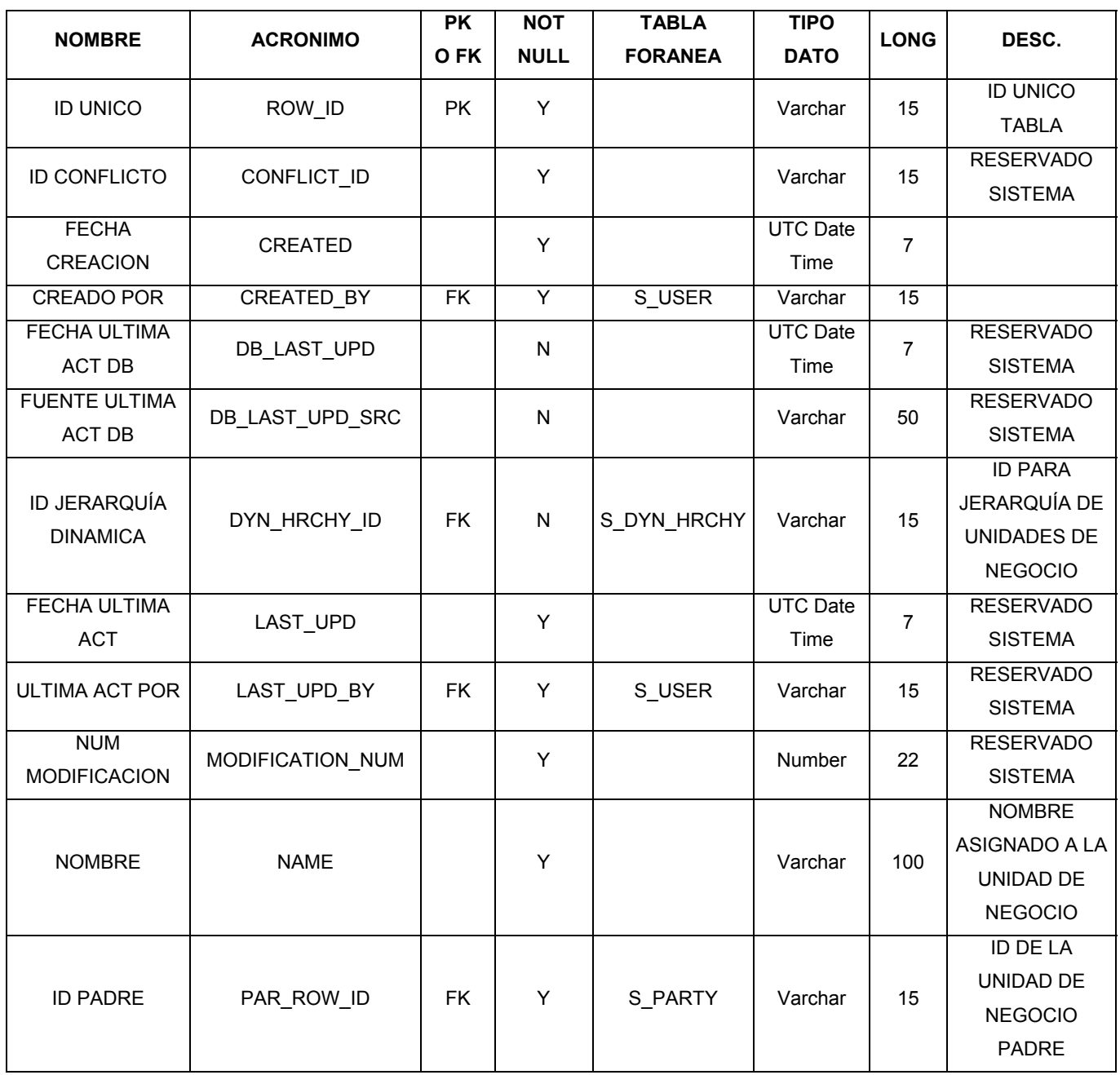

Tabla de Unidad de Negocio

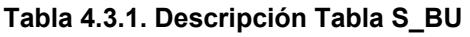

# **S\_CONTACT.** Tabla de contactos

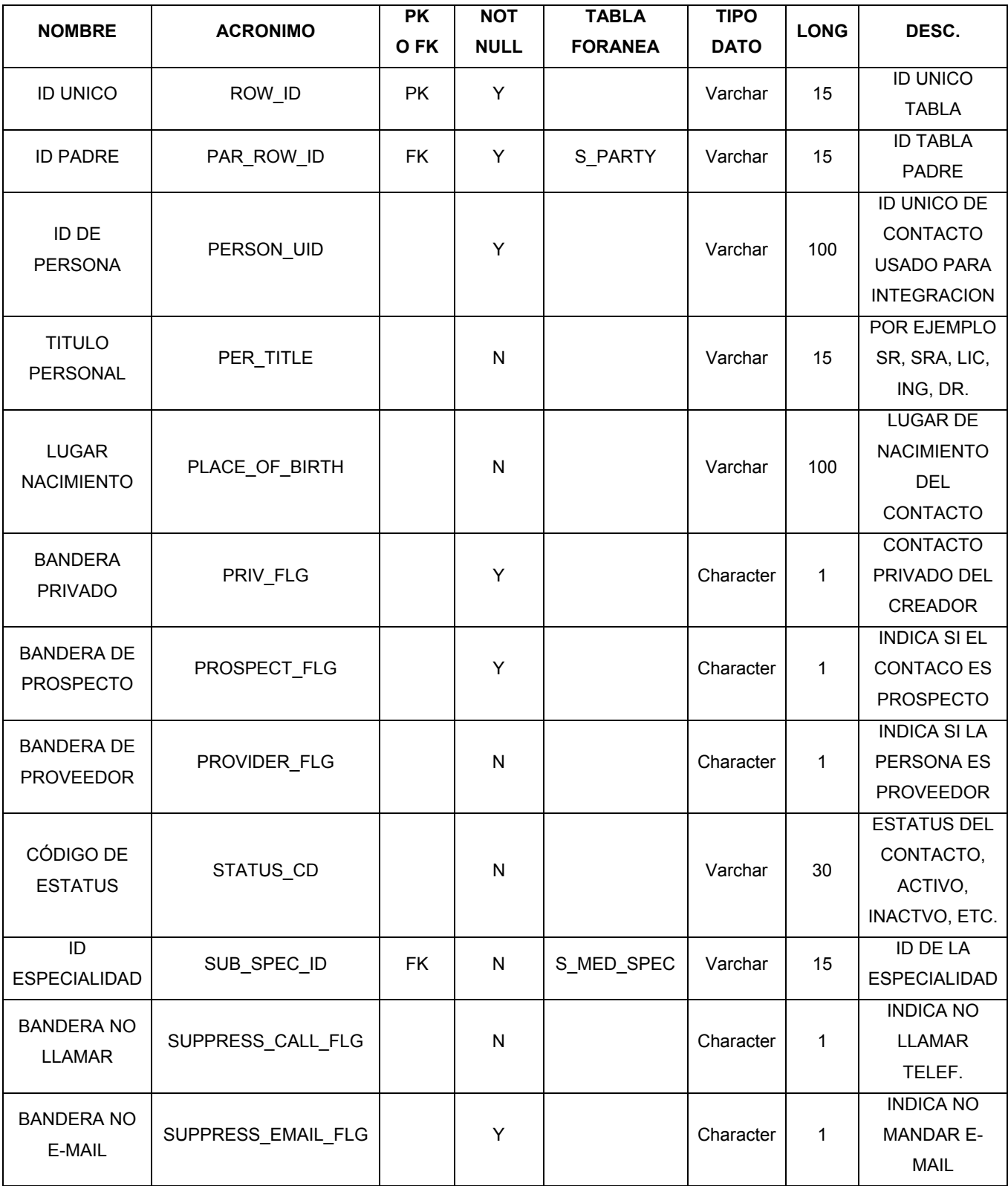

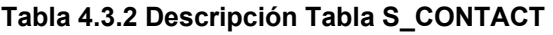

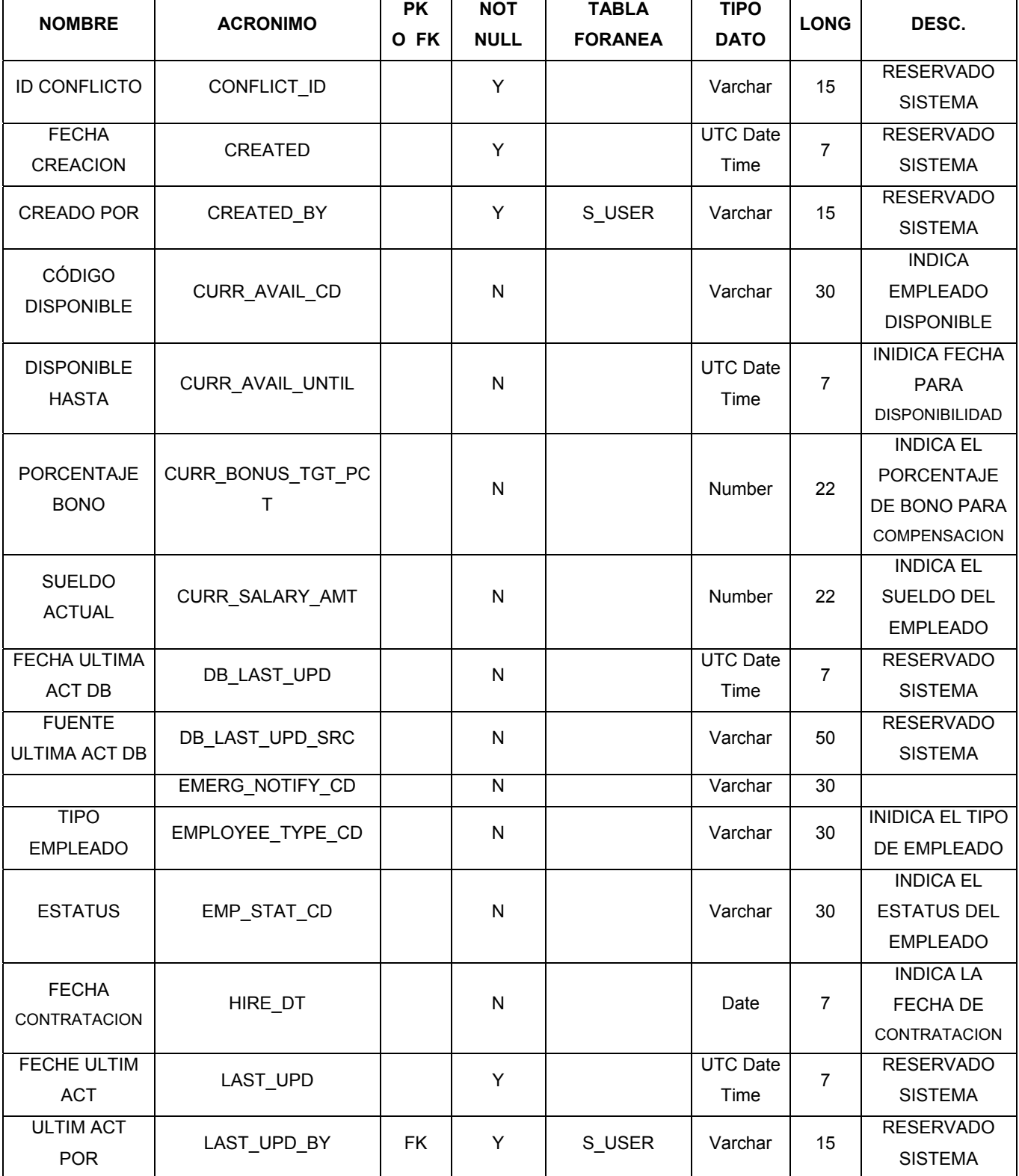

### **S\_EMP\_PER.** Tabla de empleados

**Tabla 4.3.3. Descripción Tabla S\_EMP\_PER** 

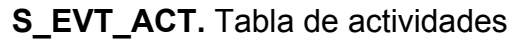

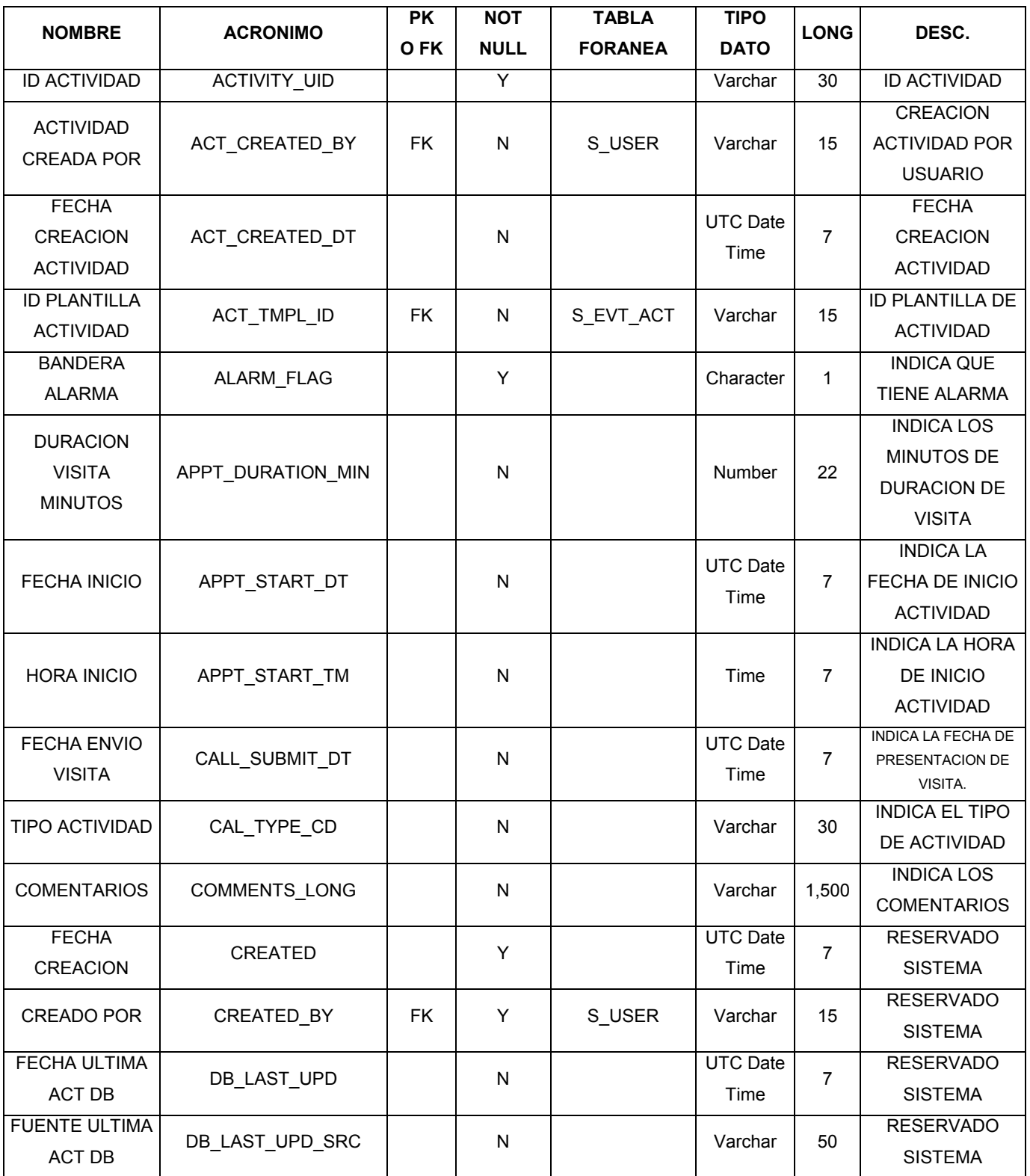

**Tabla 4.3.4. Descripción Tabla S\_EVT\_ACT** 

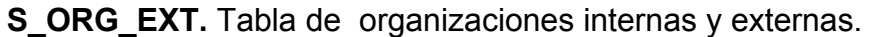

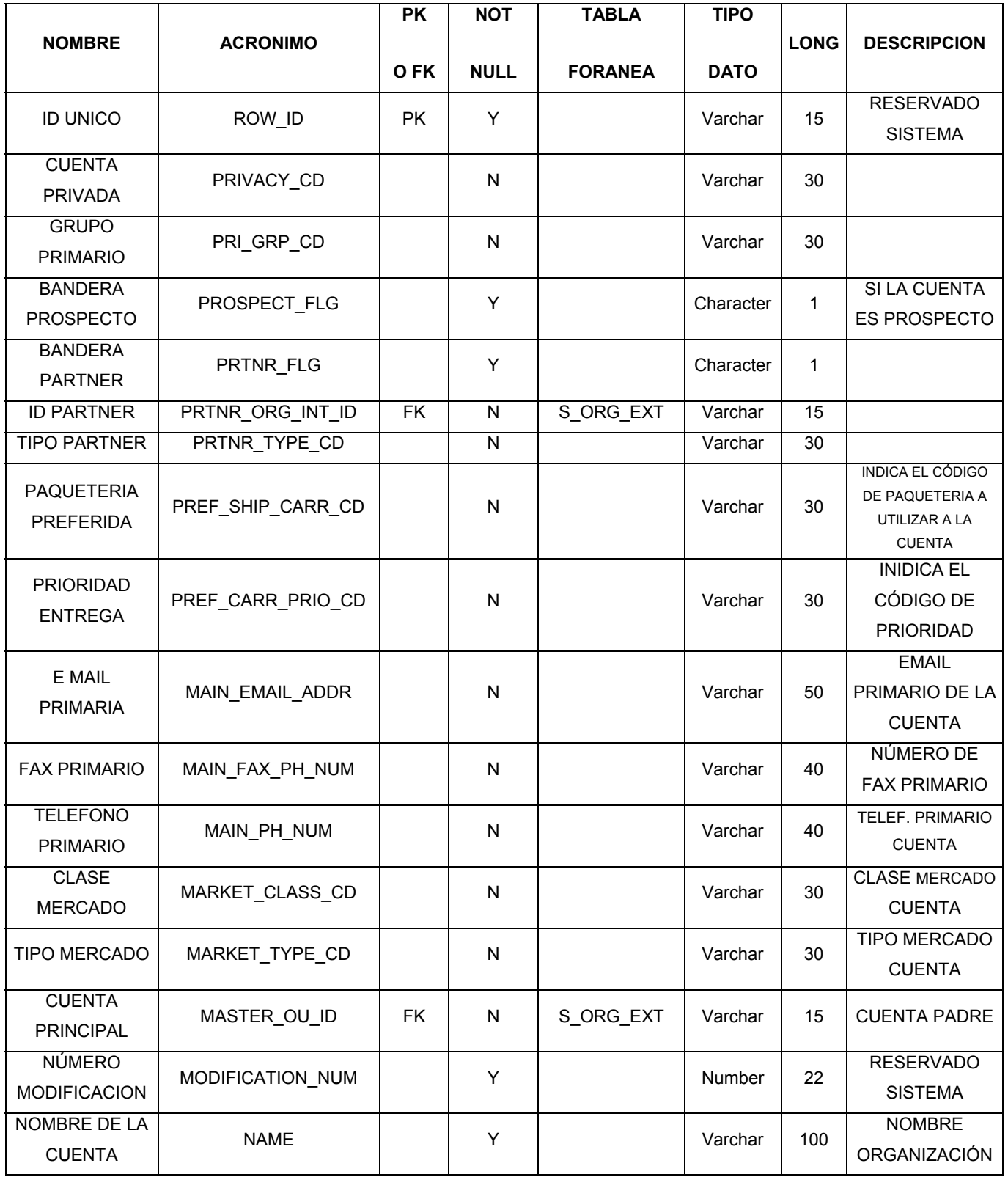

**Tabla 4.3.5. Descripción Tabla S\_ORG\_EXT** 

**S\_PARTY.** Tabla para almacenar instancias Party como son personas, puestos organizaciones.

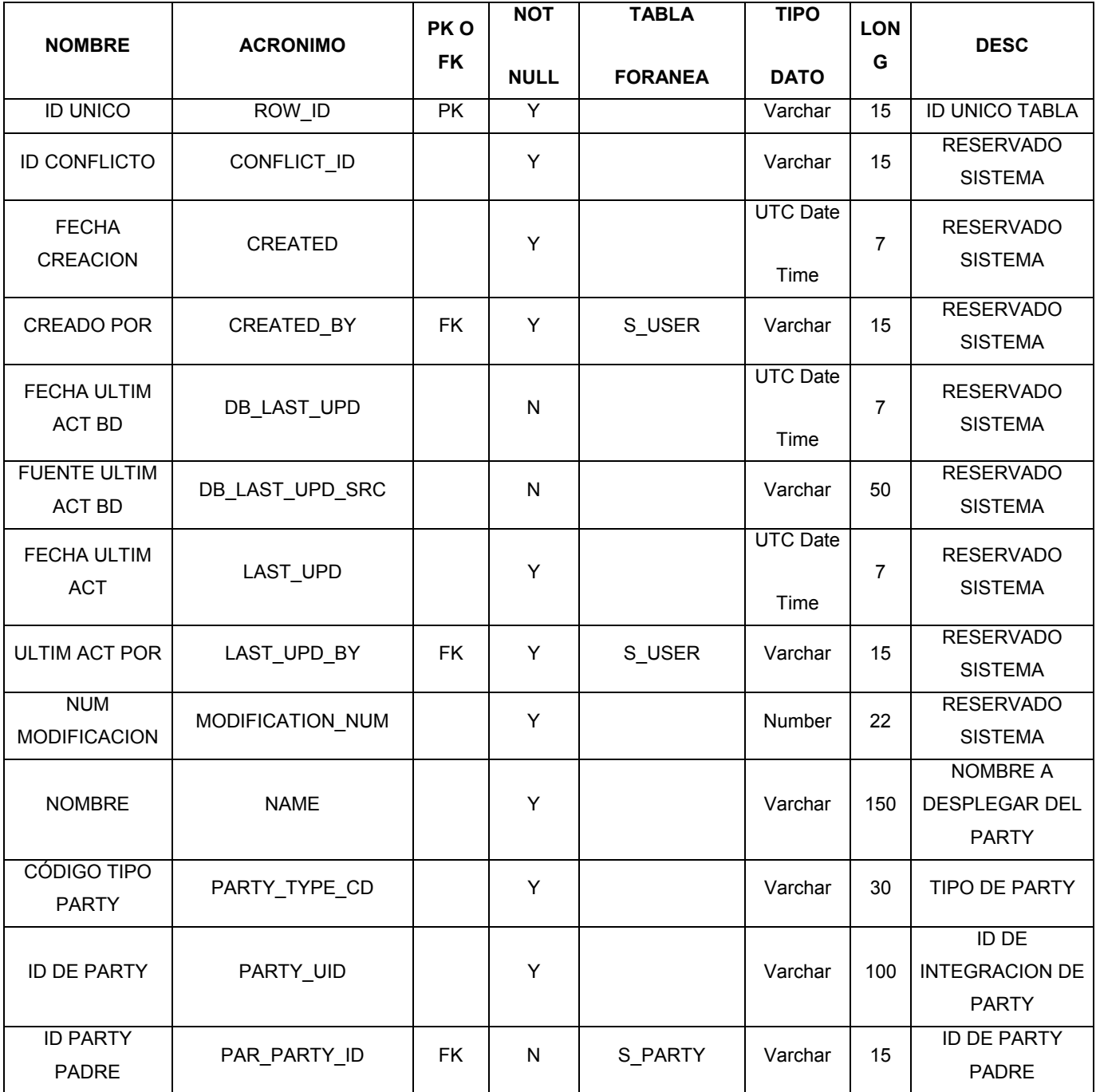

**Tabla 4.3.6. Descripción Tabla S\_PARTY** 

## **S\_PARTY\_REL**

Tabla intersección para relaciones entre personas, organizaciones y puestos (PARTY)

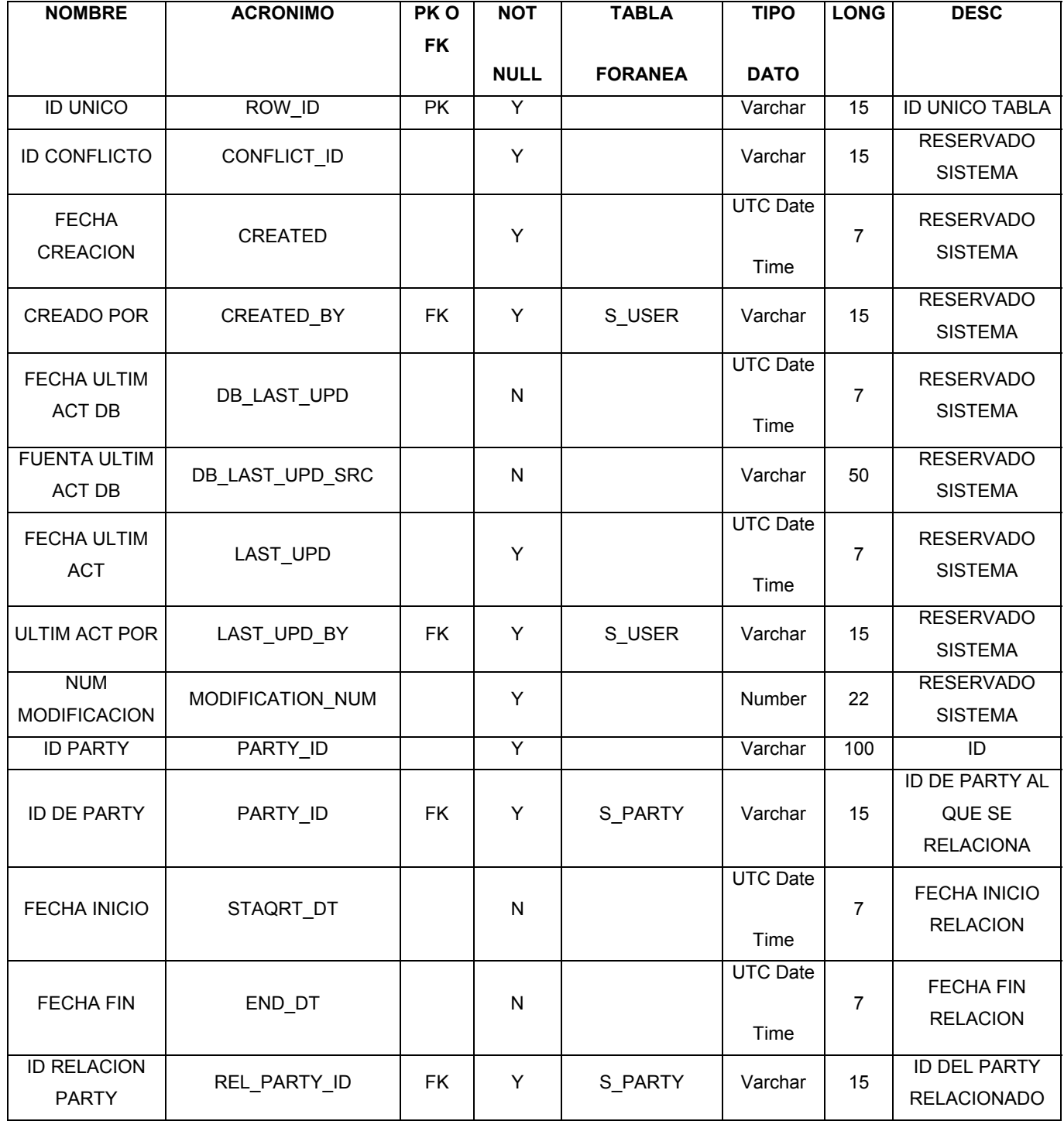

**Tabla 4.3.7. Descripción Tabla S\_PARTY\_REL** 

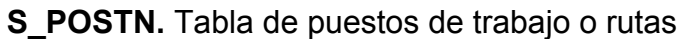

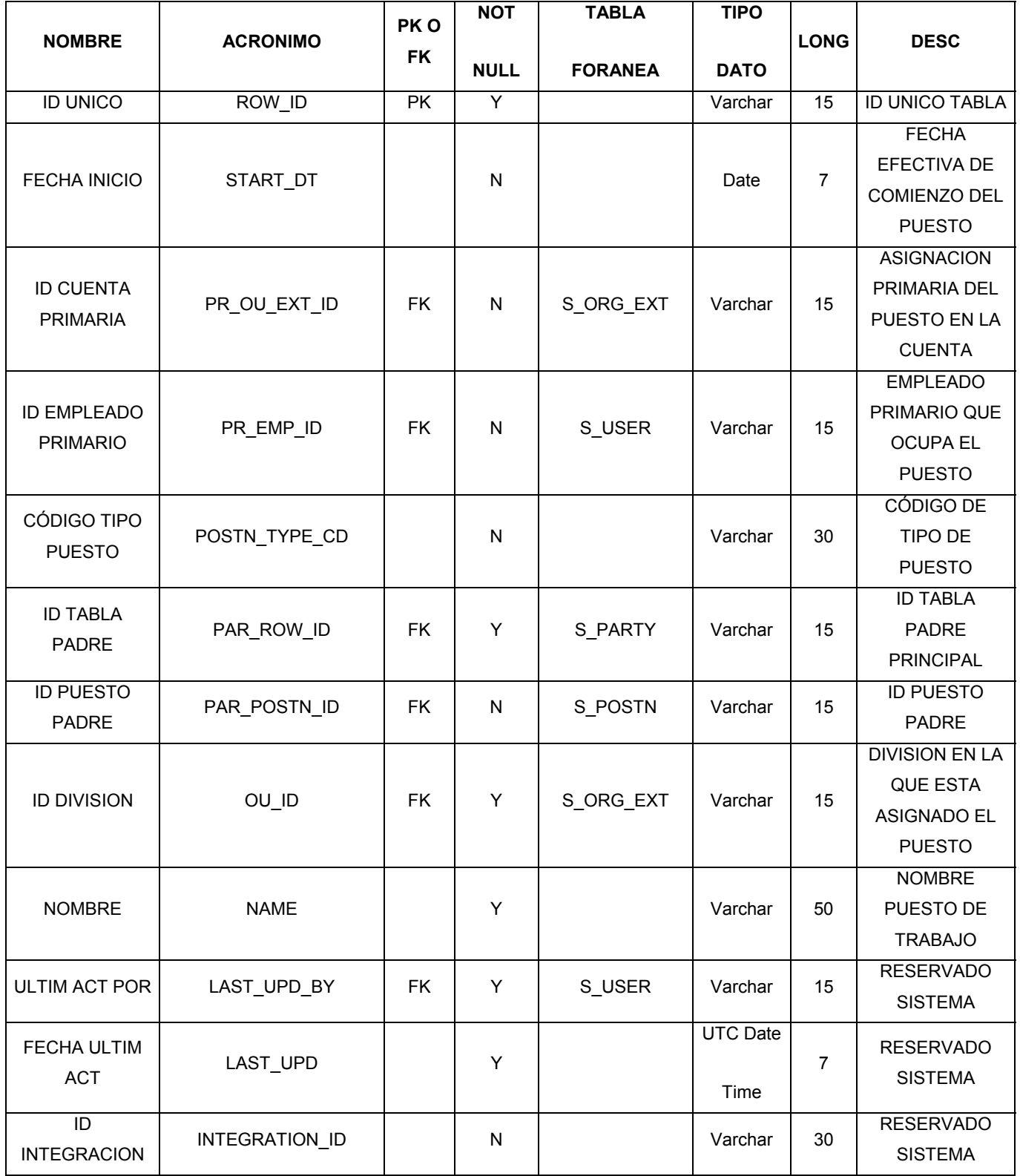

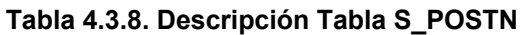

## **S\_POSTN\_CON.** Tabla de intersección entre S\_CONTACT y S\_POSTN

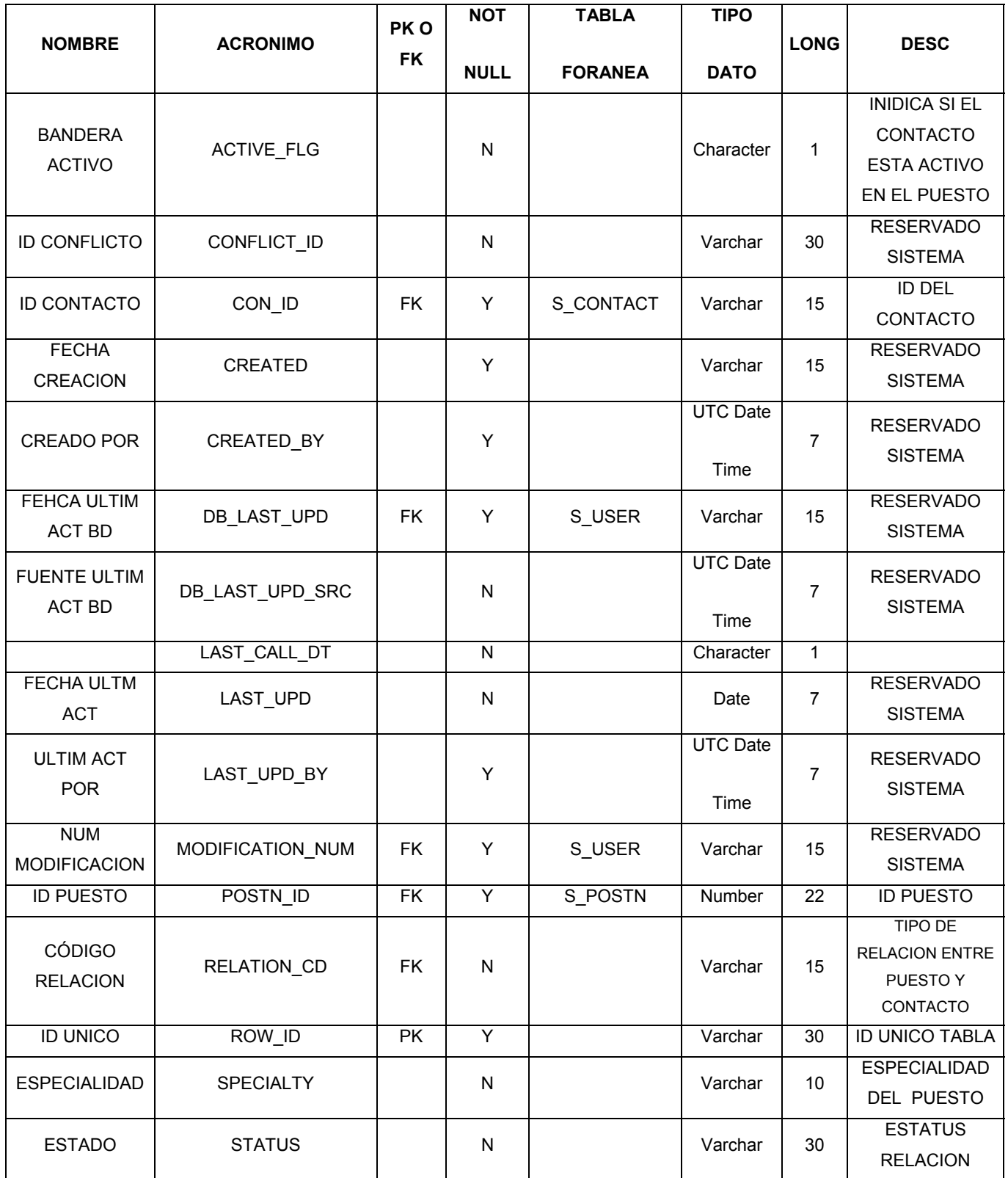

**Tabla 4.3.9. Descripción Tabla S\_POSTN\_CON** 

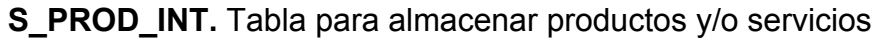

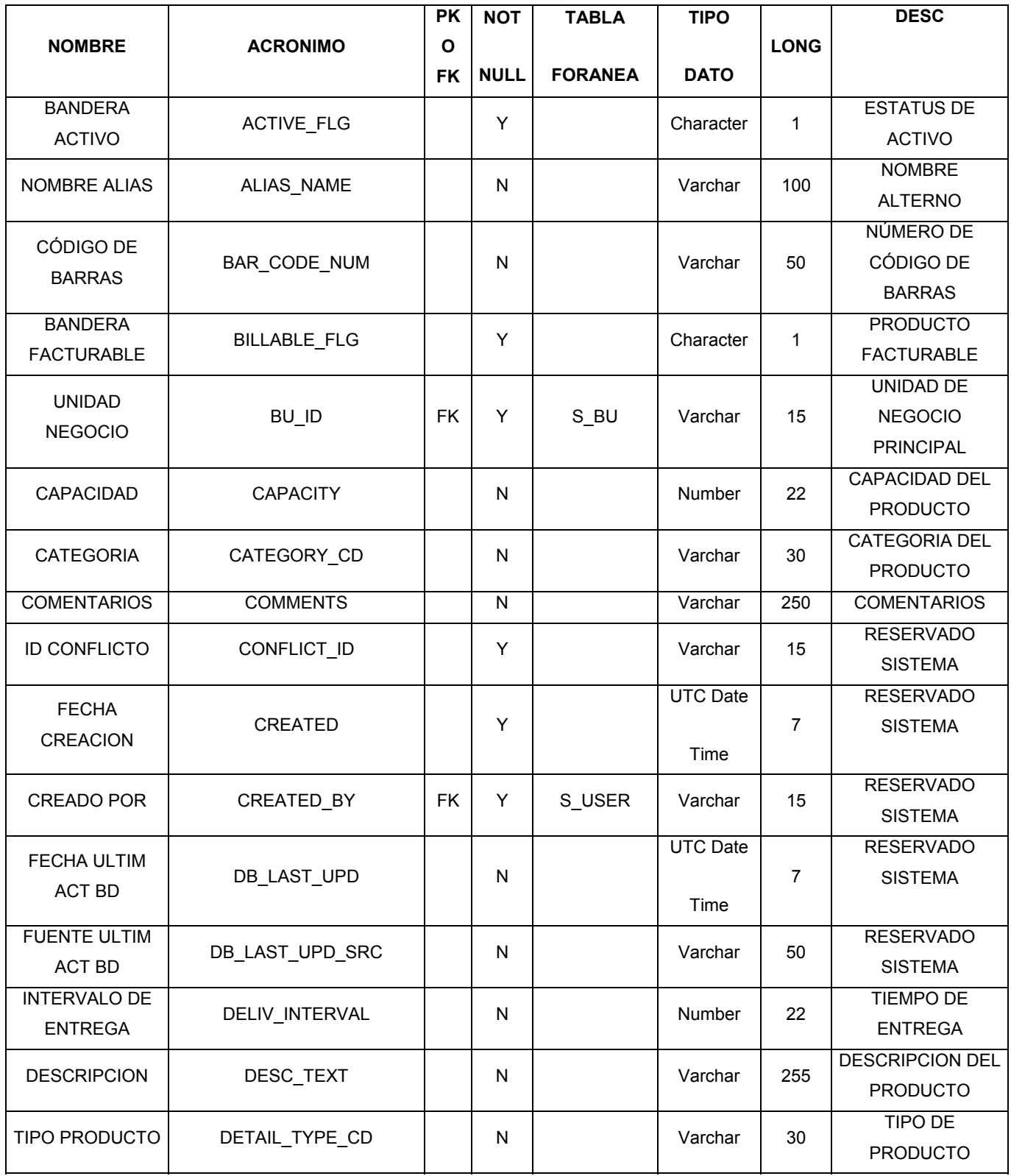

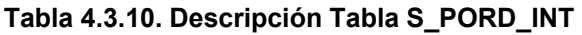

## **S\_PROD\_LN**

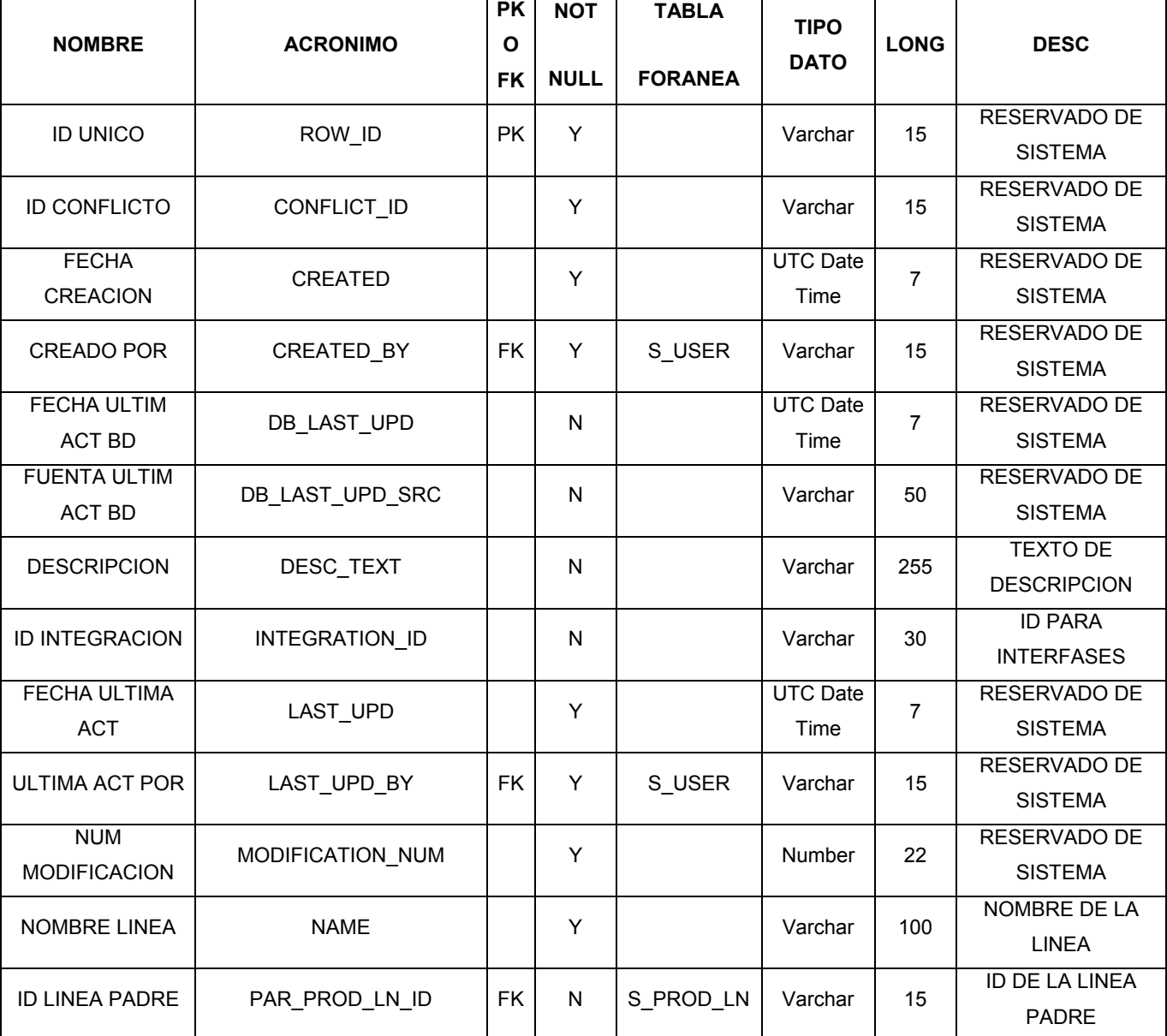

Tabla para almacenar Líneas de productos

**Tabla 4.3.11. Descripción Tabla S\_PROD\_LN** 

# **S\_USER**

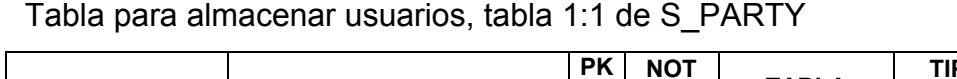

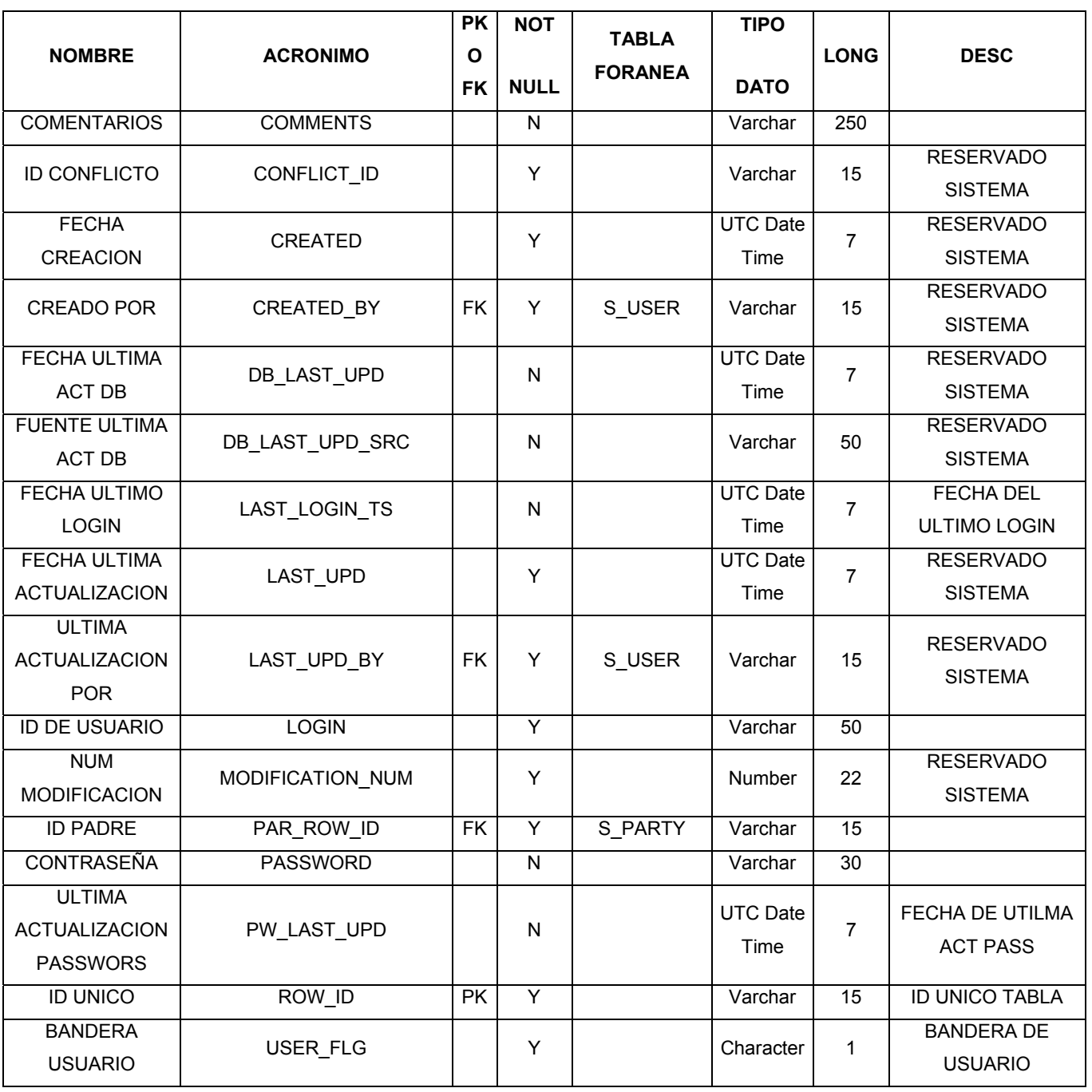

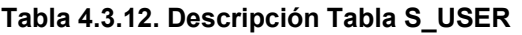

## **4.4 Diseño y construcción del Back-End**

- Bienvenido a Oracle haga clic en Install/Deinstall Products
- En la ventana Método de Instalación, elija Instalación Básica y haga clic siguiente, vea figura 4.4.1

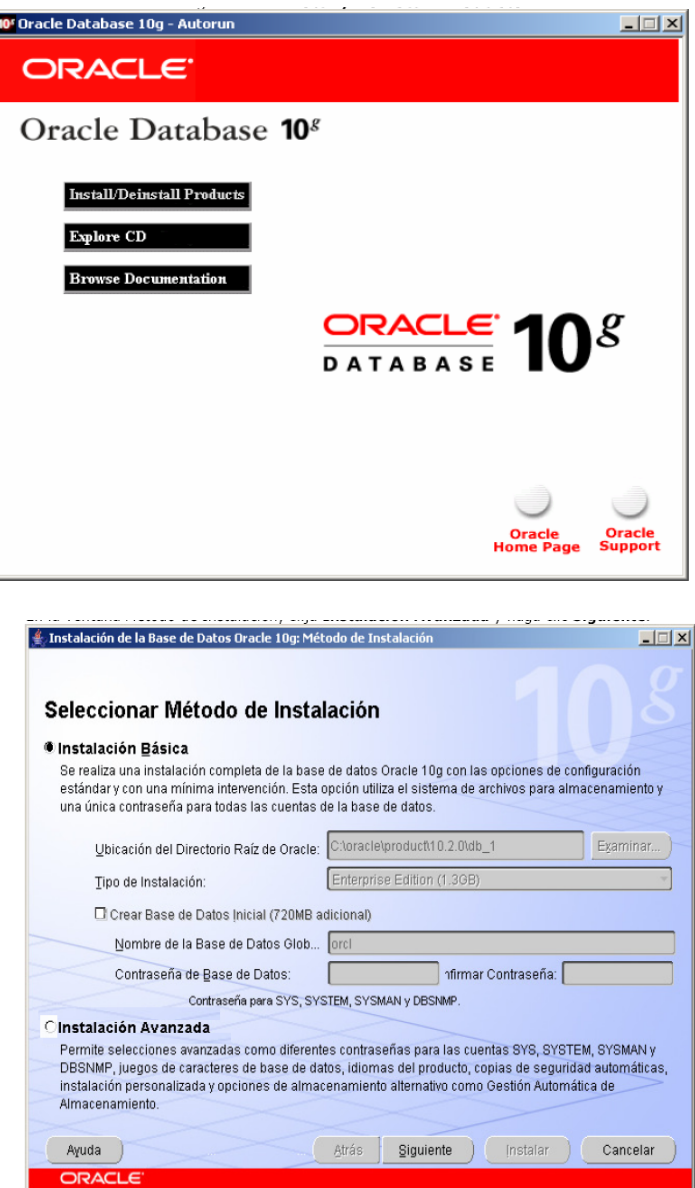

- **Figura 4.4.1 Pantallas de instalación Oracle**
- En la ventana Seleccionar Tipo de Instalación, elija Enterpise Edition y haga clic siguiente
- En el siguiente paso habrá que especificar Detalles de Directorio Raíz y continúe.
- En seguida deberá de Comprobar los Requisitos Específicos del Producto que propone la instalación, verifique y continúe.
- En la ventana Seleccionar Opción de Instalar sólo software de bases de datos y haga clic Siguiente, vea figura 4.4.2

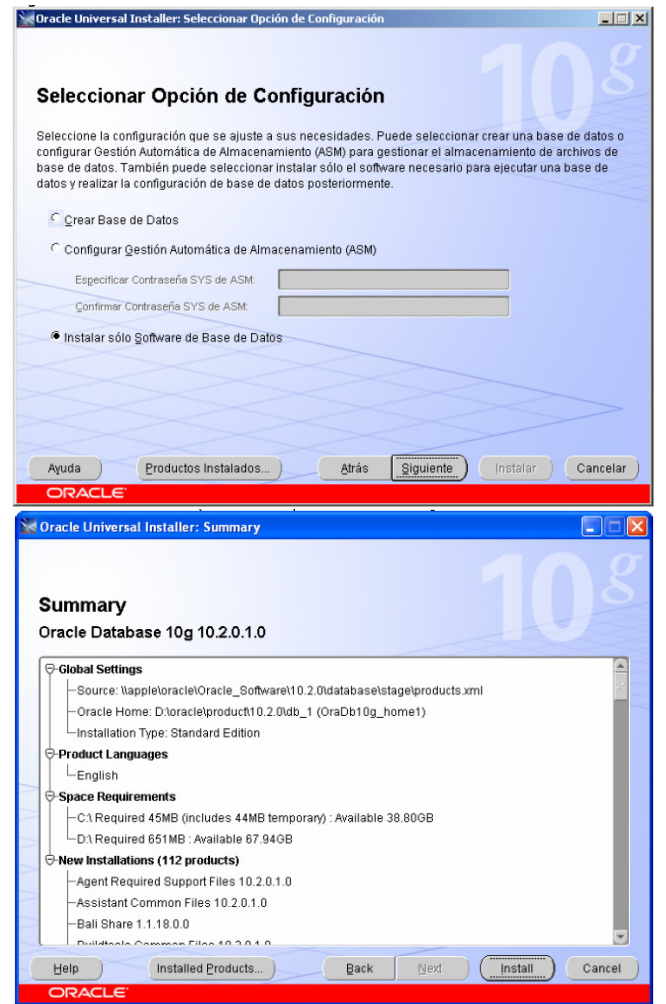

**Figura 4.4.2 Pantallas de configuración de Oracle** 

- En la ventana Seleccionar Configuración de Base de Datos, elija Avanzadas y continúe.
- En la ventana Resumen (mostrado aquí de la versión ingles), haga clic Instalar.
- En la ventana Instalar, mire como la instalación sigue, al finalizar instalaremos la base de datos.
- Este script se puede sustituir por los screen de la creación con el Wizard para la base de datos. Este script se corre con el usuario SYS/DBASYS, vea figura 4.4.3

| 1 - CreateDB - Bloc de notas                                                                                                    |  |
|----------------------------------------------------------------------------------------------------|--|
| Archivo Edición Formato Ver Ayuda                                                                                                    |  |
| IESTE SE PUEDE SUSTITUIR POR LOS SCREEN DE LA CREACION CON EL WIZARD PARA LA BASE DE DATOS                                                                                                    |  |
| ESTE SCRIPT SE CORRE CON EL USUARIO SYS/DBASYS                                                                                                    |  |
| CREATE DATABASE siebel<br>MAXINSTANCES 1<br>MAXLOGHISTORY 1<br>MAXLOGFILES 5<br>MAXLOGMEMBERS 3<br>MAXDATAFILES 100<br>CONTROLFILE REUSE<br>DATAFILE 'C:\oracle\product\10.2.0\oradata\SIEBELDB\system_siebel01.dbf' SIZE 500M REUSE<br>AUTOEXTEND ON NEXT 10240K MAXSIZE UNLIMITED<br>EXTENT MANAGEMENT LOCAL<br>DEFAULT TEMPORARY TABLESPACE TEMP TEMPFILE<br>'C:\oracle\product\10.2.0\oradata\SIEBELDB\temp_siebel01.dbf' SIZE 500M REUSE AUTOEXTEND ON NEXT'<br>640K MAXSIZE UNLIMITED<br>UNDO TABLESPACE "UNDO" DATAFILE 'C:\oracle\product\10.2.0\oradata\SIEBELDB\undo_siebel01.dbf'<br>SIZE 1000M REUSE<br>CHARACTER SET AL32UTE8<br>NATIONAL CHARACTER SET AL16UTF16<br><b>LOGFILE</b><br> GROUP 1 ('C:\oracle\product\10.2.0\oradata\SIEBELDB\redo01.log') SIZE 102400K REUSE,<br> GROUP 2 ('C:\oracle\product\10.2.0\oradata\SIEBELDB\redo02.loq') SIZE 102400K REUSE,<br>GROUP 3 ('C:\oracle\product\10.2.0\oradata\SIEBELDB\redo03.loq') SIZE 102400K REUSE |  |

**Figura 4.4.3 Código para la creación del wizard para la base de datos** 

• Este script se usa para crear el TABLE SPACE adicional, vea figura 4.4.4

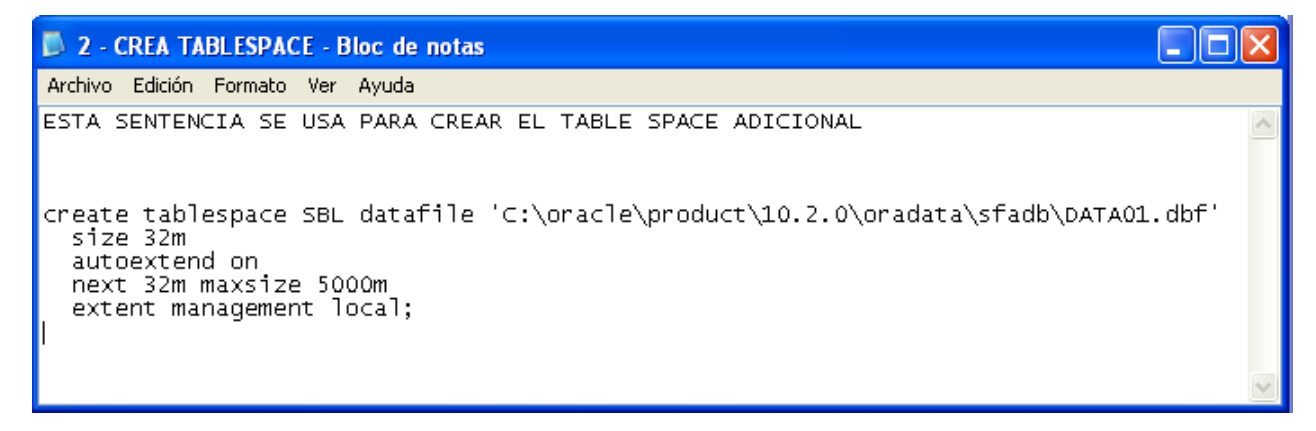

#### **Figura 4.4.4 Código para crear el table space**

• Habiendo hecho lo anterior se corre este script, vea figura 4.4.5

| 3 - GRANTUSER.SOL - Bloc de notas                                                                                                    |  |
|----------------------------------------------------------------------------------------------------|--|
| Archivo Edición Formato Ver Ayuda                                                                                                    |  |
| &&& UNA VEZ CREADA LA BASE DE DATOS SE CORRE ESTE SCRIPT                                                                                                    |  |
| create role sse role:<br>arant create session to sse role:                                                                                                    |  |
| rem Create Role tblo_role<br>create role tblo_role;<br>GMANT ALTER SESSION, CREATE CLUSTER, CREATE DATABASE LINK, CREATE INDEXTYPE,<br>CREATE OPERATOR, CREATE PROCEDURE, CREATE SEQUENCE, CREATE SESSION,<br>CREATE SYNONYM, CREATE TABLE, CREATE TRIGGER, CREATE TYPE, CREATE VIEW,<br>SELECT_CATALOG_ROLE, EXECUTE_CATALOG_ROLE, ADVISOR, CREATE DIMENSION,<br>CREATE MATERIALIZED VIEW, OUERY REWRITE, ON COMMIT REFRESH,<br>CREATE ANY SYNONYM<br>to tblo_role: |  |
| nem Cheate SIEBEL usen<br>create user SIEBEL identified by SIEBEL;<br>grant tblo_role to SIEBEL;<br>alter user SIEBEL quota 0 on SYSTEM;<br>alter user SIEBEL default tablespace SBL;<br>alter user SIEBEL temporary tablespace TEMP;<br>alter user SIEBEL quota unlimited on SBL;                                                                                                    |  |
| rem Create db accounts for Siebel users<br>r em                                                                                                    |  |
| create user SADMIN identified by SADMIN;<br>grant sse_role to SADMIN;<br>älter user SADMIN default tablespace SBL:<br>alter user SADMIN temporary tablespace TEMP;                                                                                                    |  |
| create user LDAPUSER identified by LDAPUSER;<br>grant sse_role to LDAPUSER;<br>alter user LDAPUSER default tablespace SBL;<br>alter user LDAPUSER temporary tablespace TEMP;                                                                                                    |  |

**Figura 4.4.5 Código para crear la base de datos** 

Se comienza a generar la estructura de la base de datos cargándose al final los datos semilla sobre la estructura ya creada para tener la aplicación funcional. Metadatos y Datos para entrar a la aplicación, vea figura 4.4.6

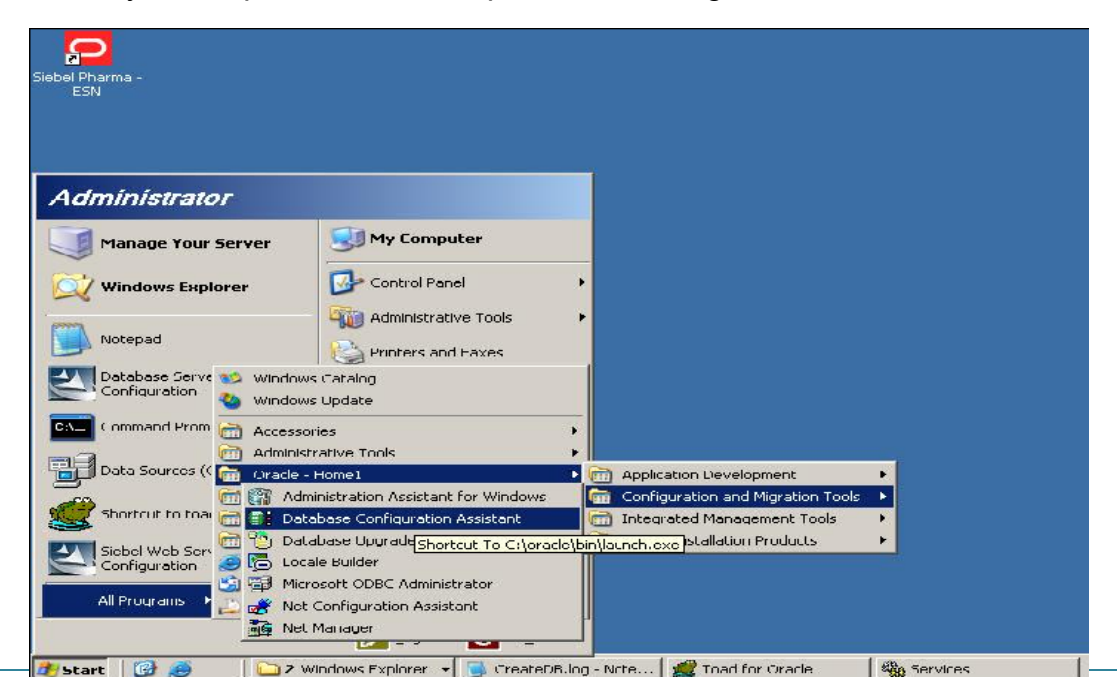

#### **Figura 4.4.6 Selección configuración de la Base de datos**

- Se crea la base de datos, se selecciona el template, se da el nombre a la base de datos, el nombre del dominio.
- Continuando con la instalación y por razones de seguridad, debe especificar las contraseñas de las siguientes cuentas de usuario en la base de datos, recordando utilizar la misma contraseña para todas las cuentas.
- En el siguiente paso deberá seleccionar el mecanismo de almacenamiento que se desea utilizar para la base de datos. Seleccionar la opción File System y continuar.
- En el siguiente paso se especificaran las ubicaciones de la base de datos de archivo que se creará. Seleccionar opción Use Database file locations from template y continuar.
- En las siguientes ventanas nos muestra las opciones de recuperación de la base de datos, ver figura 4.4.7

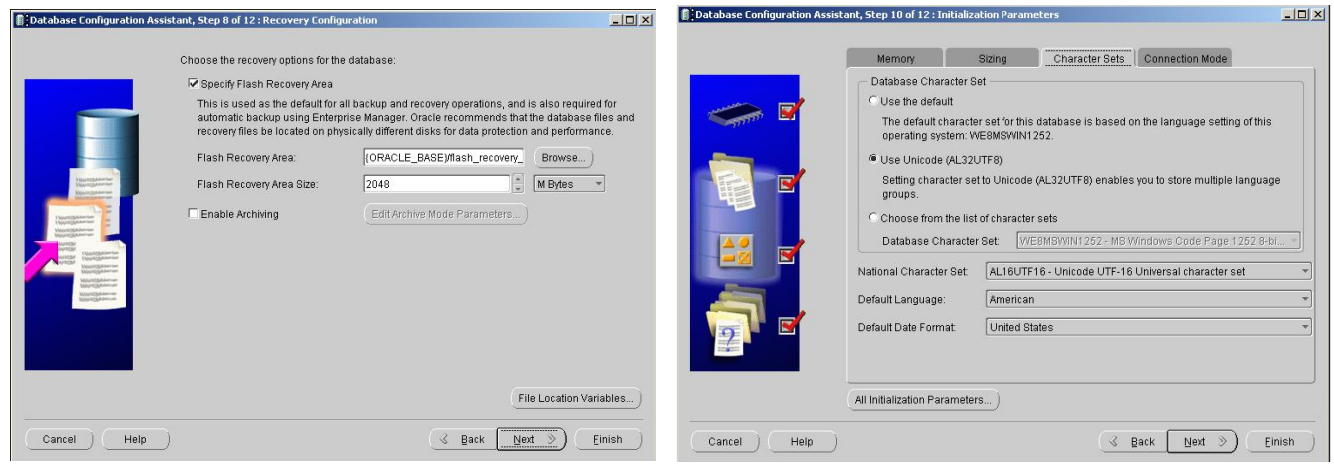

**Figura 4.4.7 Pantallas de instalación de la base de datos** 

- En el siguiente paso se configurara las conexiones remotas que deben introducirse en la base de datos de Oracle debe configurar una red de escucha de Oracle.
- Posteriormente se introduce el nombre del Listener que desea crear y continuar
- Continuando solicita el número de puerto TCP/IP que debe utilizar el listener? el número de puerto seleccionado no debe ser utilizado por otro software en este equipo. Seleccionar la opción de usar el número de puerto estándar de 1521 y continuar.
- Para finalizar pregunta se desea configurar otro listener? Seleccione la opción de NO y continuar.

## **INSTALAR SIEBEL ENTERPRISE SERVER CONFIGURATION 8.0**

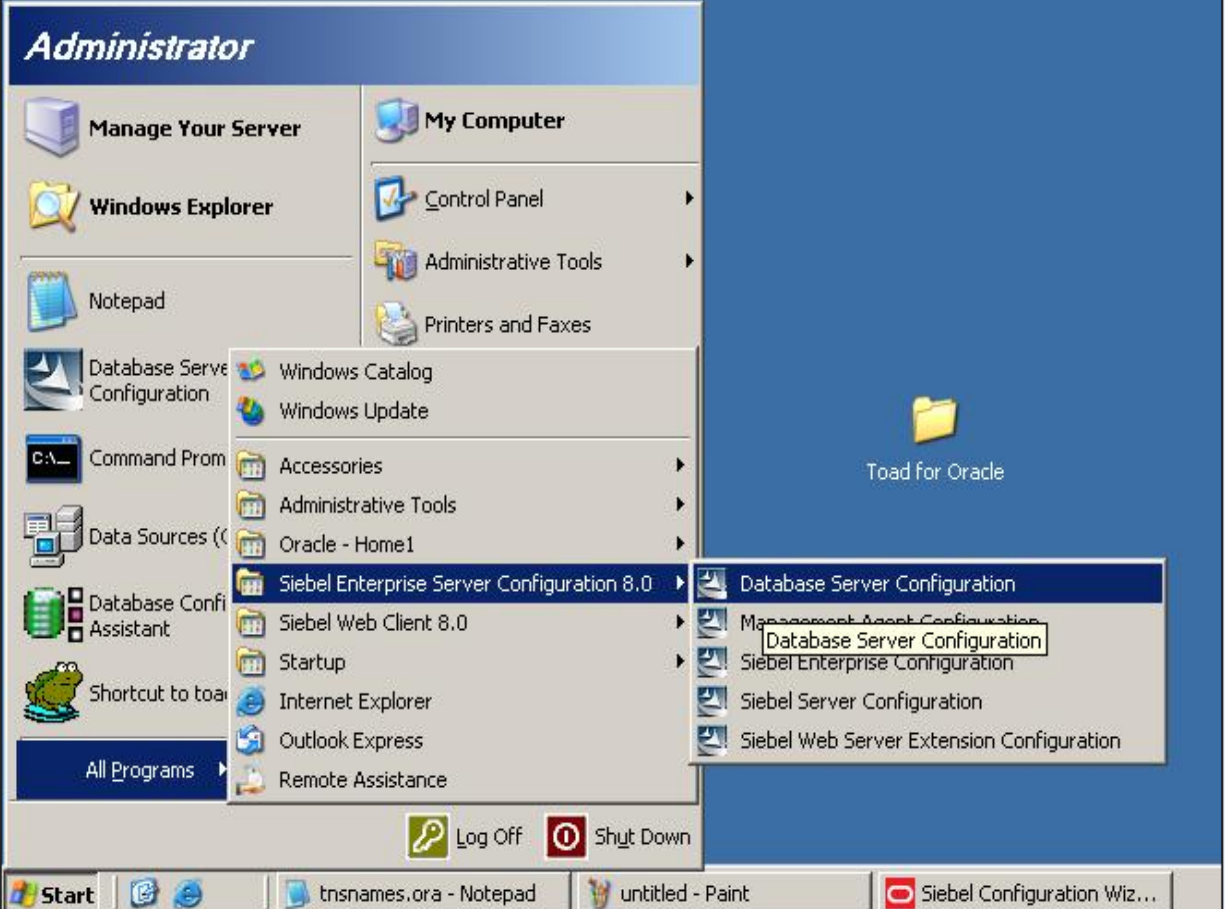

## • **DATABASE SERVER CONFIGURATION, ver figura 4.4.8**

**Figura 4.4.8 Selección de Database Server Configuration** 

**1**

Pasos para configurar: Se pide la dirección del host, el directorio donde será instalado, la plataforma, el script que correrá en la base de datos, el idioma, etc. Además se instalara la seguridad de la base de datos introduciendo nombre y password, se sigue con la configuración de la tabla quedando el siguiente resumen, como se muestra en la siguiente pantalla, ver figura 4.4.9

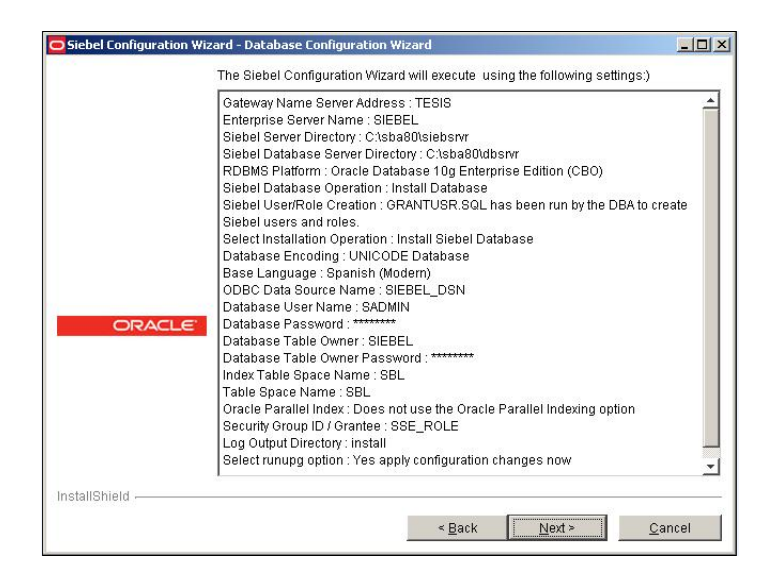

**Figura 4.4.9 Pantalla resumen de la instalación** 

# • **SIEBEL ENTERPRISE CONFIGURATION ver figura 4.4.8 1**

En este segmento se configura el nombre de Gateway y el puerto TCP/IP como se muestra en la pantalla, vea figura 4.4.9

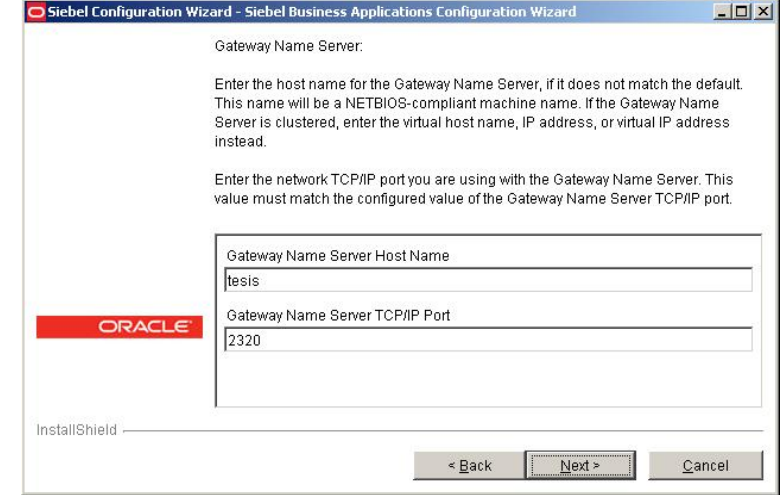

**Figura 4.4.9 Nombre de Gateway y TCP/IP** 

Siebel utiliza el ODBC registrado durante la configuración de la base de datos.

En este caso el ODBC a utilizar es SIEBEL\_DSN, el driver utilizado se genera con la instalación del Siebel Enterprise Server, ver figura 4.4.10

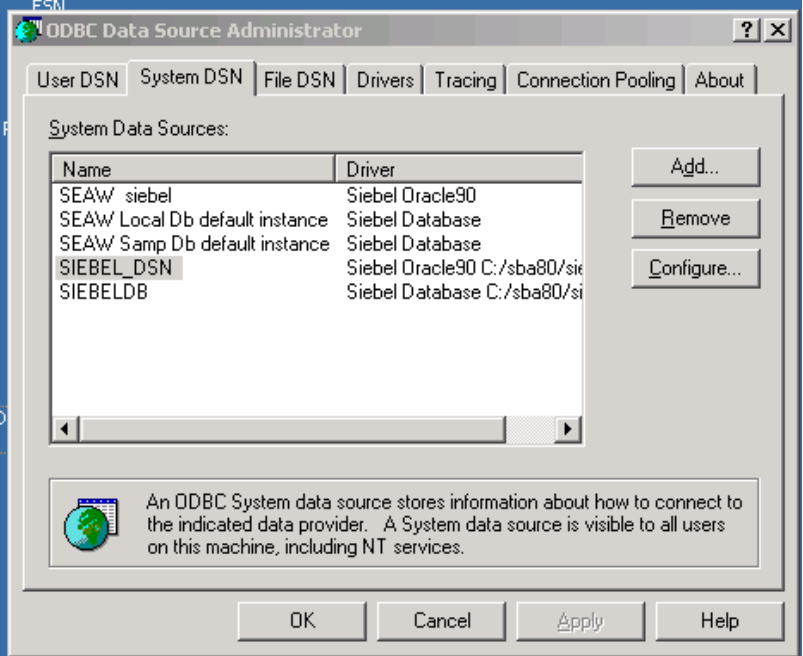

**Figura 4.4.10 Pantalla de ODBC** 

Se muestra la configuración del setup manejador de la Base de datos, ver figura

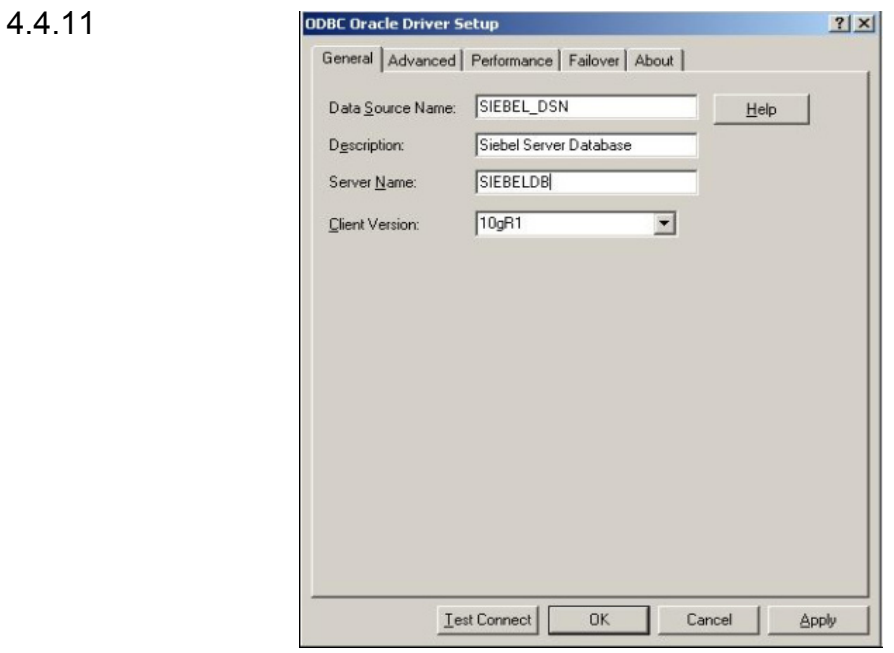

**Figura 4.4.11 Pantalla Configuration del setup** 

SIEBELDB es el nombre del servicio asociado la base de datos y el cual es resuelto a través del tnsnames.ora de Oracle.

De esta manera toda la comunicación que se realiza entre Oracle Siebel y la base de datos de Oracle utiliza esta conexión.

Esta comunicación se realiza dentro Oracle Siebel por el Object Manager que es el programa principal cuyas tareas ejecutan la aplicación. Se muestra un resumen de la aplicación, ver figura 4.4.12

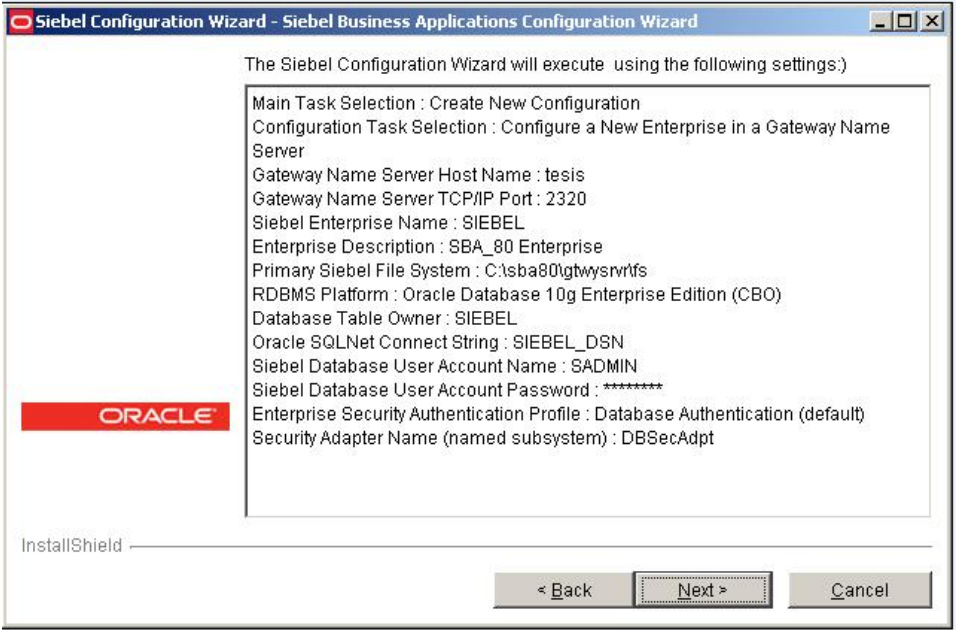

**Figura 4.4.12 Pantalla resumen de configuración** 

Resumen de la configuración del servidor de Siebel, se muestra en la figura 4.4.13

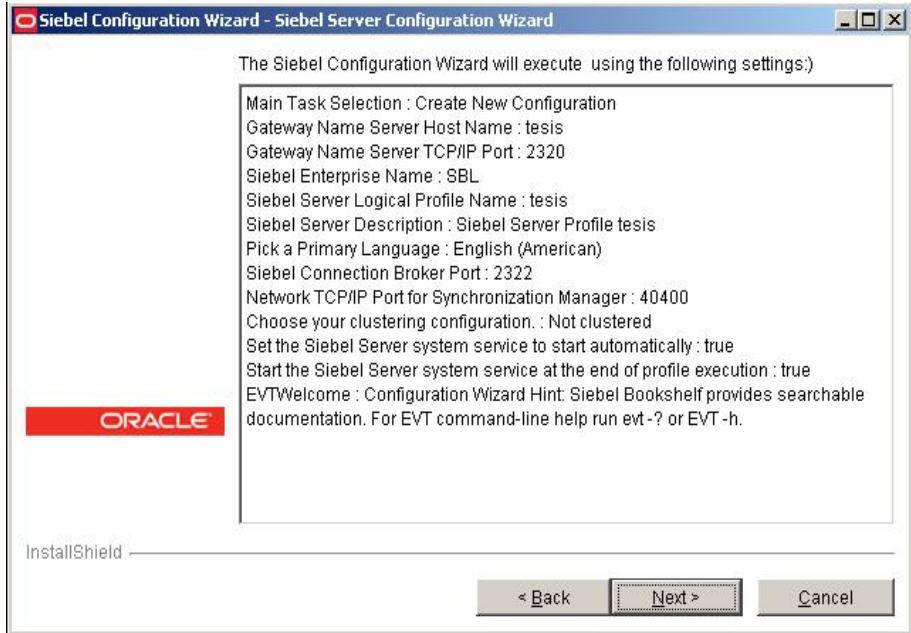

**Figura 4.4.13 Pantalla resumen de configuración** 

Se configura la aplicación webserver y se muestra un resumen, ver figura 4.4.14

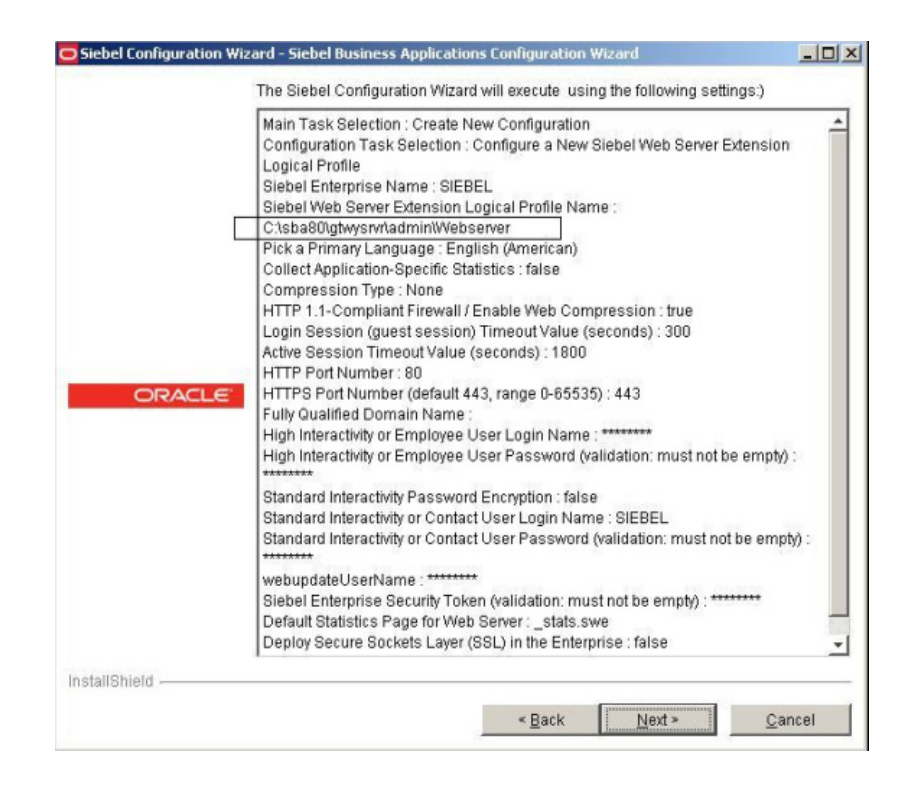

**Figura 4.4.14 Pantalla resumen de configuración** 

### • **Sibel Server Configuración, ver figura 4.4.8**

Resumen de la configuración del servidor de Siebel Applications, se muestra en la figura 4.4.15

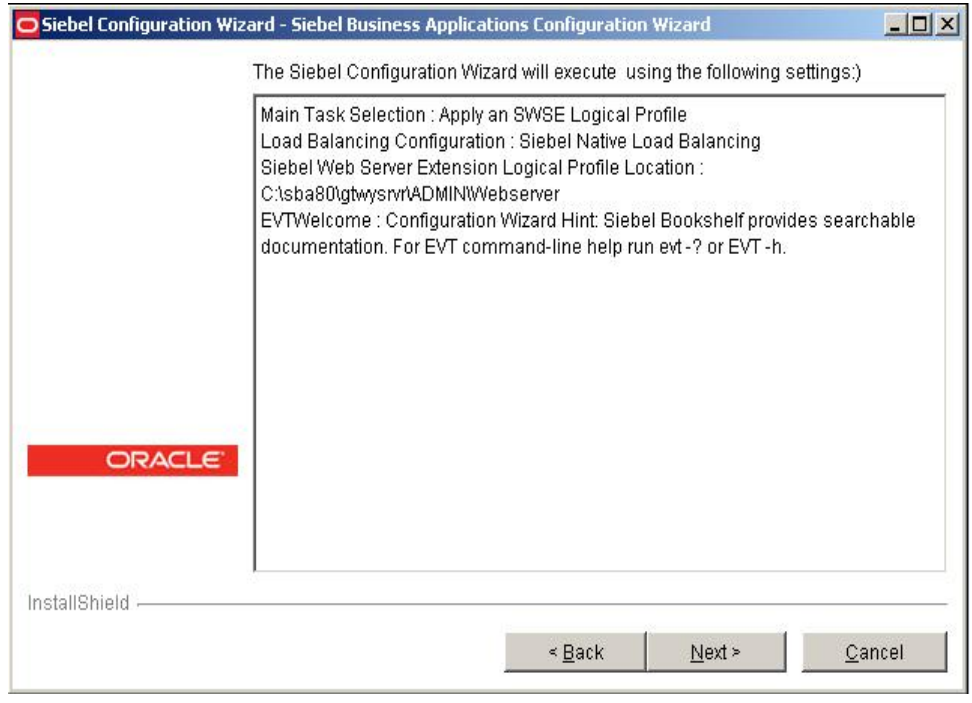

**3** 

**Figura 4.4.15 Pantalla resumen de configuración** 

• **Web Server Extension Configuration, ver figura 4.4.8** 

Oracle Siebel está estructurado en tres capas que permiten su configuración y construcción. Estas capas se mencionan a continuación:

- **Capa de Base de datos**: En esta capa se indican las definiciones de las tablas, relaciones entre ellas, columnas, e índices.
- **Capa de Negocio**: Capa que permite construir las consultas a partir de las Capa de base de datos. En esta capa se incluyen reglas y validaciones que deben de cumplirse para entidades específicas.
- **Capa de Interfaz de usuario**: Esta permite la visualización de los datos principalmente mediante formularios y listados, Vistas y Pantallas compuestos

de controles que contienen la información ejecutada por las consultas de la Capa de Negocio.

La figura siguiente 4.4.16 muestra como se relaciona la capa de Base de Datos con la Capa de Negocio.

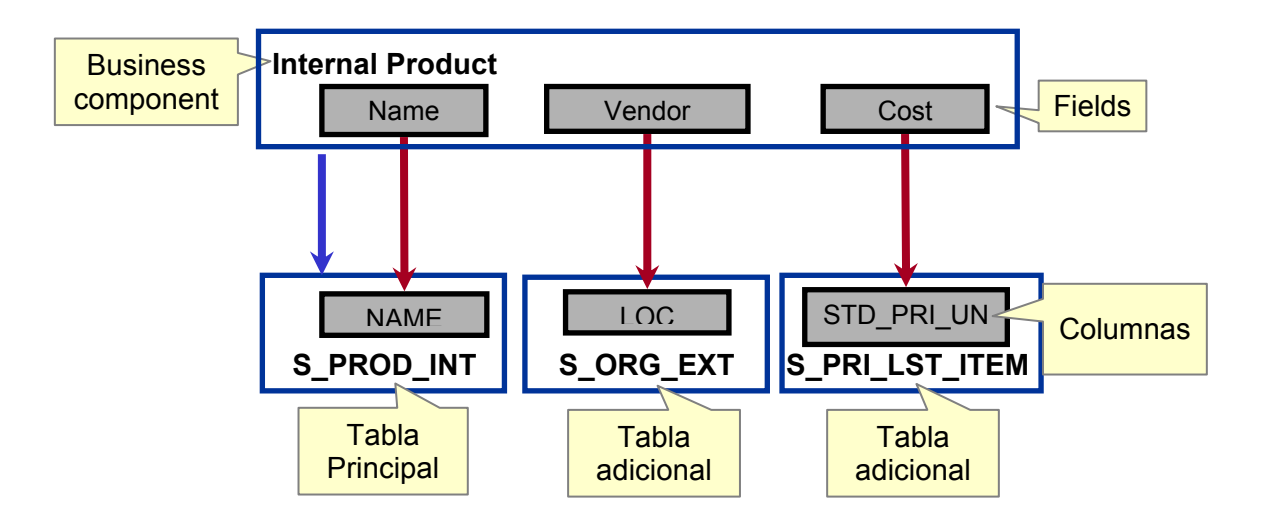

**Figura 4.4.16 Relación entre Capa de Base de Datos y Capa de Negocio** 

La relación entre la capa de negocio y la capa de Interfaz de usuario la podemos apreciar en la figura 4.4.17

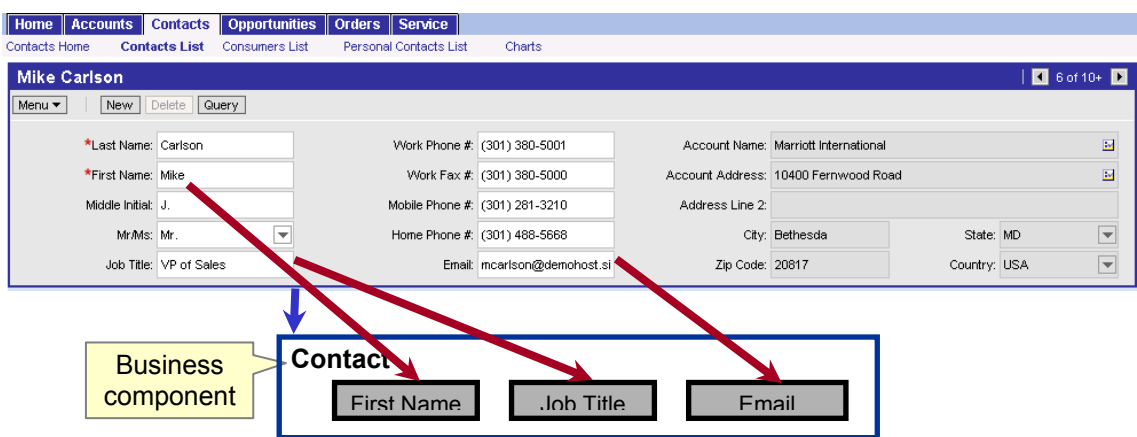

**Figura 4.4.17 Relación entre Capa de Negocio y capa de Interfaz de usuario.** 

Oracle Siebel mediante el cliente de configuración **Siebel Tools** permite la modificación y adecuación de las tres capas anteriormente descritas para ajustarse a los requerimientos que son solicitados en la implantación del sistema.

La construcción de las tres capas se describe a continuación.

### **Construcción del Back - End: Capa de Base de Datos**

**Creación de tablas:** Las tablas dentro de Siebel Tools son generadas mediante un asistente que gestiona la creación de la tabla para que posteriormente de forma manual se completen las columnas que son requeridas.

### **Creación de Tabla en Oracle Siebel.**

La creación de una Tabla se realiza con Siebel Tools mediante un asistente de la siguiente manera, vea figura 4.4.18.

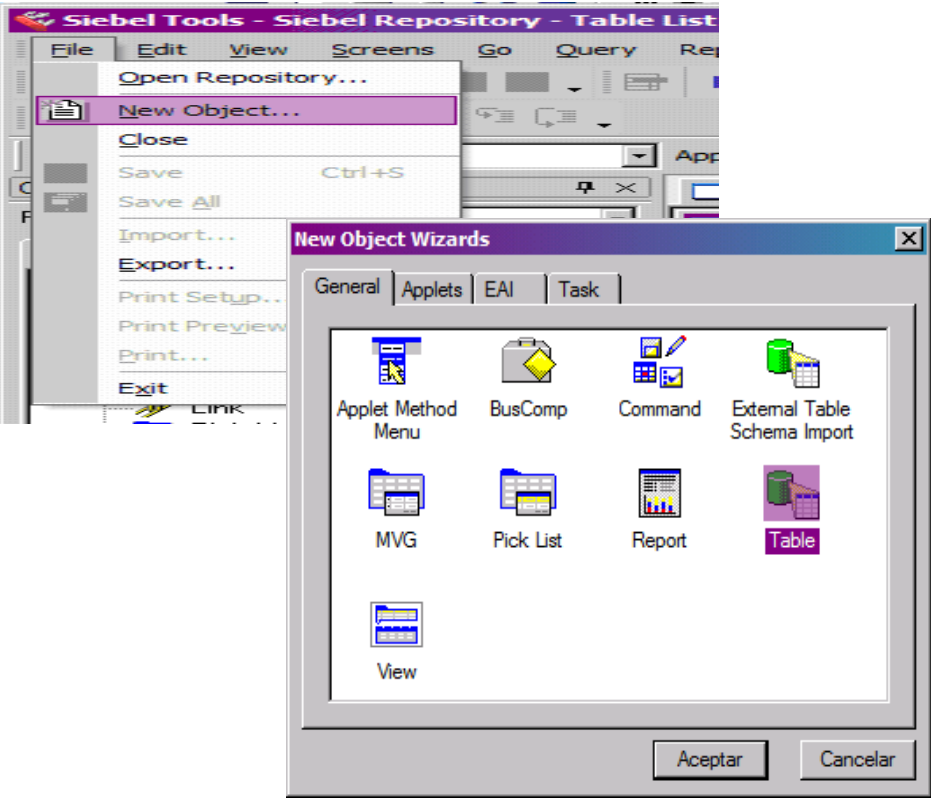

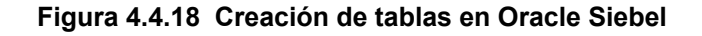

Seleccionando Table de los objetos disponibles:

A continuación seleccionamos el tipo de tabla que vamos a utilizar, esto es si se trata de una tabla con cardinalidad 1:M, M:M (tabla de intersección), 1:1 o tabla sin relación.

Seleccionamos a continuación la o las tablas con las que se relacionará, ver figura

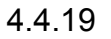

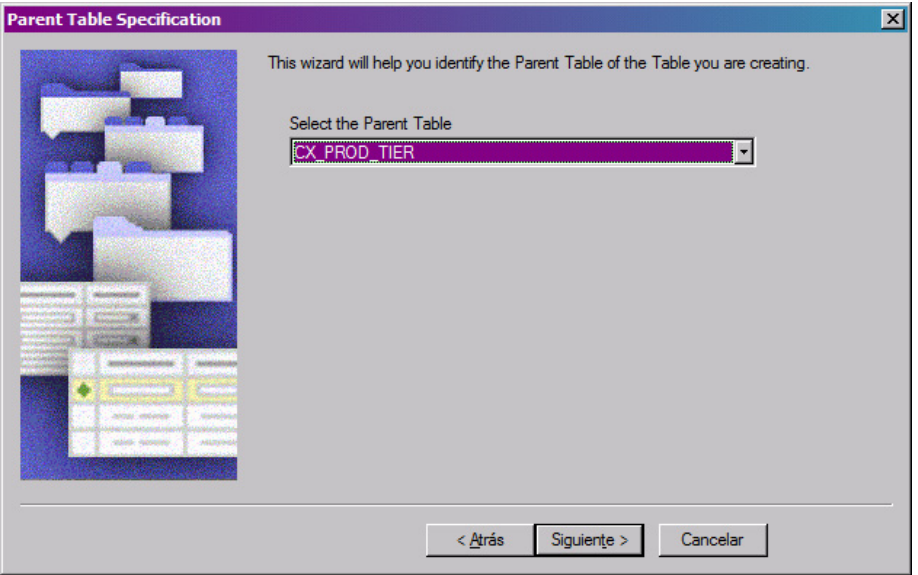

**Figura 4.4.19 Seleccionando tipo de tabla** 

Siebel Mostrará un resumen con los cambios a aplicar:

La tabla se creará dentro del repositorio de metadatos tal como se muestra en la figura 4.4.20

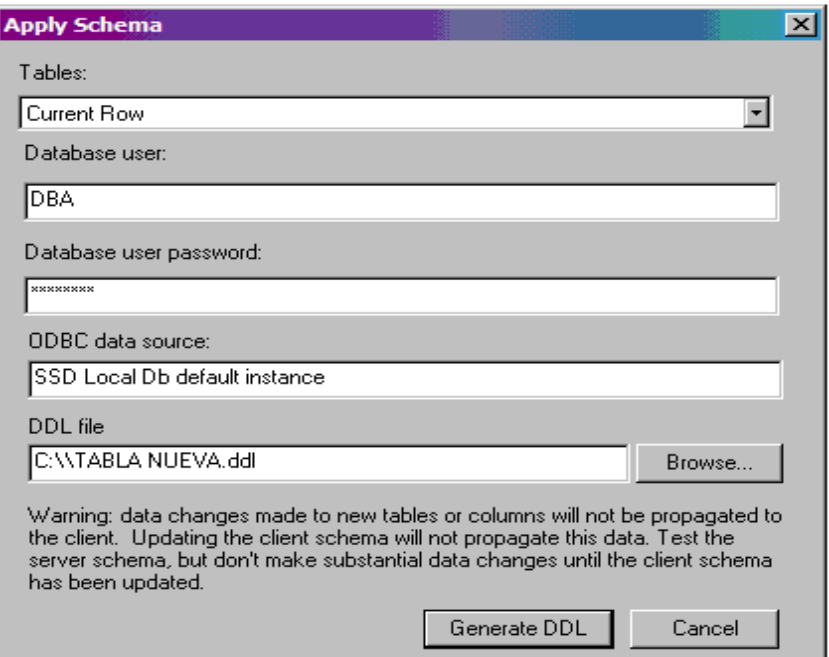

**Figura 4.4.20 Repositorio de metadatos** 

Agregamos atributos a la tabla de ser necesario y seleccionamos el tipo de dato y longitud necesaria, ver figura 4.4.21

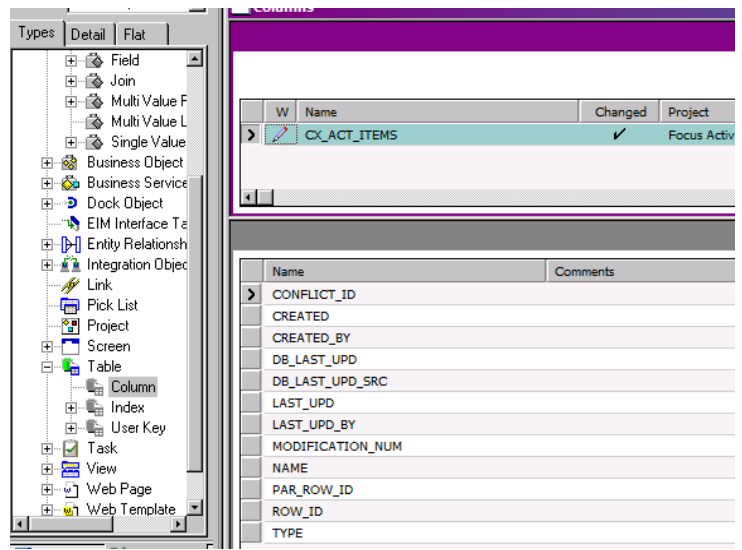

**Figura 4.4.21 Atributos de la tabla** 

 Se generará el código SQL correspondiente en el archivo DDL en la ruta que indiquemos, para ser ejecutado con SQL Plus o alguna otra herramienta con el usuario SIEBEL (propietario del esquema).

```
-- Please review product documentation in the Siebel Install Guide 
-- on supportable modifications to the DDL file 
create table SIEBEL.CX_ACT_ITEMS ( 
"ROW ID" varchar(45) not null,
"CREATED" timestamp default current timestamp not null, 
"CREATED BY" varchar(45) not null,
"LAST_UPD" timestamp default current timestamp not null, 
"LAST_UPD_BY" varchar(45) not null,
"MODIFICATION_NUM" numeric(10, 0) default 0 not null,
"CONFLICT_ID" varchar(45) default '0' not null, 
"PAR_ROW_ID" varchar(45) not null,
"NAME" varchar(300) not null, 
"TYPE" varchar(90) not null, 
"ATRIBUTO3" numeric(10, 0), 
"DB_LAST_UPD" timestamp,
"ATRIBUTO1" varchar(90), 
"ATRIBUTO2" varchar(90), 
"DB_LAST_UPD_SRC" varchar(150)) 
; 
 commit 
 ; 
grant select,insert,update,delete on SIEBEL.CX_ACT_ITEMS to SSE_ROLE 
; 
 commit 
 ; 
create unique index CX_ACT_ITEMS_U1 on SIEBEL.CX_ACT_ITEMS 
(PAR_ROW_ID, TYPE, NAME, CONFLICT_ID)
; 
 commit 
 ; 
create index CX_ACT_ITEMS_M1 on SIEBEL.CX_ACT_ITEMS 
(TYPE, NAME) 
; 
 commit 
 ; 
create unique index CX_ACT_ITEMS_P1 on SIEBEL.CX_ACT_ITEMS 
(ROW_ID) 
; 
 commit 
 ; 
-- Use the [Activate] button in Tools or the SQL provided to increment 
-- the schema version when the update is ready for production. 
-- UPDATE SIEBEL.S APP VER SET
-- DB_LAST_UPD = current utc timestamp,
-- LAST UPD = current utc timestamp,
-- CUSTOM_SCHEMA_VER = 84;
```
**Árbol de Tablas:** Un ejemplo del árbol de tablas se observa en la figura 4.4.22 con sus respectivas columnas mostrando tipos de dato y longitudes. (Se muestras solo algunas tablas que son representativas del proyecto).

| Siebel Tools - Siebel Repository - Column List                       |         |                                    |                       |              |                                 |                          |                | $\Box$ DIXI                   |
|----------------------------------------------------------------------|---------|------------------------------------|-----------------------|--------------|---------------------------------|--------------------------|----------------|-------------------------------|
| File Edit View Screens Go Query                                      | Reports | Tools<br>Format<br>Debug           | Window Help           |              |                                 |                          |                |                               |
| 尙                                                                    |         |                                    |                       |              |                                 |                          |                |                               |
|                                                                      |         |                                    |                       |              |                                 |                          |                |                               |
| $\mathbb{I} = \mathbb{A} \otimes \mathbb{R}$ for $\mathbb{I}$ .<br>త |         |                                    |                       |              |                                 |                          |                |                               |
| Target Browser: IE 5.5                                               |         | Application: Siebel Sales Wireless | - Interactivity: High | variable:    |                                 | $\overline{\phantom{a}}$ |                |                               |
| <b>Object Explorer</b><br>$4 \times$                                 |         | <b>Column List</b>                 |                       |              |                                 |                          |                | $4$ $\triangleright$ $\times$ |
| $\overline{\phantom{a}}$<br>Project: <a>All Projects</a>             |         | <b>Columns</b>                     |                       |              |                                 |                          |                | $\Box$ DIX                    |
| Types Detail Flat                                                    |         |                                    |                       | Columns      |                                 |                          |                |                               |
| ⊡<br><b>FF-19</b> EIM Interface Table                                |         | Name                               | <b>Primary Key</b>    | Required     | Foreign Key Table Physical Type |                          | Length         |                               |
| El-PI Entity Relationship Diagram                                    |         | <b>CONFLICT ID</b>                 |                       | $\mathbf{v}$ |                                 | Varchar                  | 15             |                               |
| <b>E-A</b> Integration Object                                        |         | <b>CREATED</b>                     |                       | v            |                                 | <b>UTC Date Time</b>     | $\overline{7}$ |                               |
| 由 / Link                                                             |         | <b>CREATED BY</b>                  |                       | v            | S USER                          | Varchar                  | 15             |                               |
| <b>E-F</b> Pick List<br>E-Pa Project                                 |         | DB_LAST_UPD                        |                       |              |                                 | <b>UTC Date Time</b>     | $\overline{7}$ |                               |
| E-T Screen                                                           |         | <b>DB_LAST_UPD_SRC</b>             |                       |              |                                 | Varchar                  | 50             |                               |
| <b>E</b> Table                                                       |         | <b>GROUP TYPE CD</b>               |                       |              |                                 | Varchar                  | 30             |                               |
| E-E S CONTACT                                                        |         | <b>LAST_UPD</b>                    |                       | v            |                                 | <b>UTC Date Time</b>     | $\overline{z}$ |                               |
|                                                                      |         | <b>LAST_UPD_BY</b>                 |                       | v            | S USER                          | Varchar                  | 15             |                               |
| 由一 S ORG EXT                                                         |         | MODIFICATION NUM                   |                       | v            |                                 | Number                   | 22             |                               |
| 白唱 S_PARTY                                                           |         | <b>NAME</b>                        |                       |              |                                 | Varchar                  | 150            |                               |
| 白- Lin Column                                                        |         | PARTY TYPE CD                      |                       | $\mathbf{v}$ |                                 | Varchar                  | 30             |                               |
| <b>CA CONFLICT ID</b>                                                |         | <b>PARTY UID</b>                   |                       | v            |                                 | Varchar                  | 100            |                               |
| <b>E</b> CREATED                                                     |         | PAR_PARTY_ID                       |                       |              | S PARTY                         | Varchar                  | 15             |                               |
| <b>E. CREATED BY</b>                                                 |         | <b>ROOT PARTY FLG</b>              |                       | $\mathbf{v}$ |                                 | Character                | $\mathbf{1}$   |                               |
| <b>In DB_LAST_UPD</b>                                                |         | <b>ROW ID</b>                      | v                     | $\checkmark$ |                                 | Varchar                  | 15             |                               |
| <b>E</b> DB LAST UPD SF                                              |         |                                    |                       |              |                                 |                          |                |                               |
| GROUP TYPE CD                                                        |         |                                    |                       |              |                                 |                          |                |                               |
| LAST_UPD                                                             |         |                                    |                       |              |                                 |                          |                |                               |
| LAST UPD BY                                                          |         |                                    |                       |              |                                 |                          |                |                               |
| <b>IN MODIFICATION_NI</b>                                            |         |                                    |                       |              |                                 |                          |                |                               |
| -E <sub>n</sub> NAME                                                 |         |                                    |                       |              |                                 |                          |                |                               |
| FARTY_TYPE_CD                                                        |         |                                    |                       |              |                                 |                          |                |                               |
| - PARTY_UID                                                          |         |                                    |                       |              |                                 |                          |                |                               |
| <b>E</b> PAR PARTY ID                                                |         |                                    |                       |              |                                 |                          |                |                               |
| <b>In ROOT_PARTY_FLI</b>                                             |         |                                    |                       |              |                                 |                          |                |                               |
| $E = ROW$ ID                                                         |         |                                    |                       |              |                                 |                          |                |                               |
| <b>COLLET Indeu</b>                                                  |         |                                    |                       |              |                                 |                          |                |                               |
| Add a bookmark for the current object                                |         | Item: 1 of 15                      |                       |              | Language:ESN                    |                          |                |                               |

**Figura 4.4.22 Árbol de tablas y columnas** 

### **Construcción del Back – End: Capa de Negocio**

La construcción de los objetos de Capa de negocio se puede realizar mediante un asistente o de forma manual.

Los objetos de capa de negocio principales son Business Objects, Business Components y Links.

- **Business Object:** es una colección de Business Components que permite su agrupación.
- **Business Component:** Representa una entidad del negocio.
- **Link:** Relaciona de directamente diferentes Business Components permitiendo establecer jerarquías entre ellos dentro de un Business Object

**Árbol de consultas**: Las consultas son generadas a través de instancias de Business Componets, los cuales mantienen tanto campos que apuntan a columnas de tablas como campos calculados, que permiten realizar validaciones y operaciones Figura 4.4.23

| Siebel Tools - Siebel Repository - Field List                                                                                 |                                                            |                                           |                                                |                   |  |  |  |  |  |  |
|----------------------------------------------------------------------------------------------------|------------------------------------------------------------|-------------------------------------------|------------------------------------------------|-------------------|--|--|--|--|--|--|
| File<br>Edit<br><b>View</b><br>Screens<br>Query<br>Go                                                                         | Reports                                                    | Debug<br>Window<br>Format<br><b>Tools</b> | Help                                           |                   |  |  |  |  |  |  |
| 阊                                                                                                    |                                                            |                                           |                                                |                   |  |  |  |  |  |  |
|                                                                                                    |                                                            |                                           |                                                |                   |  |  |  |  |  |  |
| $\mathbb{I} = \mathbb{O}$ 60 $\mathbb{G}$ File.                                                                               |                                                            |                                           |                                                |                   |  |  |  |  |  |  |
| Interactivity: High<br>Application: Siebel Sales Wireless<br>$\blacktriangledown$<br>Target Browser: IE 5.5<br>ᆌ<br>Variable: |                                                            |                                           |                                                |                   |  |  |  |  |  |  |
| <b>Object Explorer</b><br>$4 \times$                                                                                          | Field List                                                 |                                           |                                                |                   |  |  |  |  |  |  |
| Project:<br>▼<br>** All Projects **                                                                                           | <b>Fields</b>                                              |                                           |                                                |                   |  |  |  |  |  |  |
| Detail<br>Flat<br>Types                                                                                                    |                                                            |                                           | Fields                                         |                   |  |  |  |  |  |  |
| Siebel Objects<br>$\boxminus$<br>z                                                                                            | w                                                          | Name                                      | <b>Join</b>                                    | Column            |  |  |  |  |  |  |
| E- <sup>1</sup> Applet                                                                                                    |                                                            | 52 Week High                              | <b>S ORG EXT FNX</b>                           | FIFTYTWO HIGH     |  |  |  |  |  |  |
| 图 Application<br>中                                                                                                    | 52 Week Low<br><b>S_ORG_EXT_FNX</b><br><b>FIFTYTWO LOW</b> |                                           |                                                |                   |  |  |  |  |  |  |
| 白 & Business Component                                                                                                    | <b>ADL Status</b><br>S_ORG_EXT<br><b>ADL STATUS</b>        |                                           |                                                |                   |  |  |  |  |  |  |
| 白心 Account<br>由 & BusComp Browser Scrip                                                                                       |                                                            | <b>ATM Flag</b>                           |                                                |                   |  |  |  |  |  |  |
| 由 & BusComp Server Script                                                                                                    |                                                            | <b>Access Level</b>                       | S ORG EXT FNX                                  | ACCESS LVL CD     |  |  |  |  |  |  |
| 由 & BusComp View Mode                                                                                                    |                                                            | Accnt Postn Id                            | <b>Account Position</b>                        | <b>ROW ID</b>     |  |  |  |  |  |  |
| 由 & Business Component U:                                                                                                    |                                                            | <b>Account Competitors</b>                | S ORG EXT T                                    | <b>CMPT</b>       |  |  |  |  |  |  |
| □ ◇ Field                                                                                                    |                                                            | <b>Account Condition</b>                  | S ORG EXT T                                    | <b>ACCNT_COND</b> |  |  |  |  |  |  |
| 由一卷 Join                                                                                                    |                                                            | <b>Account Created</b>                    |                                                |                   |  |  |  |  |  |  |
| 由 & Multi Value Field                                                                                                    |                                                            | <b>Account Created By</b>                 | <b>Created Employee Login</b>                  | <b>LOGIN</b>      |  |  |  |  |  |  |
| 由 & Multi Value Link                                                                                                    |                                                            | <b>Account Display Value</b>              |                                                |                   |  |  |  |  |  |  |
| 由 & Single Value Field                                                                                                    |                                                            | <b>Account Flag</b>                       | S ORG EXT                                      | <b>ACCNT FLG</b>  |  |  |  |  |  |  |
| <b>E</b> & Action                                                                                                    |                                                            | <b>Account Markets</b>                    | S ORG EXT T                                    | <b>MKT</b>        |  |  |  |  |  |  |
| <b>B</b> Contact<br>Ėŀ                                                                                                    |                                                            | <b>Account Number</b>                     |                                                |                   |  |  |  |  |  |  |
| <b>B</b> Position<br>Fŀ                                                                                                    |                                                            | Account Organization Integration Id       | Primary Organization - S ORG E> INTEGRATION ID |                   |  |  |  |  |  |  |
| <b>Business Object</b><br>$\infty$                                                                                            |                                                            | <b>Account Products</b>                   | S ORG EXT T                                    | <b>PROD</b>       |  |  |  |  |  |  |
| <b>So</b> Business Service<br><b>But I Wash Inc.</b>                                                                          |                                                            | <b>Account Promotion Profile Id</b>       | <b>S ORG PROMOPRFL</b>                         | <b>ROW ID</b>     |  |  |  |  |  |  |

**Figura 4.4.23 Árbol de consulta** 

Los campos o Fields del Business Component, invocan columnas de diversas tablas mediante Joins; estos contienen la información de cómo se construye, indicando un campo fuente y una columna destino tal como se muestra en la Siguiente Figura 4.4.24

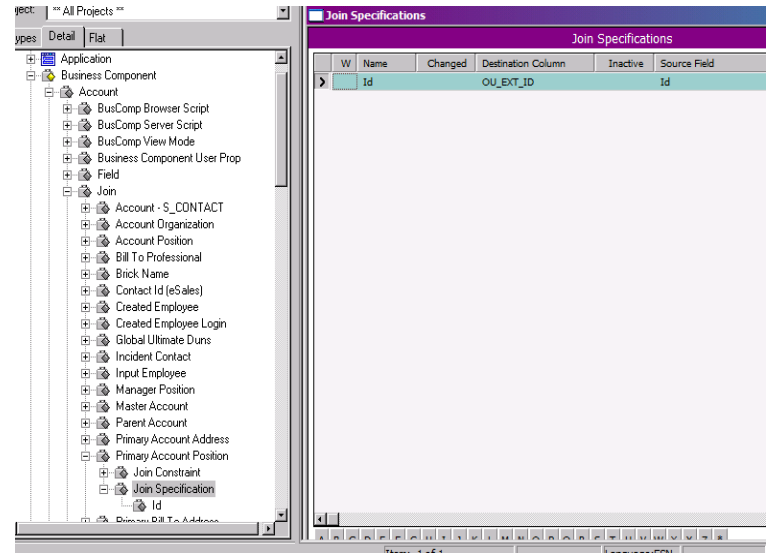

**Figura 4.4.24 Definición de Joins entre tablas de un Business Component** 

### **Construcción de Business Component:**

En la figura 4.4.25 se muestra la construcción de Business Component de forma manual.

| Siebel Tools - Siebel Repository - [Business Components]                                             |                                                    |                               |
|----------------------------------------------------------------------------------------------------|----------------------------------------------------|-------------------------------|
| File Edit View Screens Go Query Reports Format Debug Tools Window Help                               |                                                    |                               |
|                                                                                                    |                                                    |                               |
| $\circledast \rightarrow \mathbb{I} = \oplus \circledast \circledast \oplus \mathbb{I} = \mathbb{I}$ |                                                    |                               |
| Target Browser: IE 5.5<br>$\mathbf{r}$                                                               | $\mathbf{r}$<br>Application: Siebel Sales Wireless | Interactivity: High variable: |
| $\mathbf{P} \times$<br><b>Object Explorer</b>                                                        | <b>Business Component List</b>                     |                               |
| Project:<br>$\overline{\phantom{a}}$<br><sup>**</sup> All Projects <sup>**</sup>                     |                                                    | <b>Business Components</b>    |
|                                                                                                    |                                                    |                               |
| Types                                                                                                | W<br>Name                                          | <b>Table</b>                  |
| Detail Flat                                                                                          |                                                    |                               |
| $\blacktriangle$<br>图 Application                                                                    | Account                                            | <b>S PARTY</b>                |
| -n≫ Business Component<br>F                                                                          | Action                                             | S EVT ACT                     |
| 日令                                                                                                   | Contact                                            | <b>S PARTY</b>                |
| <b>E-2</b> Account                                                                                   | Position                                           | <b>S PARTY</b>                |
| □ ◇ Action                                                                                           |                                                    |                               |
| <b>E-A</b> Contact<br>⊟…r参 Position                                                                  |                                                    |                               |

**Figura 4.4.25 Creación manual de un Business Component** 

Se teclea el nombre y la tabla principal sobre el cual se ejecutarán las consultas.

A continuación se agregan los campos requeridos asociando la columna correspondiente así como los Joins necesarios. Ver Figura 4.4.26

| Siebel Tools - Siebel Repository - [Fields]                                                                                                    |                                                                                                 |                                              |                          | $\Box$ D $\times$ |  |  |  |  |  |  |
|----------------------------------------------------------------------------------------------------|-------------------------------------------------------------------------------------------------|----------------------------------------------|--------------------------|-------------------|--|--|--|--|--|--|
| File<br>Edit View Screens Go<br>Query Reports Format Debug                                                                                                    | Tools<br>Window Help                                                                            |                                              |                          | - 8 X             |  |  |  |  |  |  |
| ■■ <mark>※呛啷◎□■↓<mark>●</mark>Ⅱ()Ⅱ Q Q ∯ ス! ▽ .   ← → <del>¼</del> ¾ .</mark><br>省                                                                                                    |                                                                                                 |                                              |                          |                   |  |  |  |  |  |  |
| $\mathbf{F} = \mathbf{F} \mathbf{F} \mathbf$<br><b>Add New Record</b> |                                                                                                 |                                              |                          |                   |  |  |  |  |  |  |
| $\blacksquare$<br>Target Browser: IE 5.5                                                                                                    | - Interactivity: High<br>Application: Siebel Sales Wireless                                     | $\blacktriangleright$ Variable:              | $\overline{\phantom{a}}$ |                   |  |  |  |  |  |  |
| <b>Object Explorer</b><br>$4 \times$                                                                                                    | $\Box$ Field List                                                                               |                                              |                          |                   |  |  |  |  |  |  |
| $\blacksquare$<br>Project:<br>** All Projects **                                                                                                    |                                                                                                 | Fields                                       |                          |                   |  |  |  |  |  |  |
| Detail Flat<br>Types                                                                                                    | Name<br>w                                                                                       | <b>Join</b>                                  | Column                   | $\blacktriangle$  |  |  |  |  |  |  |
| $\blacktriangle$<br>图 Application                                                                                                    | <b>Item Size</b>                                                                                |                                              | <b>ITEM SIZE</b>         |                   |  |  |  |  |  |  |
| 由<br>白心 Business Component                                                                                                    | Name                                                                                            |                                              | <b>NAME</b>              |                   |  |  |  |  |  |  |
| 白 & Internal Product                                                                                                    | Serialized                                                                                      |                                              | <b>SERIALIZED FLG</b>    |                   |  |  |  |  |  |  |
| 由 & BusComp Browser Script                                                                                                    | Service Flag                                                                                    |                                              | <b>SERVICE FLG</b>       |                   |  |  |  |  |  |  |
| 由 & BusComp Server Script                                                                                                    | Service Instance                                                                                |                                              | SERV_INST_FLG            |                   |  |  |  |  |  |  |
| 由 & BusComp View Mode                                                                                                    | Service Length                                                                                  |                                              | <b>SERVICE LENGTH</b>    |                   |  |  |  |  |  |  |
| 由 & Business Component User Prop                                                                                                    | Service Length Period                                                                           |                                              |                          |                   |  |  |  |  |  |  |
| <b>E-参 Field</b>                                                                                                    | Service Length UoM                                                                              |                                              | SERV_LENGTH_UOM_CD       |                   |  |  |  |  |  |  |
| 由 oin                                                                                                    | <b>Service Price Amount</b>                                                                     | S_PRI_LST_ITEM                               | SVC_PER_PROD_AMT         |                   |  |  |  |  |  |  |
| 由 & Multi Value Field                                                                                                    | <b>Service Price Percent</b>                                                                    | S_PRI_LST_ITEM                               | SVC_PER_PROD_PCT         |                   |  |  |  |  |  |  |
| 由 & Multi Value Link                                                                                                    | <b>Service Terms</b>                                                                            |                                              | <b>SERVICE_TERMS</b>     |                   |  |  |  |  |  |  |
| 由 & Single Value Field                                                                                                    | э                                                                                               |                                              |                          |                   |  |  |  |  |  |  |
| 由 & Business Object                                                                                                    | Service Type                                                                                    |                                              | PROD_CATG_CD             |                   |  |  |  |  |  |  |
| <b>El-Sa</b> Business Service                                                                                                    |                                                                                                 |                                              |                          |                   |  |  |  |  |  |  |
| 由… <b>D</b> Dock Object                                                                                                    |                                                                                                 |                                              |                          |                   |  |  |  |  |  |  |
| <b>Elm Interface Table</b>                                                                                                    | $\blacksquare$                                                                                  |                                              |                          |                   |  |  |  |  |  |  |
| E-PI Entity Relationship Diagram                                                                                                    | $\overline{A}$<br>$\mathbf{R}$<br>$\mathbf{c}$<br>D.<br>F<br>H<br>F<br>$\mathbf{G}$<br>$\kappa$ | R<br>$\leq$<br>D<br>$\mathbf{u}$<br>$\Omega$ | w                        |                   |  |  |  |  |  |  |
| F & Integration Object                                                                                                    |                                                                                                 |                                              |                          |                   |  |  |  |  |  |  |
| Insert a new record into this object                                                                                                    | Item: 12 of 13                                                                                  | Language:ESN                                 |                          |                   |  |  |  |  |  |  |

**Figura 4.4.26 Creación de Campos para un Business Component**

### **Construcción de Link:**

La construcción de un link se puede generar manualmente o mediante un asistente. La forma manual se describe a continuación.

Para el tipo de objeto Link, se establecen que Business Components se relacionarán y mediante que campos. General mente representa una relación 1:M pero en ocasiones puede representar una relación M:M. Para tal caso se debe indicar cuál es la tabla de intersección y las llaves foráneas que se utilizan.

Un ejemplo figura 4.4.27 el Business Component Padre es Action mientras que el hijo es Internal Product.

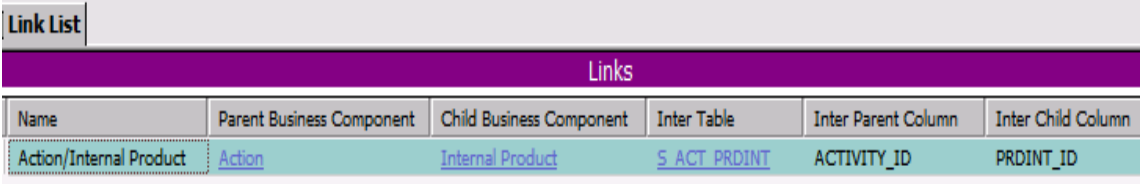

**Figura 4.4.27 Construcción de Link con relación M:M** 

#### **Construcción Business Object:**

La construcción de un Business Object Involucra Links y Business Components (deben de existir previamente) ambos se asignan de manera conjunta y con ello se indicará la jerarquía de las entidades. En el ejemplo mostrado en la Figura 4.4.28 se muestra el Business Object **Action** que contiene los Business Components **Action**, **Contact** e **Internal Product.** Los dos últimos son hijos de Action debido a la definición del Link.

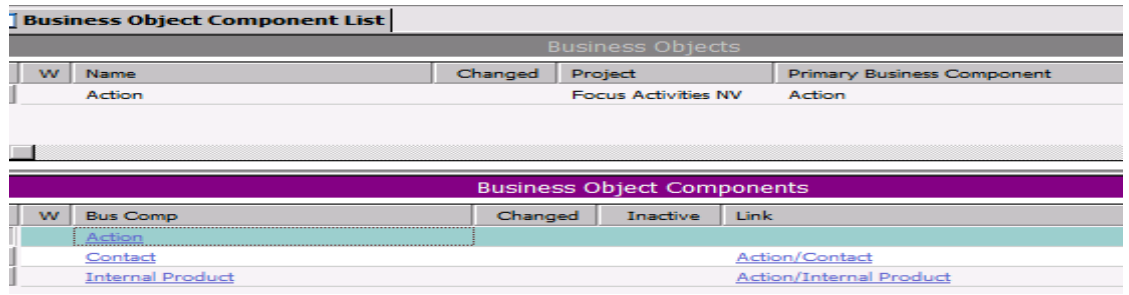

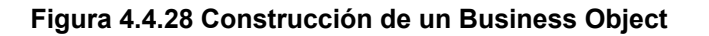

## **4.4.1 Diseño y construcción del Front-end**

### **Construcción de Front End: Capa de Interfaz de Usuario:**

La capa de interface consiste en diferentes elementos que se relacionan con la Capa de Negocio:

- **Applet**: Relacionados directamente con los Business Components. Los controles de los Applets están relacionados con los campos de los Business Components.
- **Vista**: Es conjunto de Applets ya sean de lista o de forma. Está relacionado con un Business Object.
- **Pantalla**: Es un conjunto de vistas que permite agruparlas de acuerdo a un grupo de entidades relacionadas.

### **Construcción de Applets:**

Se genera mediante un asistente que permite elegir el tipo de Applet ya sea de Lista, Formulario, Multivalor, Selección o Árbol. Ver figura 4.4.1.1

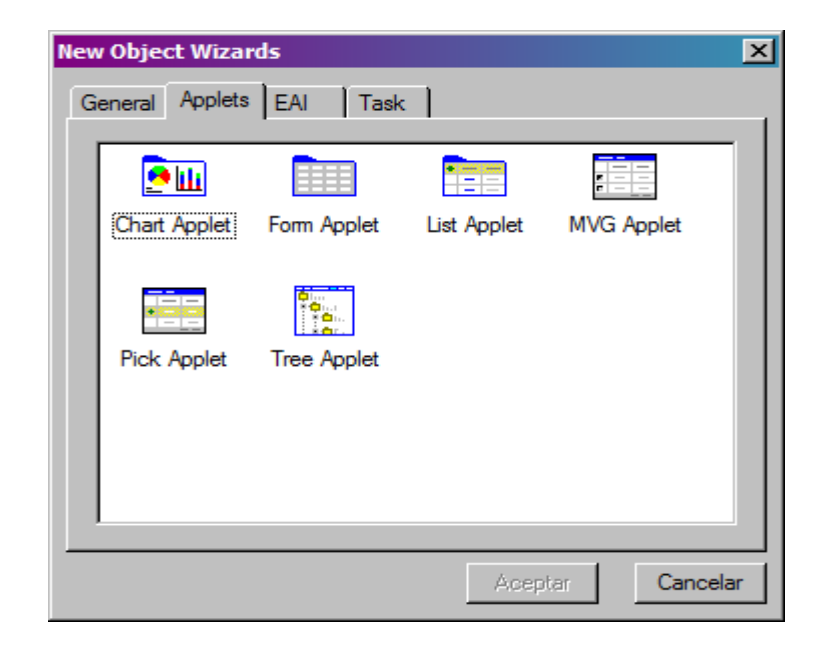

**Figura 4.4.1.1 Tipos de Applet para el asistente de creación.** 

Luego de seleccionar el tipo de Applet, se eligen:

- Nombre único del Applet
- Business Component asociado
- Nombre que se desplegará dentro de la aplicación

A continuación se eligen que campos del Business Object se incluirán dentro del Applet, esto es que campos se desean visualizar. Ver figura 4.4.1.2

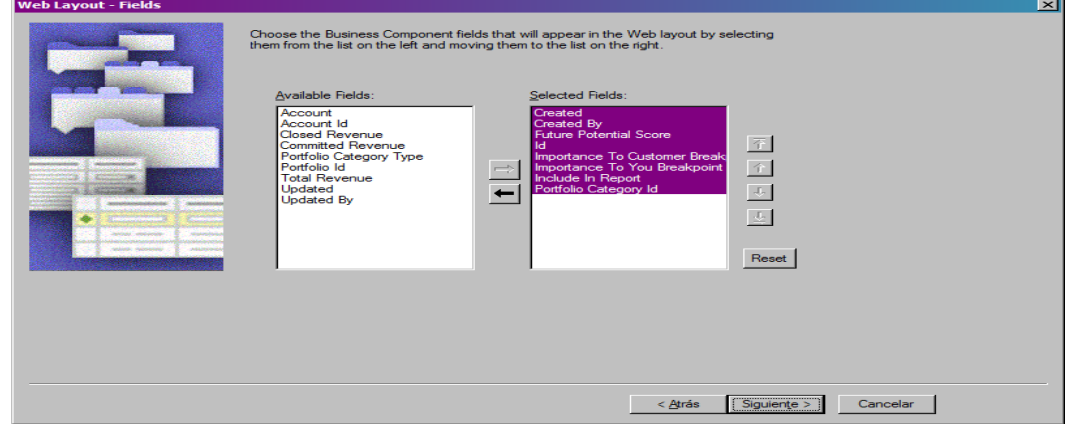

**Figura 4.4.1.2 Elecciones de Campos a mostrar dentro del Applet** 

De igual manera que el paso anterior, se eligen los controles que permitirán realizar las opciones de creación, eliminación, consultas y navegación. Finalmente se procede a editar el layout del Applet esto es como organizar los campos que serán mostrados. Ver Figura 4.4.1.3

| Controls/Columns                     | 早米                   |                 | <b>Applet List</b>       | Applet (asdf) - Applet Web Temp |               |             |                       |  |                         |                                                          |                      |              |              |                           |
|--------------------------------------|----------------------|-----------------|--------------------------|---------------------------------|---------------|-------------|-----------------------|--|-------------------------|----------------------------------------------------------|----------------------|--------------|--------------|---------------------------|
| Applet:<br>asdf                      |                      |                 |                          |                                 |               |             |                       |  |                         |                                                          |                      |              |              |                           |
| Template: Applet Form Grid Layout    |                      |                 |                          |                                 |               |             |                       |  |                         |                                                          |                      |              |              |                           |
| Change Template                      | Edit Template        | $\sim$ $\times$ |                          |                                 |               |             |                       |  |                         | X Label : Graphical Indicator Label : Graphical Indicate |                      |              |              |                           |
|                                      |                      |                 |                          |                                 |               |             |                       |  |                         |                                                          |                      |              |              |                           |
| Mode: 1: Edit                        |                      |                 | <b>New</b>               | Edit:                           | <b>Delete</b> | <b>Save</b> |                       |  | Save - shows only in HI |                                                          | <b>Reset: Cancel</b> | <b>Ouerv</b> | -Ir          | Cancelar                  |
| $\nabla$ Show unmapped controls only |                      | $\sim$          |                          | Created: Created                |               |             |                       |  |                         | Created By:                                              | <b>Created By</b>    |              |              | <b>Future Potential S</b> |
| Name                                 | Type<br>Ma           |                 | · Importance To Customer |                                 |               |             | Importance To Custome |  |                         | Importance To You Break Importance To You Brea           |                      |              |              | Include In F              |
| <b>+ DeleteRecord</b>                | <b>MiniButton</b>    | ALC: Y          |                          |                                 |               |             |                       |  |                         |                                                          |                      |              |              |                           |
| HE ditRecord                         | MiniButton           |                 |                          |                                 |               |             |                       |  |                         |                                                          |                      |              |              |                           |
| GotoNextSet                          | RecNav               |                 |                          |                                 |               |             |                       |  |                         |                                                          |                      |              |              |                           |
| A GotoNextSetLa                      | CtrlLabel            |                 |                          |                                 |               |             |                       |  |                         |                                                          |                      |              |              |                           |
| GotoPreviousSet                      | RecNav               |                 |                          |                                 |               |             |                       |  |                         |                                                          |                      |              |              |                           |
| A GotoPreviousS                      | CtriLabel            |                 |                          |                                 |               |             |                       |  |                         |                                                          |                      |              |              |                           |
| <b>TH</b> NewQuery                   | MiniButton           |                 |                          |                                 |               |             |                       |  |                         |                                                          |                      |              |              |                           |
| <b>OP</b> NewRecord                  | MiniButt             |                 |                          |                                 |               |             |                       |  |                         |                                                          |                      |              |              |                           |
| <b>翻</b> PositionDnRow               | Position             |                 |                          |                                 |               |             |                       |  |                         |                                                          |                      |              |              |                           |
| A PositionOnRow                      | CtriLabel            |                 |                          |                                 |               |             |                       |  |                         |                                                          |                      |              |              |                           |
| OP UndoRecord                        | MiniButt             |                 |                          |                                 |               |             |                       |  |                         |                                                          |                      |              |              |                           |
| <b>OP</b> WriteRecord                | MiniButt             |                 |                          |                                 |               |             |                       |  |                         |                                                          |                      |              |              |                           |
|                                      |                      |                 |                          |                                 |               |             |                       |  |                         |                                                          |                      |              |              |                           |
|                                      |                      |                 |                          |                                 |               |             |                       |  |                         |                                                          |                      |              |              |                           |
|                                      |                      |                 |                          |                                 |               |             |                       |  |                         |                                                          |                      |              |              |                           |
| 1 - 1                                | $\ddot{\phantom{1}}$ |                 |                          |                                 |               |             |                       |  |                         |                                                          |                      |              |              |                           |
| 21 Obje   K Cont   ② Palet           |                      | $\mathbf{H}$    |                          |                                 |               |             |                       |  |                         |                                                          |                      |              |              |                           |
| Ready                                |                      |                 |                          |                                 |               |             |                       |  |                         |                                                          |                      |              | Language:ESN |                           |

**Figura 4.4.1.3 Mapeo de controles en layout de Applet.**
### **Construcción de Vistas:**

La construcción de la vista involucra la existencia previa de Applet pues estos serán el contenido. Se puede generar manual o mediante asistente. En el segundo caso se crea como un objeto nuevo y se selecciona Vista. Ver Figura 4.4.1.4

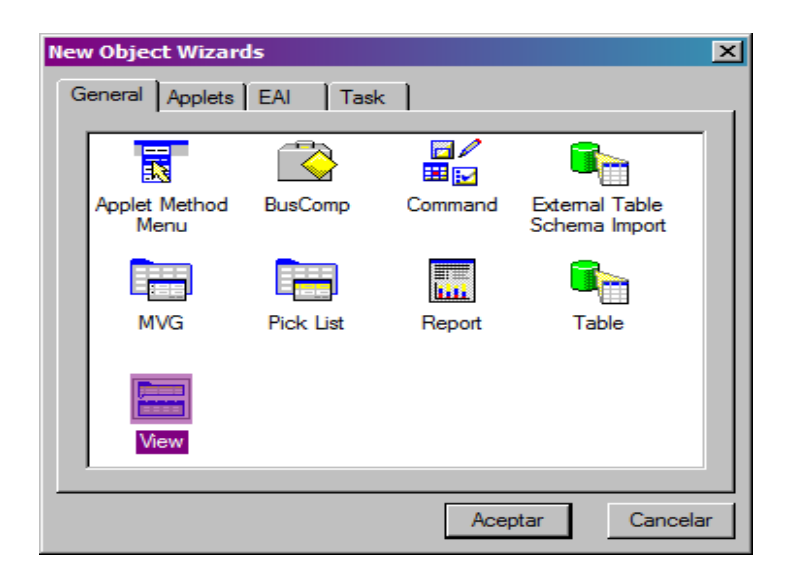

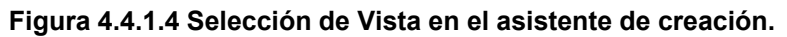

El paso siguiente es seleccionar:

- Nombre único de vista
- Business Object en el cual está basado
- Nombre que presentará dentro de la aplicación

A continuación se elige el layout que tendrá la vista, esto es, que aspecto y posición tendrá el o los Applets que se incluirán dentro de la vista.

Finalmente se procede a completar el layout con los Applets que se requieren. Cabe aclarar que los Applets que se pueden agregar están basados en Business Components contenidos en el Business Object elegido para la Vista, ver figura 4.4.1.5

| Applets<br>$4 \times$           |                            | View List   View (asdf) - View Web Template |                                            |                                      |        |                              |                                                    |                                    |
|---------------------------------|----------------------------|---------------------------------------------|--------------------------------------------|--------------------------------------|--------|------------------------------|----------------------------------------------------|------------------------------------|
| <b>Bus. Object:</b> Account     |                            |                                             |                                            |                                      |        |                              |                                                    |                                    |
| Template: DotCom View Detail2   |                            |                                             |                                            |                                      |        |                              |                                                    |                                    |
| Change Template   Edit Template |                            |                                             |                                            |                                      |        |                              |                                                    |                                    |
| Mode: Base                      |                            |                                             |                                            |                                      |        |                              |                                                    |                                    |
|                                 |                            |                                             |                                            |                                      |        |                              |                                                    |                                    |
| Icons<br>List                   |                            |                                             |                                            |                                      |        |                              |                                                    |                                    |
|                                 | Cuentas<br>Nuevo           | Editar<br>Eliminar                          | Consulta                                   | Asistente de consulta                |        |                              |                                                    |                                    |
|                                 |                            |                                             |                                            |                                      |        |                              |                                                    |                                    |
| Form Applet                     | <b>Nuevo Nombre Centro</b> | Nº de teléfono<br>principal                 |                                            | <b>Territorios Estatus URL Alias</b> | actual | <b>Volumen</b><br><b>CSN</b> | N° de<br>DUNS                                      | Equipo de<br>cobertura             |
| List Applel                     | Nombre<br>Nuevo            | Centro                                      | Nº de teléfono principal Territorios       | Estatus                              | Alias  | Volumen actual               |                                                    | CSN Nº de DUNS Equipo de cobertura |
|                                 | <b>View View</b>           |                                             |                                            |                                      |        |                              |                                                    |                                    |
| ۹.<br>家畜に<br>ken i              |                            |                                             |                                            |                                      |        |                              |                                                    |                                    |
| Tree Applet<br>Chart Applet     |                            |                                             |                                            |                                      |        |                              |                                                    |                                    |
|                                 | <b>Nuevo</b><br>Eliminar   | Guardar<br>Consulta                         | Cancelar<br>Tr.                            | Asistente de consulta                |        |                              |                                                    |                                    |
|                                 |                            |                                             |                                            |                                      |        |                              |                                                    |                                    |
|                                 |                            |                                             |                                            |                                      |        |                              |                                                    |                                    |
|                                 |                            | Nombre de la cuenta: Nombre de la cuenta    | Centro: Centro                             |                                      |        |                              | Equipo de la cuenta: Equipo de la cuenta           | Estatu                             |
|                                 |                            | Dirección: Dirección                        | Dirección (2ª línea): Dirección (2ª línea) |                                      |        |                              | Nº de teléfono principal: Nº de teléfono principal | Tipo de cuent                      |
|                                 |                            |                                             |                                            |                                      |        |                              |                                                    |                                    |
|                                 |                            | Ciudad: Ciudad                              | Región: Región                             |                                      |        |                              | Nº de fax principal: Nº de fax principal           | Territori                          |
|                                 |                            | Código postal: Código postal                | País: País                                 |                                      |        | <b>URL: URL</b>              |                                                    | Industria                          |
|                                 |                            |                                             |                                            |                                      |        |                              |                                                    |                                    |
|                                 | <b>Child Applet</b>        |                                             |                                            |                                      |        |                              |                                                    |                                    |
|                                 |                            |                                             |                                            |                                      |        |                              |                                                    |                                    |

**Figura 4.4.1.5 Mapeo de Applets en layout de Vista** 

## **Construcción de Pantallas:**

La construcción de pantallas se realiza solo manualmente. Estas agruparán Vistas. En este caso es necesario crear el registro correspondiente y agregar las vistas requeridas. En la Pantalla es necesario indicar diferentes tipos de niveles que es la forma en cómo se agruparán las vistas dentro de la aplicación. Los niveles son los siguientes:

- Aggregate Category: Se utiliza como identificador para agrupar Vistas Padres
- Aggregate View: Son las vistas que contienen la Aggregate Category
- Detail Category: Identifica grupo de vistas hijas.
- Detail View: Son las vistas contenido de la Detail Category

Un ejemplo de esta configuración se aprecia en la figura 4.4.1.6

| $\Box$ D $\times$<br><b>Screen Views</b> |                                           |         |                                      |                                           |  |                                 |                                |         |                      |  |  |
|------------------------------------------|-------------------------------------------|---------|--------------------------------------|-------------------------------------------|--|---------------------------------|--------------------------------|---------|----------------------|--|--|
| <b>Screens</b>                           |                                           |         |                                      |                                           |  |                                 |                                |         |                      |  |  |
| w                                        | Name                                      | Changed | Project                              | Viewhar Text                              |  | Viewbar Text - String Reference | Viewbar Text - String Override |         | $\vert \cdot \vert$  |  |  |
|                                          | Account Screen (Show Viewbar Text)        |         | Account (SSE)                        |                                           |  |                                 |                                |         |                      |  |  |
|                                          | <b>Account Targeting Screen</b>           |         | CS CG Account Targe Cuentas objetivo |                                           |  | SBL TARGET ACCOUNTS-100909053   |                                |         |                      |  |  |
|                                          | Accounts Detail Screen (SCW)              |         | Account (SCW)                        | Detalles de la cuenta                     |  | SBL ACCOUNT DETAIL-1004224417-  |                                |         |                      |  |  |
| $\overline{ }$                           | <b>Accounts Screen</b>                    | ✓       | <b>Focus Accounts V</b>              | Cuentas                                   |  | SBL ACCOUNTS-1004224419-01T     |                                |         |                      |  |  |
| $\overline{1}$                           |                                           |         |                                      |                                           |  |                                 |                                |         |                      |  |  |
|                                          |                                           |         |                                      |                                           |  |                                 |                                |         |                      |  |  |
| <b>Screen Views</b>                      |                                           |         |                                      |                                           |  |                                 |                                |         |                      |  |  |
| w                                        | Name                                      |         | Category Name                        | <b>View</b>                               |  | Type                            |                                | Changed | Sequend <sup>1</sup> |  |  |
|                                          | Account Detail - Revenue Schedule View DC |         |                                      | Account Detail - Revenue Schedule View DC |  | <b>Detail View</b>              |                                |         | 221                  |  |  |
|                                          | Account Detail - Tasks View               |         |                                      | Account Detail - Tasks View               |  | Detail View                     |                                |         | 119                  |  |  |
|                                          | <b>Account Detail View</b>                |         |                                      | <b>Account Detail View</b>                |  | Detail View                     |                                |         | 18                   |  |  |
|                                          | <b>Account Duplicates Detail View</b>     |         |                                      | <b>Account Duplicates Detail View</b>     |  | Detail View                     |                                |         | 308                  |  |  |
|                                          | <b>Account Entitlement List View</b>      |         |                                      | <b>Account Entitlement List View</b>      |  | Detail View                     |                                |         | 125                  |  |  |
|                                          | <b>Account Explorer View</b>              |         |                                      | <b>Account Explorer View</b>              |  | <b>Aggregate View</b>           |                                |         | 9                    |  |  |
|                                          | Account Hierarchy                         |         | Account Hierarchy                    |                                           |  | Detail Category                 |                                |         | 295                  |  |  |
|                                          | <b>Account Igualas View</b>               |         |                                      | <b>Account Igualas View</b>               |  | Aggregate View                  |                                |         | 400                  |  |  |
|                                          | <b>Account Issue View</b>                 |         |                                      | <b>Account Issue View</b>                 |  | Detail View                     |                                |         | 159                  |  |  |
|                                          | <b>Account List</b>                       |         | Account List                         |                                           |  | Aggregate Category              |                                |         | 292                  |  |  |
|                                          | <b>Account List View</b>                  |         |                                      | <b>Account List View</b>                  |  | Accrecate View                  |                                |         | 4                    |  |  |

**Figura 4.4.1.6 Mapeo de Vistas en Pantalla** 

El orden de las vistas contenidas dentro la Pantalla se puede editar tal como se muestra en la siguiente figura 4.4.1.7. Esto se logra haciendo click derecho sobre el nombre de la Pantalla requerida y seleccionando la opción de **"Edit Screen View sequence"** 

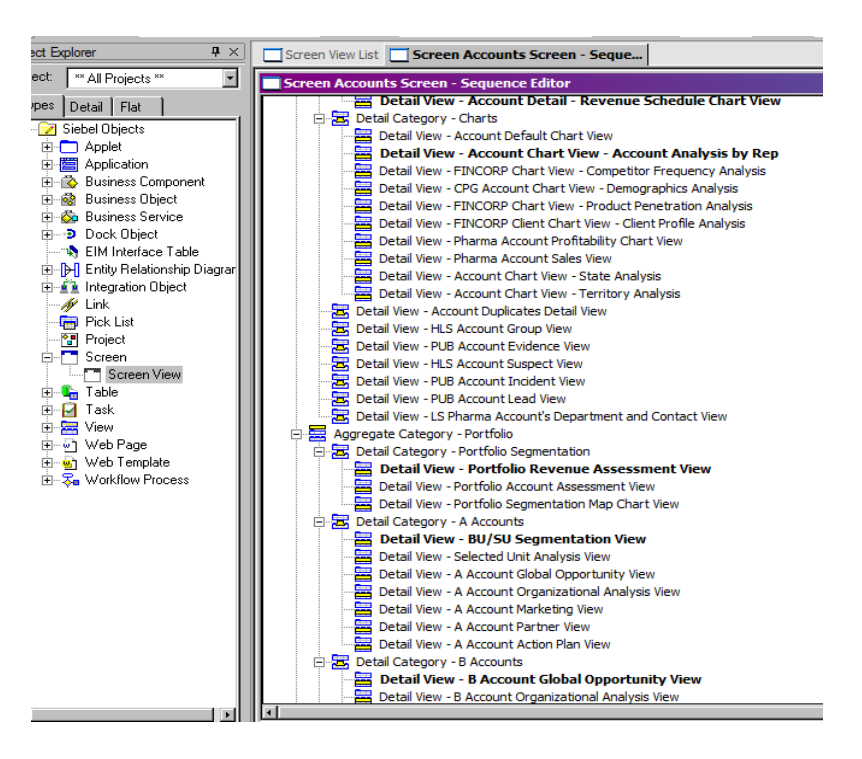

**Figura 4.4.1.7 Edición de secuencia de Vistas en Pantalla.** 

Ejemplo de Front End Completo. Ver Figura 4.4.1.8

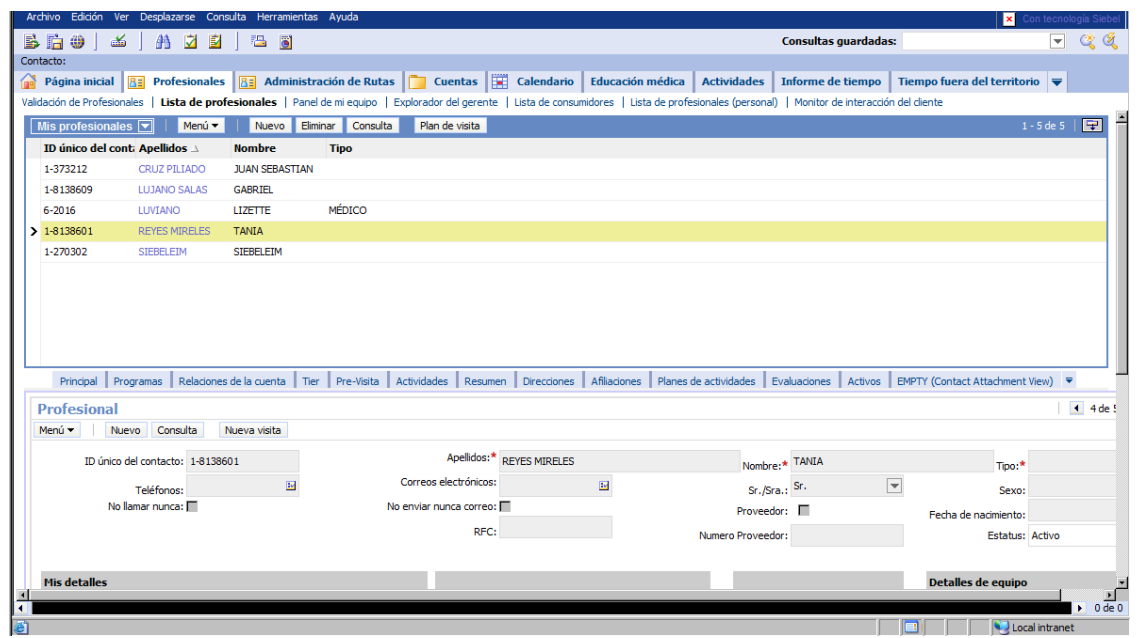

**Figura 4.4.1.8 Ejemplo de Front End Siebel.** 

# **4.5 Integración y Pruebas del Sistema.**

Como preámbulo en esta sección de pruebas del sistema, y sin caer en un glosario técnico, se dan aquí algunas definiciones con la intención de presentar la teoría de pruebas y aseguramiento de calidad, así como también para homologar los conceptos necesarios utilizados durante esta fase de pruebas del sistema.

**Defecto:** Es una deficiencia que resulta del proceso de desarrollo del sistema.

**Error:** Es una deficiencia que se encuentra durante el uso del sistema en producción.

**Pruebas Unitarias:** Se utilizan para validar una pequeña parte del código. Usualmente prueban un método particular en un contexto específico.

**Pruebas Funcionales:** Son aquellas pruebas que permiten validar el adecuado funcionamiento del aplicativo de acuerdo a los requerimientos definidos por el cliente.

**Pruebas de Regresión:** Son aquellas pruebas que permiten validar las correcciones realizadas a las fallas detectadas en las iteraciones.

**Pruebas No Funcionales:** Son aquellas pruebas que someten al aplicativo a condiciones extremas de rendimiento.

**Pruebas de Carga:** Comportamiento de una aplicación ante una carga determinada. Esta carga puede ser el número de usuarios esperado ejecutando o un número de transacciones durante un tiempo determinado.

**Pruebas de Estrés**: Son utilizadas normalmente para someter a la aplicación al límite de su funcionamiento, mediante la ejecución de un número de usuarios muy superior al esperado.

**Pruebas de resistencia:** Determinar si la aplicación puede mantener la carga esperada de manera continua y durante un largo tiempo.

**Pruebas de Picos:** Se realizan insertando la carga en el sistema en forma de "picos" que se irán lanzando en distintos momentos de la prueba y que permitirán comprender el comportamiento de la aplicación ante cambios bruscos de carga.

**Pruebas de caja blanca: (White-Box Testing).** Son pruebas estructurales. Conociendo el código y siguiendo su estructura lógica, se pueden diseñar pruebas destinadas a comprobar que el código hace correctamente lo que el diseño de bajo nivel indica y otras que demuestren que no se comporta adecuadamente ante determinadas situaciones.

**Pruebas de caja negra: (Black-Box Testing)** son pruebas funcionales. Se parte de los requisitos funcionales, a muy alto nivel, para diseñar pruebas que se aplican sobre el sistema sin necesidad de conocer como está construido por dentro (Caja negra). Las pruebas se aplican sobre el sistema empleando un determinado conjunto de datos de entrada y observando las salidas que se producen para determinar si la función se está desempeñando correctamente por el sistema bajo prueba.

**Prioridad:** Requerimiento de corrección de la falla en el software (Alta, Media, Baja)

- Alta: Error que necesita ser corregido lo antes posible debido a su relevancia.
- Media: Error que puede o no ser corregido inmediatamente.
- Baja: Error que necesita ser corregido sin premura.

**Severidad:** Impacto causado por la falla en el software (Alta, Media, Baja)

- Alta: Error considerado como bloqueante, es decir, que impide continuar con el flujo de la prueba.
- Media: Error que no impide que se continúe con el flujo de la prueba.
- Baja: Errores considerados como ortográficos y/o redacción.

Por cuestiones de espacio, y dado que el alcance de este trabajo de tesis no pretende agotar toda la teoría de Pruebas y aseguramiento de Calidad del software, solo se incluyen algunos ejemplos de pruebas realizadas al sistema, una de caja blanca y dos de caja negra.

# **Ejemplos de Prueba de Caja Negra.**

# **Inicio de sesión en el sistema.**

En la figura 4.5.1 se muestra la pantalla de acceso al sistema:

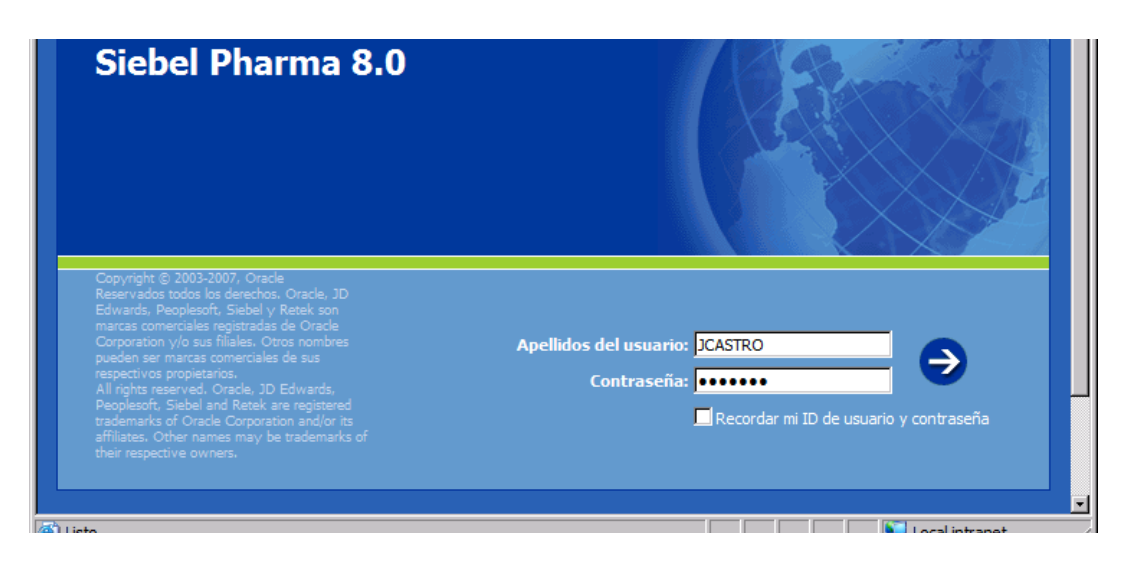

**Figura 4.5.1 Pantalla de inicio (login) del sistema.** 

En orden de continuar con la prueba de caja negra sobre esta parte del sistema, si se introducen valores incorrectos para el usuario y/o password, el sistema le niega el acceso al usuario y vacía los campos del formulario (cajas de texto) indicando además con un mensaje el error del que se trata, Véase Figura 4.5.2.

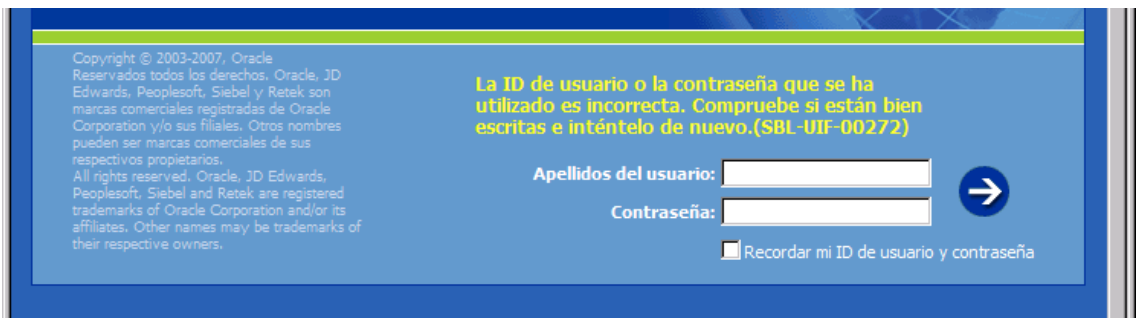

**Figura. 4.5.2 Ejemplo de acceso denegado debido a un incorrecto Usuario y/o password.**

La otra alternativa en esta misma prueba, es cuando el usuario y el password proporcionados en el formulario son correctos, la figura 4.5.3 muestra el nuevo intento de acceder al sistema partiendo del error mostrado en la figura 4.5.2:

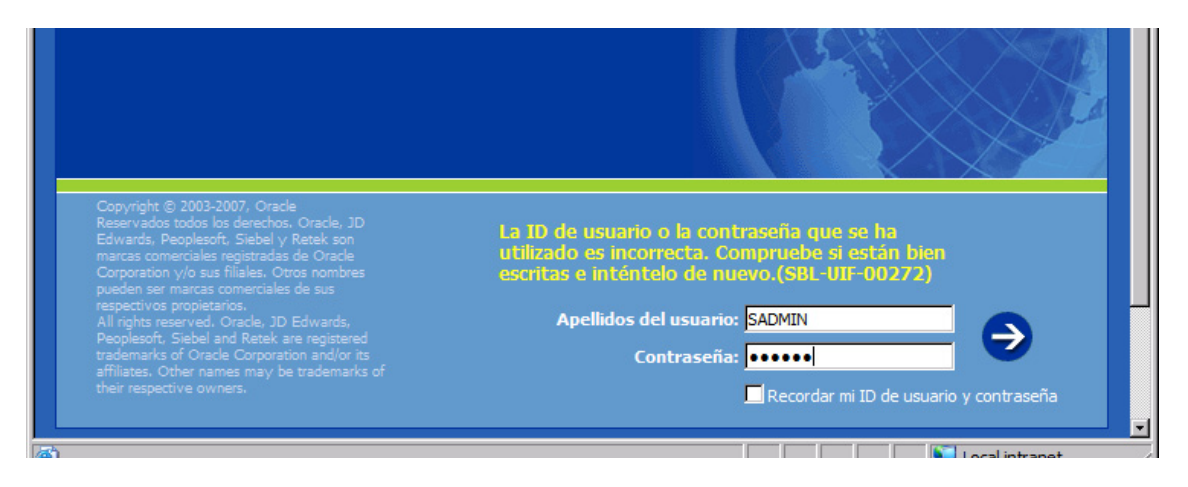

**Figura 4.5.3 Reintento de login a partir de un error en la autenticación.** 

La figura 4.5.4 muestra la pantalla de inicio (principal) del sistema, una vez que se podido iniciar una sesión en el mismo partiendo de un usuario y un password válido.

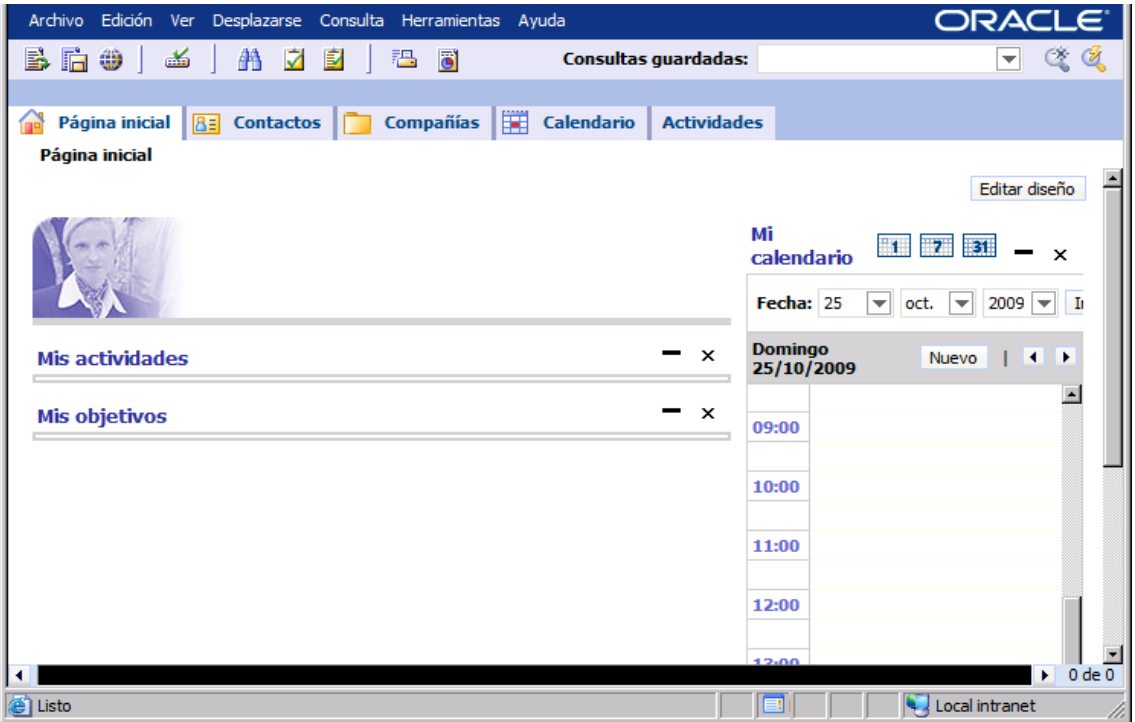

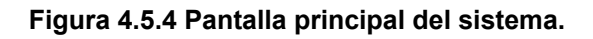

### **Inserción en BD.**

En este ejemplo, demostraremos como se agrega un nuevo registro a una categoría de las entidades del sistema, específicamente agregaremos datos de una Cuenta. La figura 4.5.5 muestra el listado (vacío) para la tabla que almacena la información de las entidades "Cuenta". En esta pantalla se pueden apreciar los diferentes campos que son requeridos para la inserción del nuevo registro en la entidad, que son los campos marcados con un asterisco rojo en la parte inferior de la pantalla.

Para proseguir con la prueba, hacemos clic en el botón "Nuevo" señalado en la figura 4.5.5, y proporcionamos los datos que se nos piden.

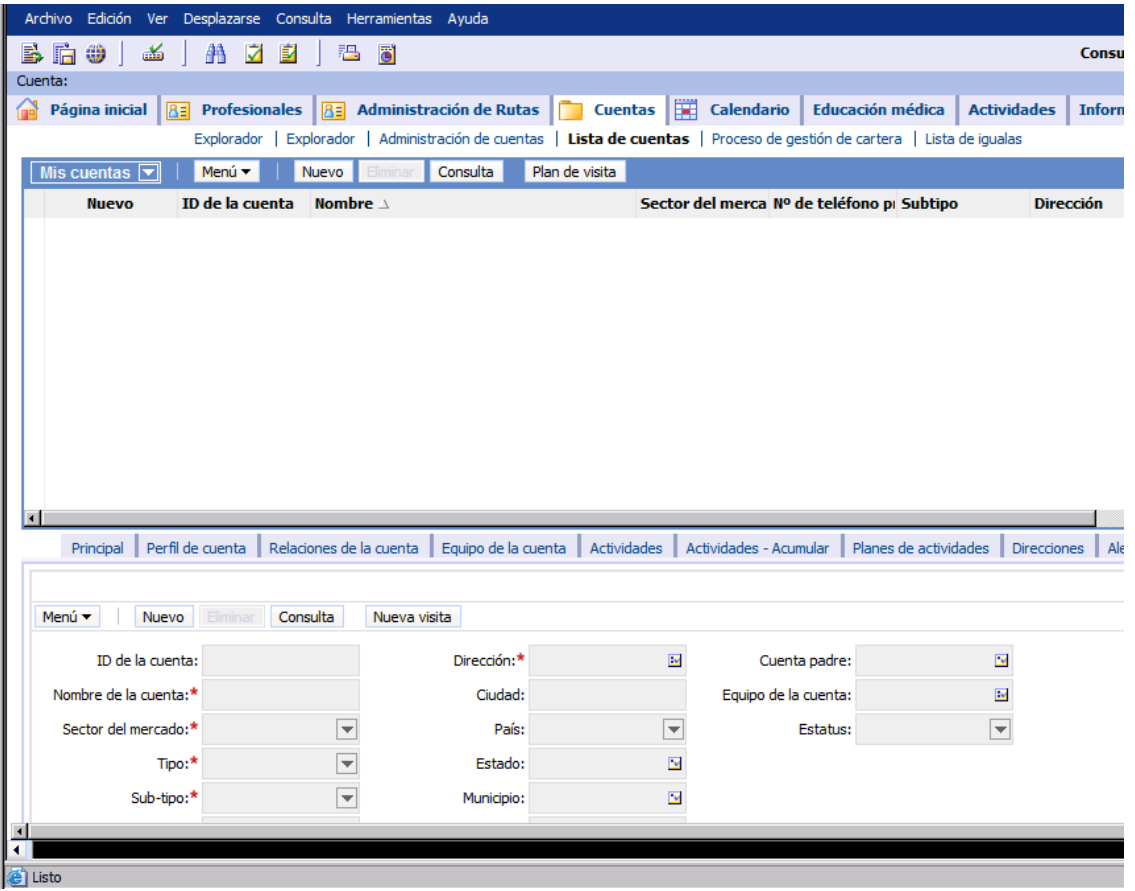

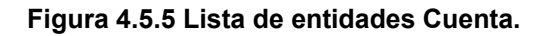

La figura 4.5.6 muestra el resultado de haber introducido los valores necesarios en los campos del formulario, y se aprecia el registro recién ingresado como parte del listado de registros para la entidad Cuenta.

|                |                                          |                                            |                          |                            |                                |                                                                                                    |                                            |                            |                       |                         | Consultas quardadas: * Todas las c |                    |
|----------------|------------------------------------------|--------------------------------------------|--------------------------|----------------------------|--------------------------------|----------------------------------------------------------------------------------------------------|--------------------------------------------|----------------------------|-----------------------|-------------------------|------------------------------------|--------------------|
| Cuenta:        | $\mathbf{B} \mathbf{h}$ o<br>孟           | 44<br>M<br>国                               | 捛                        | đ                          |                                |                                                                                                    |                                            |                            |                       |                         |                                    |                    |
| æ              | Página inicial<br>$8 =$                  | <b>Profesionales</b>                       | $B =$                    |                            | <b>Administración de Rutas</b> | <b>Cuentas</b>                                                                                                    | 矘<br>Calendario                            | <b>Educación médica</b>    |                       | <b>Actividades</b>      | Informe de tiempo                  | <b>Tiempo fuer</b> |
|                |                                          |                                            |                          |                            |                                | Explorador   Explorador   Administración de cuentas   Lista de cuentas   Proceso de gestión de cartera   Lista de igualas |                                            |                            |                       |                         |                                    |                    |
|                |                                          |                                            |                          |                            |                                |                                                                                                    |                                            |                            |                       |                         |                                    |                    |
|                | Mis cuentas $\boxed{\blacktriangledown}$ | Menú v                                     | Nuevo                    | Eliminar                   | Consulta                       | Plan de visita                                                                                                    |                                            |                            |                       |                         |                                    |                    |
|                | <b>Nuevo</b>                             | ID de la cuenta                            | Nombre $\triangle$       |                            |                                |                                                                                                    | Sector del merca Nº de teléfono pi Subtipo |                            |                       | <b>Dirección</b>        |                                    |                    |
| $\rightarrow$  |                                          | $6 - 2001$                                 |                          | CONSULTORIO DEL DR JIMENEZ |                                | <b>PRIVADO</b>                                                                                                    |                                            |                            | <b>CONSULTORIO</b>    |                         | AV CONSTITUYENTES 578, INT 34      |                    |
|                |                                          |                                            |                          |                            |                                |                                                                                                    |                                            |                            |                       |                         |                                    |                    |
|                |                                          |                                            |                          |                            |                                |                                                                                                    |                                            |                            |                       |                         |                                    |                    |
|                |                                          |                                            |                          |                            |                                |                                                                                                    |                                            |                            |                       |                         |                                    |                    |
|                |                                          |                                            |                          |                            |                                |                                                                                                    |                                            |                            |                       |                         |                                    |                    |
|                |                                          |                                            |                          |                            |                                |                                                                                                    |                                            |                            |                       |                         |                                    |                    |
|                |                                          |                                            |                          |                            |                                |                                                                                                    |                                            |                            |                       |                         |                                    |                    |
|                |                                          |                                            |                          |                            |                                |                                                                                                    |                                            |                            |                       |                         |                                    |                    |
|                |                                          |                                            |                          |                            |                                |                                                                                                    |                                            |                            |                       |                         |                                    |                    |
|                |                                          |                                            |                          |                            |                                |                                                                                                    |                                            |                            |                       |                         |                                    |                    |
|                |                                          |                                            |                          |                            |                                |                                                                                                    |                                            |                            |                       |                         |                                    |                    |
|                | Principal                                | Perfil de cuenta   Relaciones de la cuenta |                          |                            |                                | Equipo de la cuenta   Actividades                                                                                         | Actividades - Acumular                     |                            | Planes de actividades | Direcciones             | Alertas<br>Evaluaciones            | Activos            |
|                |                                          |                                            |                          |                            |                                |                                                                                                    |                                            |                            |                       |                         |                                    |                    |
|                | <b>CONSULTORIO DEL DR JIMENEZ</b>        |                                            |                          |                            |                                |                                                                                                    |                                            |                            |                       |                         |                                    |                    |
|                | Menú v<br>Nuevo                          | Eliminar                                   | Consulta                 | Nueva visita               |                                |                                                                                                    |                                            |                            |                       |                         |                                    |                    |
|                | ID de la cuenta: 6-2001                  |                                            |                          |                            |                                | Dirección:* AV CONSTITUYENTE E                                                                                            |                                            | Nº de consultas semanales: |                       | 區                       | Cuenta padre:                      |                    |
|                | Nombre de la cuenta:* CONSULTORIO DEL DR |                                            |                          |                            | Ciudad:                        |                                                                                                    |                                            | Costo por consulta:        |                       | 口                       | Rutas de la cuenta: JCASTRO        |                    |
|                |                                          |                                            |                          |                            |                                |                                                                                                    |                                            |                            |                       |                         |                                    |                    |
|                |                                          |                                            |                          |                            |                                | País: MÉXICO<br>$\overline{\phantom{0}}$                                                                                  | Nº de personal administrativo:             |                            |                       | 品                       |                                    |                    |
|                | Sector del mercado:* PRIVADO             |                                            | $\overline{\phantom{a}}$ |                            |                                |                                                                                                    |                                            |                            |                       |                         |                                    | Estatus: Prospecto |
|                |                                          | Tipo:* INDEPENDIENTE                       | $\overline{\phantom{a}}$ |                            | Estado:                        | $\overline{\phantom{a}}$                                                                                                  |                                            | Maneja igualas:            |                       |                         |                                    |                    |
|                |                                          | Sub-tipo:* CONSULTORIO                     | ≂                        |                            | Municipio:                     | $\overline{\mathbf{r}}$                                                                                                   |                                            | Iquala:                    |                       | $\overline{\mathbf{z}}$ |                                    |                    |
|                |                                          |                                            |                          |                            |                                |                                                                                                    |                                            |                            |                       |                         |                                    |                    |
| $\blacksquare$ |                                          |                                            |                          |                            |                                |                                                                                                    |                                            |                            |                       |                         |                                    |                    |

**Figura 4.5.6 Nuevo registro agregado en BD y consultado por el sistema.** 

### **Prueba de Caja Blanca.**

### **Validación de un campo requerido.**

A continuación con fines ilustrativos, en la pantalla 4.5.7. se muestra un **snippet (término en programación que se refiere a una pequeña porción de código fuente)** para una validación "interna" de la lógica de negocio del sistema, particularmente en el caso de que se quiera dar de alta un profesional (Médico) en la lista de profesionales, con una especialidad sin proporcionar el número de cedula profesional. Es decir, se trata de hacer una inserción sin proporcionar un campo obligatorio por las reglas de negocio (y/o de integridad de datos en el esquema de BD).

```
function f_ced_prof()
```
 $\overline{1}$ 

```
try{
this.ActivateField("Id");
var sContactId = this.GetFieldValue("Id");
var sIsCedNull = "";
var sSpec = "";var m busObject = TheApplication().GetBusObject("Nov Cedulas Profesionales")
var BCCed = m_busObject.GetBusComp("Nov Cedulas Profesionales");
BCCed.ActivateField ("Nov Ced Prof");
{\tt BCCed}. {\tt ActiveField} \ \ ({\tt "Context Id");}BCCed.ActivateField ("Specialty Id");
BCCed.ActivateField ("Specialty Name");
     BCCed.ClearToOuerv ();
     BCCed.SetSearchSpec("Contact Id", sContactId);
     BCCed.ExecuteQuery ();
     var is First = BCCed. First Record()
     if (isFirst)
          while (isFirst)\mathcal{L}_{\mathcal{L}}\texttt{sIsCedNull} \ = \ \texttt{BCCed.GetFieldValue}\ (\text{``Nov~Ced~Proof''}) \ ;sSpec = BCCed.GetFieldValue ("Specialty Name");
              \begin{minipage}{.4\linewidth} if (sIsCedNull == null || sIsCedNull == "") \end{minipage}The Application (). RaiseErrorText ("La especialidad "+sSpec+" no tiene cedula profesional");
               else
               \mathtt{isFirst} \ = \ \mathtt{BCCed}.\mathtt{NextRecord}() \; ;\rightarrow\mathcal{Y}else
     -{
         TheApplication().RaiseErrorText("El Contacto no tiene especialidades");
```
**Figura 4.5.7 Código que realiza una validación sobre un campo requerido.** 

En la pantalla 4.5.8 en orden de continuar con la prueba el sistema valida (al guardar) el registro y detecta que tiene especialidad sin cedula profesional asociada.

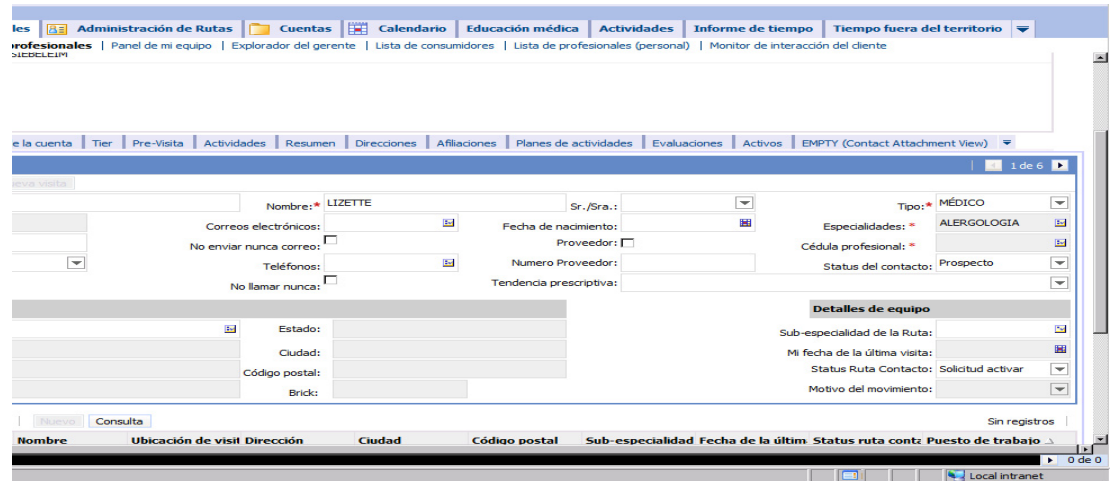

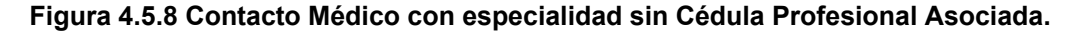

En la figura 4.5.9 se puede observar el correspondiente gráfico a la validación implementada en código que se observó en la figura 4.5.7, en esta pantalla lo que se realza es el mensaje del sistema indicando el error, y la implicación de no permitir avanzar con la inserción hasta que todas las condiciones de información del registro hayan sido satisfechas.

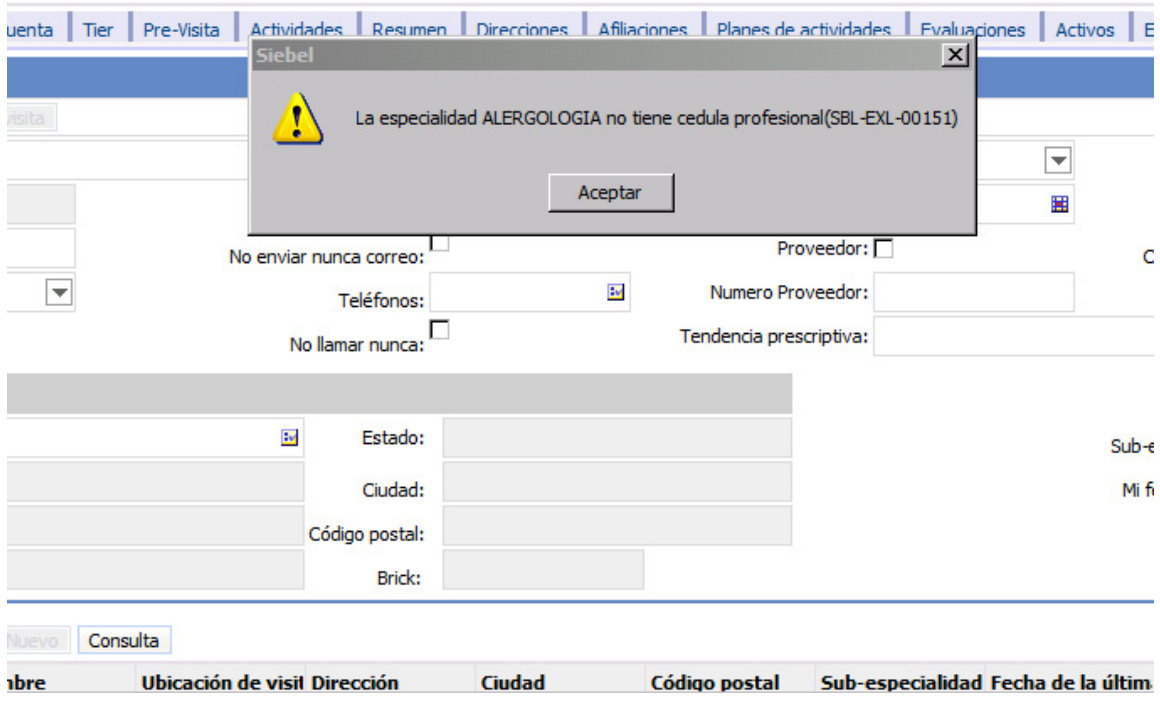

**Figura 4.5.9 Mensaje de error, al realizar validación.** 

En este caso para poder realizar la inserción sería necesario introducir un valor en el campo de cédula profesional de la página del sistema.

# **4.6 Obtención de reportes**

Durante el análisis de requerimientos y el trabajo de campo acerca de cómo se obtiene actualmente la información, se determinó que los registros que más información útil poseen para fines estadísticos, decisivos y de análisis son 4 rubros:

- Reporte de Frecuencia de Visitas de los últimos 6 meses.
- Reporte de Contactos por Representantes de Venta.
- Reporte de visitas a contacto y cuentas
- Reporte de Frecuencia de visitas por cuenta

En la siguiente figura 4.6.1 se muestra un ejemplo del **Contact Call Frequency**, **Reporte de Frecuencia de Visitas** de los últimos 6 meses. En este se plasman en columnas cada mes, indicando el número de llamadas/visitas realizadas al contacto, el nombre del contacto, y una categoría de la frecuencia de llamadas o visitas.

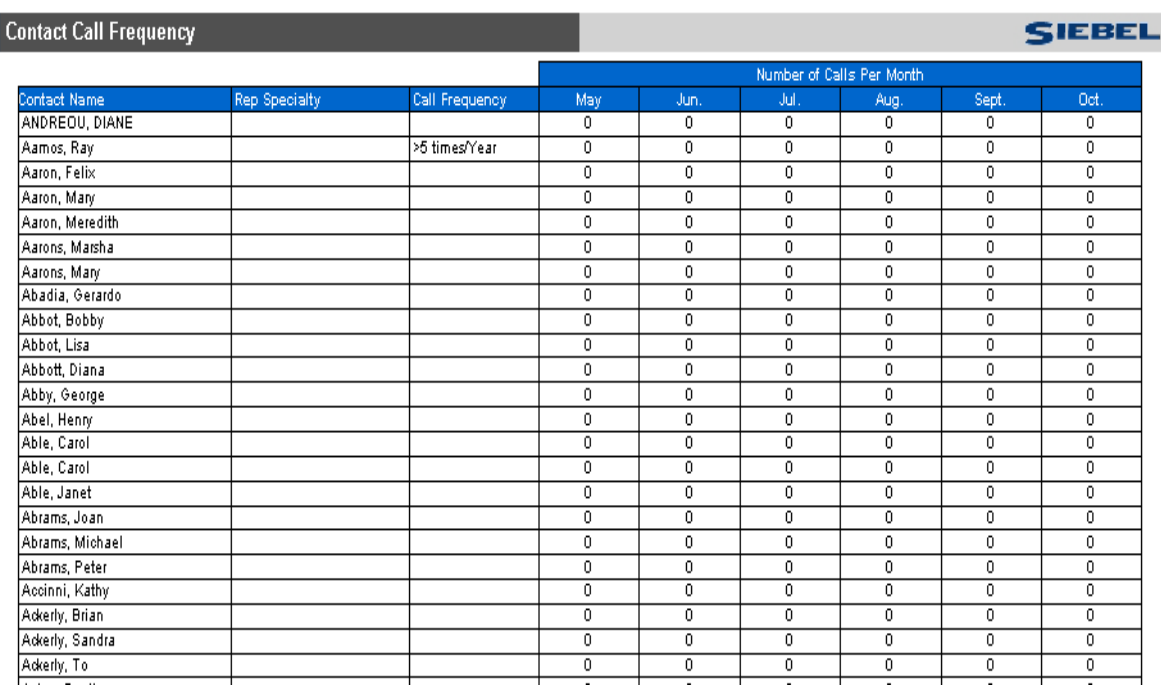

**4.6.1 Reporte de Frecuencia de Visitas de los últimos 6 meses.** 

El reporte **Contacts – by account o Reporte de Contactos por Cuenta (Representantes de Venta),** muestra campos como apellidos, nombre, teléfono, fax, dirección etc. Es decir, de todos los datos relevantes para el contacto. Véase figura 4.6.2.

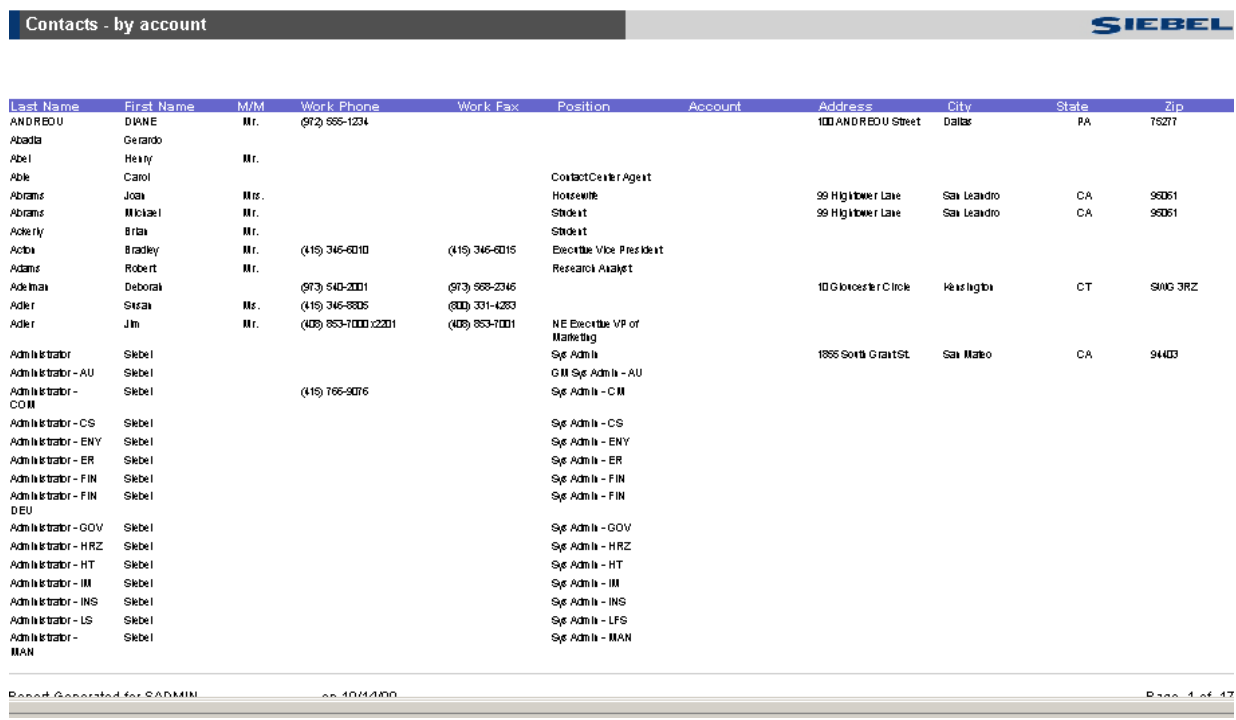

#### **4.6.2 Reporte de Contactos por Representantes de Venta.**

El reporte de actividades **Activity List (Reporte de visitas y/o llamadas a contacto y cuentas)** muestra el detalle de actividades y llamadas realizadas capturadas en el sistema. Véase Figura 4.6.3.

|                      | O Siebel Report Viewer                                           |                                          |                                    |                             |      |                    |                                                   |                  |                     |               |
|----------------------|------------------------------------------------------------------|------------------------------------------|------------------------------------|-----------------------------|------|--------------------|---------------------------------------------------|------------------|---------------------|---------------|
|                      | $ \mathcal{B} \mathbf{G} \mathbf{B} \mathbf{B} $<br>$\mathbb{E}$ | 国的国<br>$\blacktriangleleft$<br>$\,$ $\,$ | <sub>2</sub>  <br>物<br>$\mathbb N$ | $ 125 \times -$             |      |                    |                                                   |                  |                     |               |
|                      |                                                                  |                                          |                                    |                             |      |                    |                                                   |                  |                     |               |
|                      |                                                                  |                                          |                                    |                             |      |                    |                                                   |                  |                     |               |
|                      | <b>Activity List</b>                                             |                                          |                                    |                             |      |                    |                                                   |                  |                     | S             |
|                      |                                                                  |                                          |                                    |                             |      |                    |                                                   |                  |                     |               |
|                      | <b>Activity Type</b><br>No.                                      | <b>Name</b>                              | Phone No.                          | Due                         | Done | <b>Description</b> | Opportunity                                       | <b>Account</b>   | <b>Account Site</b> | <b>Status</b> |
| $\blacktriangleleft$ | Account Call                                                     |                                          |                                    | 8/6/1999<br>05:00:00<br>PM  |      |                    | Meet and visit decision makerJamba - \$2.5MM EXIM | Jamba-Wear Corp. | HQ                  | Planned       |
| $\overline{2}$       | Professional Call                                                | Jonah Alexander                          | (201) 874-2362                     | 11/6/2002<br>04:00:00<br>PM |      | First visit        |                                                   |                  |                     | Planned       |
| 3                    | Professional Call                                                | Jonah Alexander                          | (201) 874-2362                     | 1/6/2004<br>04:00:00<br>PM  |      | Follow up visit    |                                                   |                  |                     | Planned       |
| 4                    | Professional Call                                                | Jonah Alexander                          | (201) 874-2362                     | 2/6/2004<br>04:00:00<br>PM  |      | Final call         |                                                   |                  |                     | Planned       |

**Figura 4.6.3 Reporte de visitas a contacto y cuentas** 

En el reporte **Accounts Visits by Salesperson, Reporte de Frecuencia de visitas por cuenta (Vendedor)**, mostrado en la figura 4.6.4, se ilustra un claro ejemplo de cómo se concentran las visitas por mes, trimestre o año, por vendedor y por cuenta, así como también el lugar en el que fue realizada la visita.

#### ebel Report Viewer EEEEAHITESIZ

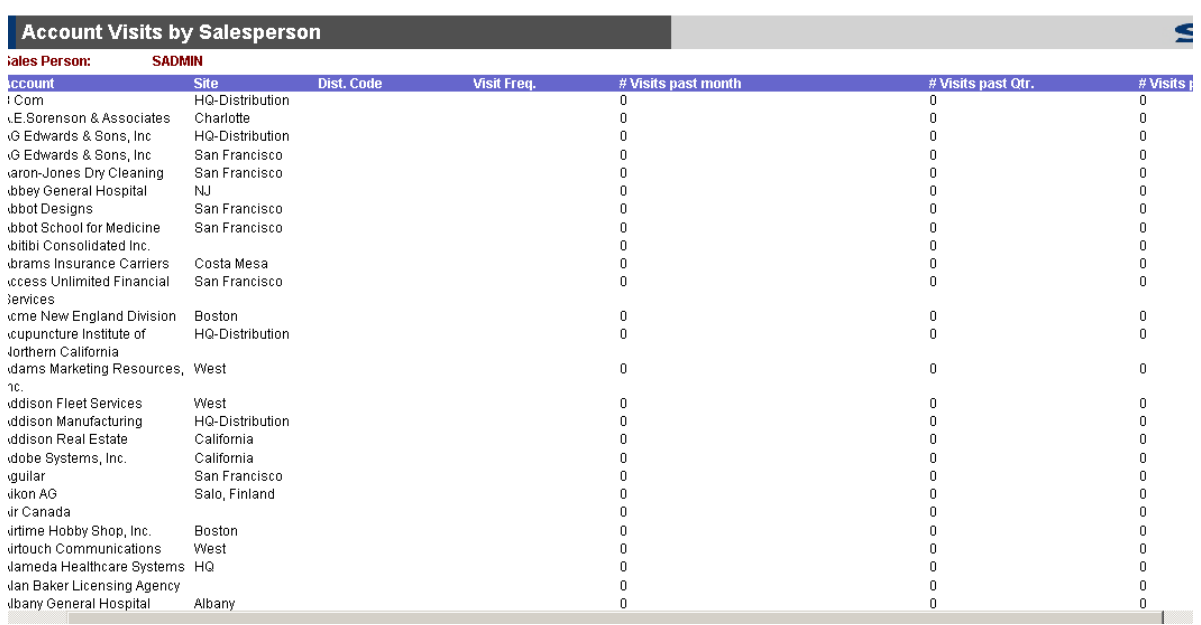

#### **4.6.4 Reporte de frecuencia de visitas por cuenta**